Министерство образования и науки Самарской области ГБПОУ «ПОВОЛЖСКИЙ ГОСУДАРСТВЕННЫЙ КОЛЛЕДЖ»

# **ДИПЛОМНЫЙ ПРОЕКТ**

по специальности 09.02.07 Информационные системы и программирование *код и наименование специальности*

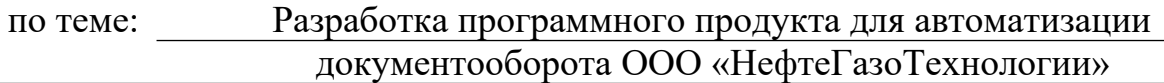

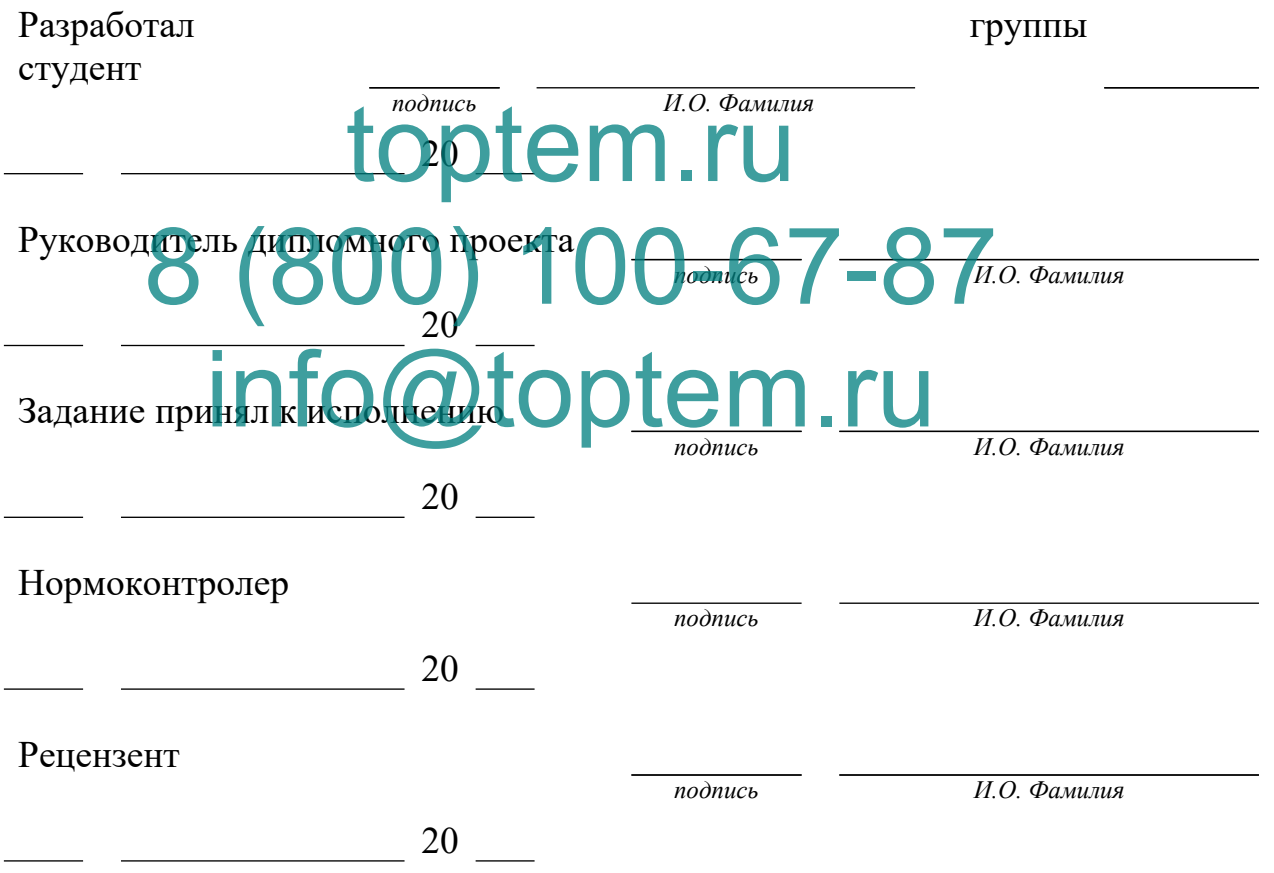

Самара, 2022 г.

# toptem.ru 8 (800) 100-67-87 info@toptem.ru

# **СОДЕРЖАНИЕ**

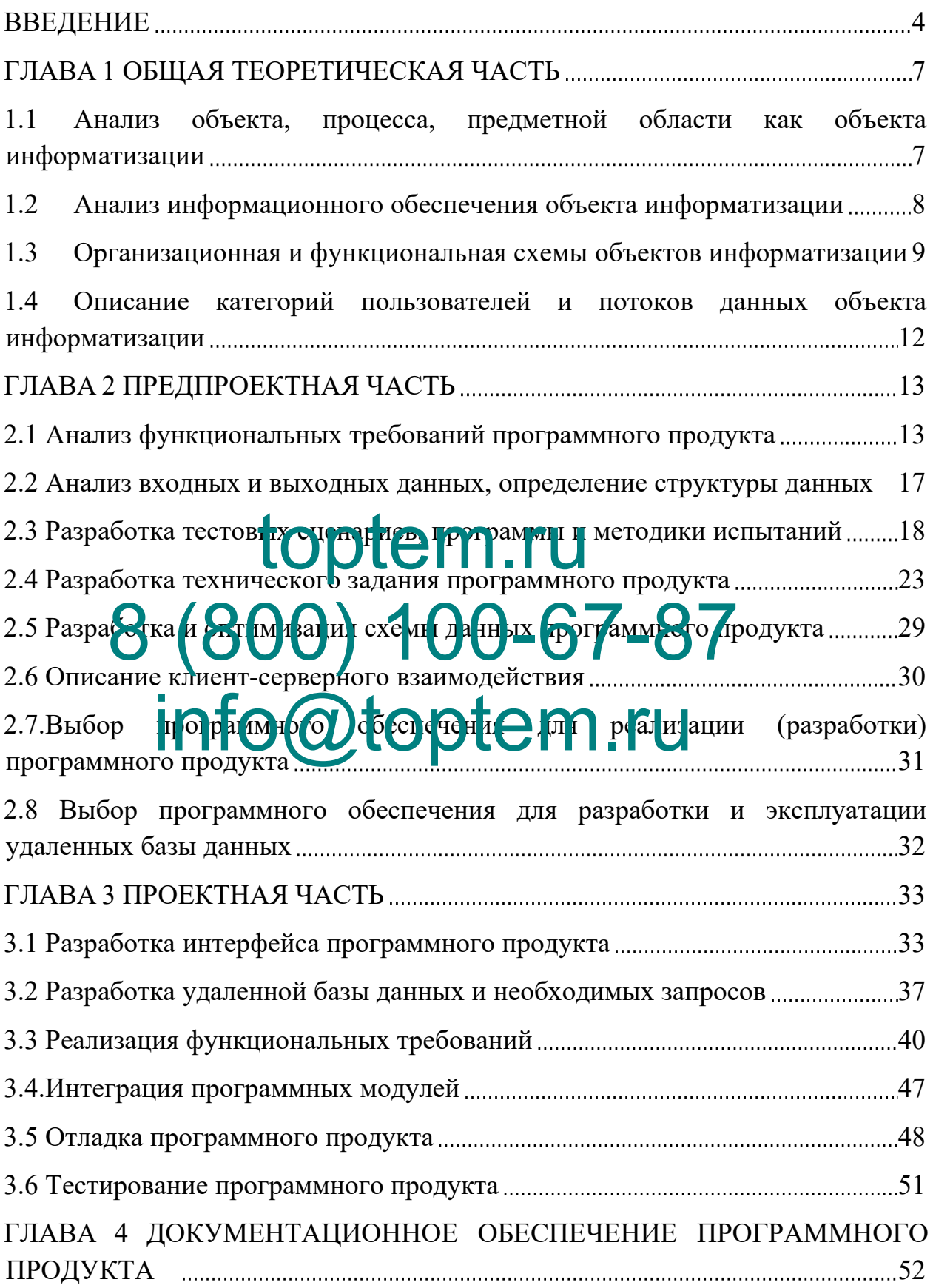

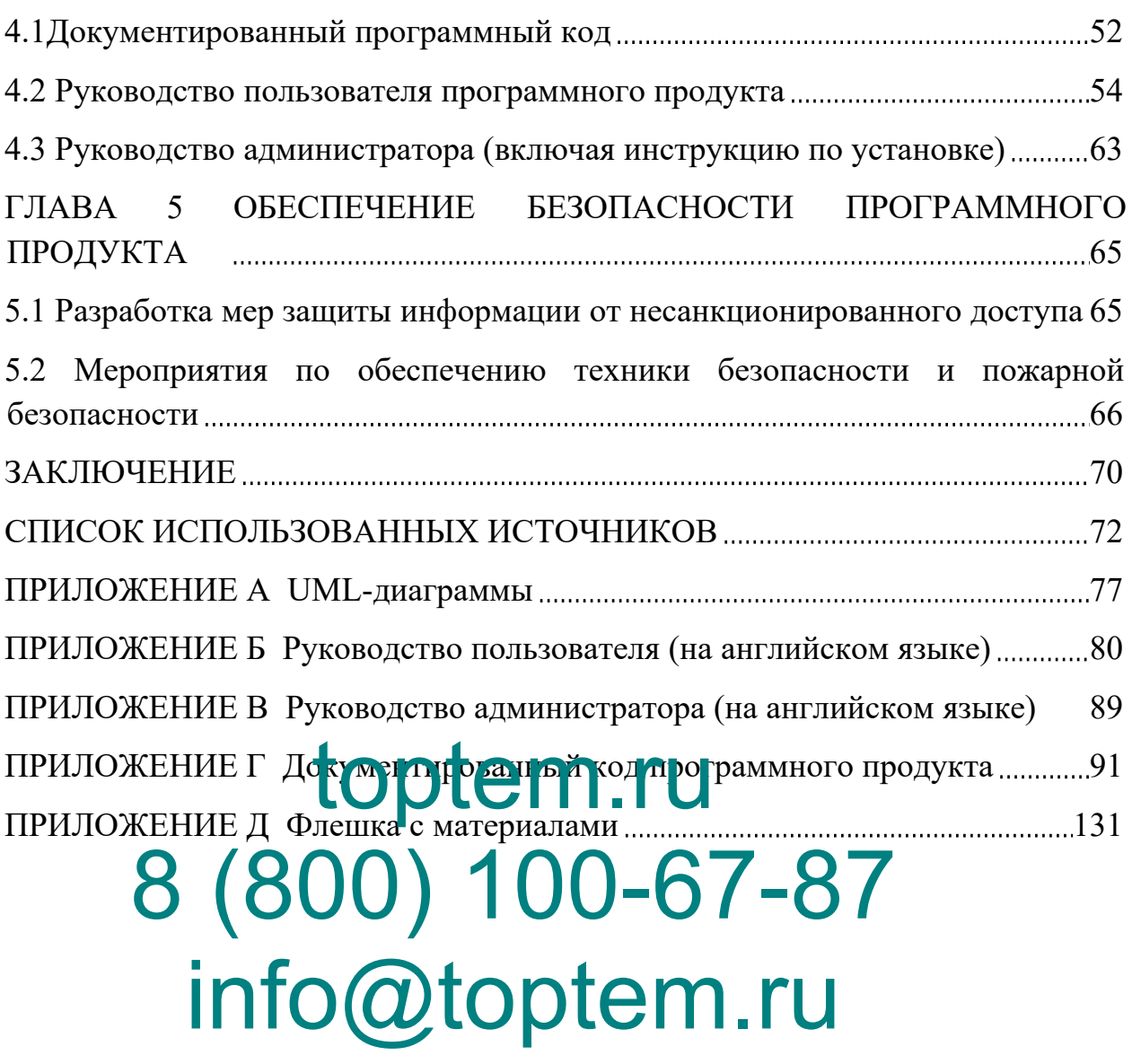

#### **ВВЕДЕНИЕ**

Вопрос о необходимости автоматизации документооборота давно перешёл в практическую плоскость, и все больше российских предприятий внедряют у себя системы электронного документооборота, позволяя организациям уже на собственном опыте оценить преимущества новой технологии работы с документами.

любую необходимую Сотрудники могут оперативно получать информацию по клиентам компании. В условиях современного развития бизнеса автоматизация документооборота должна решать задачи, связанные с оптимизацией затрат, с возможностью экономии внутренних ресурсов предприятия. Деятельность любого современного предприятия сопровождается накоплением тоторирых объёмов данных, которые часто имеют разнородную структуру и не поддаются простой агрегации.

руди) ела тачимые тыводы на основе идни кам  $B_{D}$ имеющейся информации, что неизбежно усложняет процесс принятия de Hervin управленческих

Актуальность данной темы заключается в перемещении большого количества документов и ведение журналов, что ведёт к большим объёмам непроизводительных трудозатрат, следовательно, автоматизация документооборота устранит проблемы, сэкономит время на формирование документации, также позволит максимально быстро и точно выполнить все эти операции и повысить эффективность работы функциональных специалистов, создающих документы и использующих их в повседневной работе.

Цель дипломного проекта: Разработка программного продукта для документооборота автоматизации ЛЛЯ строительной компании «НефтеГазоТехнологии».

5

<span id="page-5-0"></span>**Объект исследования:** Разработка программного продукта для автоматизации документооборота для строительной компании ООО «НефтеГазоТехнологии».

**Предмет исследования:** Средства и методы разработки программного продукта для автоматизации документооборота для строительной компании ООО «НефтеГазоТехнологии».

Для достижения поставленной цели необходимо выполнить следующие задачи:

- провести анализ объекта, процесса, предметной области как объекта информатизации;
- провести анализ информационного обеспечения объекта информатизации;
- построить организационные и функциональные схемы объектов информатизации; toptem.ru
- описать категории пользователей и потоков данных объекта информатизац **8 Machine 100-67-87**
- 
- провести анализ функциональных требований программного продукта;<br>- провести анализ в Стали Св. Односланных; провести анал
- построить структуру данных;
- разработать тестовые сценарии, программы и методики испытаний;
- разработать техническое задание для программного продукта;
- разработать и оптимизировать схемы данных для программного продукта;
- выбрать программное обеспечение для реализации (разработки) программного продукта;
- выбрать программное обеспечение для разработки и эксплуатации удаленных базы данных;
- разработать интерфейс на русском и английском языках для программного продукта;
- разработать удаленную базу данных и необходимые запросы;
- реализовать функциональные требования;
- описать интеграцию программных модулей;
- выполнить отладку программного продукта;
- провести тестирование программного продукта;
- выполнить документирование программного кода;
- разработать руководство пользователя для программного продукта;
- разработать меры защиты информации от несанкционированного доступа;
- описать мероприятия по обеспечению техники безопасности и пожарной безопасности.

Дипломный проект основан на гипотезе, согласно которой разработанный программный продукт будет максимально эффективным, если: toptem.ru

- правильно описаны функциональные требования программного продукта;
- правильно подобрано программное обеспечение для разработки програмин
- разработан оптимальный, удобный и понятный интерфейс пользователя;
- реализованы и протестированы все функции программного продукта;
- техническая документация к программе будет разработана в соответствии с ГОСТ;
- уменьшится вероятность потери информации;
- уменьшится нагрузка на сотрудников;
- будут соблюдены все нормы и правила безопасности при работе.

#### **ГЛАВА 1 ОБЩАЯ ТЕОРЕТИЧЕСКАЯ ЧАСТЬ**

### **1.1 Анализ объекта, процесса, предметной области как объекта информатизации**

Процесс анализа предметной области начинается с определения концептуальных требований ряда пользователя.

Концептуальное проектирование включает описания объектов и их взаимосвязей, представляющих интерес в рассматриваемой предметной области и выявляемых в результате анализа данных, который может проводиться с помощью традиционных методик – анкетирования и интервьюирования. На этом этапе выявляются заинтересованные лица (все те, кто имеет прямое или косвенное отношение к процессу, автоматизация которого производится), их потребности и соответственно функции программного продукта. toptem.ru

Компания ООО «НефтеГазоТехнологии» работает в сфере строительства. Нрофильным направлением деятельности является строительство стратегически важных объектов повышенной опасности в нефтяной и газовой промышлиности. Они прядоствя и от услуги в области добычи нефти и природного газа, производство земляных работ, работы строительные отделочные, разведочное бурение, подготовка строительной площадки, производство электромонтажных, санитарно-технических и прочих строительно-монтажных работ. 8 8 (8 0 m m) 1 1 ap 18 18 18 18 17 18 8 11 4 info @top te pacisus

Одним из структурных подразделений ООО «НефтеГазоТехнологии» является Отдел материально технического снабжения (ОМТС). В состав управления входят: начальник отдела, инженер по электрооборудованию, инженер по общестроительным материалам, инженер по заказной продукции.

<span id="page-7-0"></span>Отдел материально технического снабжения занимается нахождением: поставщиков, стройматериалов для проектов, заводов. Заключают договоры, контролируют поставку материалов, нанимают транспорт для перевозки.

8

<span id="page-8-0"></span>Отдел имеет в своем распоряжении множество документов, которые хранят в себе информацию о поставках, договорах, ГОСТах, сертификатов материалов.

Преимущества:

- 1) Осуществляют собственными силами предподготовку к проведению работ.
- 2) Компания отвечает за качество выполняемых работ и несет гарантийные обязательства перед своим заказчиком. Общество имеет все необходимые лицензии для выполнения строительно-монтажных работ на особо опасных и технически сложных объектах России.
- 3) Долгое время работ на рынке (9 лет).

# **1.2 Анализ информационного обеспечения объекта информатиза** Сотрудник СООТ СООТ СТРАК ПРИ ПРИРАММНЫЕ Продукты, toptem.ru 8 (800) 100-67-87

как:

- Операционная система Windows 10;
- Microsoft Office 2019;
- Битрикс-24.

А также можно описать аппаратное обеспечение предприятия общими словами, как:

- Видеокарта NVIDIA GeForce GTX 1050 Ti;
- Жесткий диск Samsung V-NAND SSD 970 EVO Plus;
- Оперативная память CORSAIR Vengeance LPX 16Гб (2x8 Гб) DDR4;
- Блок питания Aerocool KCAS RGB 850W [KCAS-850G];
- Материнская плата PRIME Z370-P;
- Процессор Intel® Core<sup>TM</sup> i5-9400F CPU @ 2.90GHz;
- Кулер Deepcool GAMMAXX 300.

# **1.3 Организационная и функциональная схемы объектов информатизации**

Организационная схема показывает взаимодействие основных отделов и служб организации, представлена на рисунке 1.

<span id="page-9-0"></span>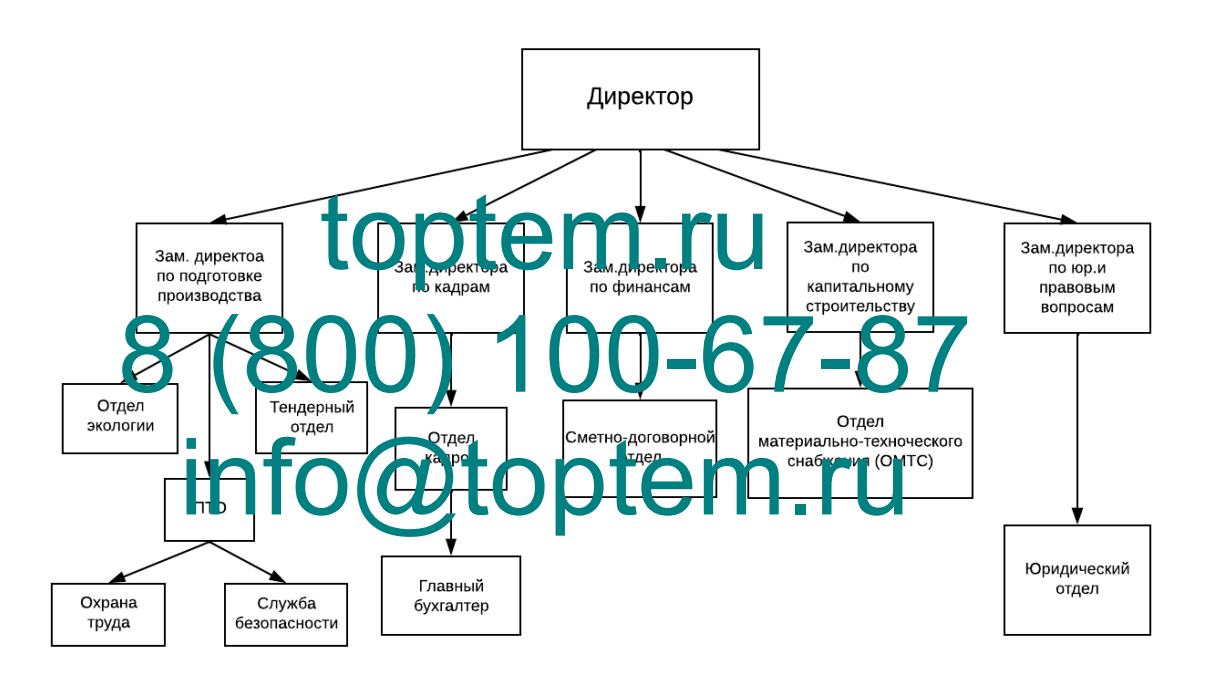

Рисунок 1 – Организационная схема

Для получения информации об объекте автоматизации, поиска процессов, которые требуют автоматизации, определения потребностей непосредственно заказчика и пользователей будущей информационной системы были использованы различные способы:

- беседа с сотрудниками объекта информатизации (интервью);
- анкетирование сотрудников объекта информатизации;
- наблюдение за выполнением рабочих процессов сотрудниками.

В результате обработки результатов, полученных в ходе анализа, получены следующие данные:

- функциональные обязанности сотрудников структурного подразделения ОМТС;
- <span id="page-10-0"></span>список заинтересованных в информационной системе лиц;
- список потребностей заинтересованных лиц в разрабатываемой информационной системе;
- описание объекта информатизации и рабочих процессов;
- модель объекта информатизации.

При изучении функциональных обязанностей сотрудника данного структурного подразделения было выявлено строгое подчинение Уставу, должностным инструкциям, положением о структурном подразделении, в котором работает сотрудник, положениями в компании и различными<br>документированными процедурами. документированными проце

# Функциональные обязанности инженера: Фунциональные поиском поставщиков, **87-87**

- 
- Ведет коммерческие - Ведет комперто и поставительно с поставку материалов;
- 
- Отслеживают поставку товара;
- Оформляют договор о покупке товаров;

Было проведено анкетирование инженера по продажам компании, на основании которого сделан вывод, что в первую очередь сотрудник заинтересован в автоматизации документооборота. Во вторую – автоматизация процесса получения некоторой отчетной документации, даже не по форме установленного шаблона, а как сам факт, с целью дальнейшей обработки информации.

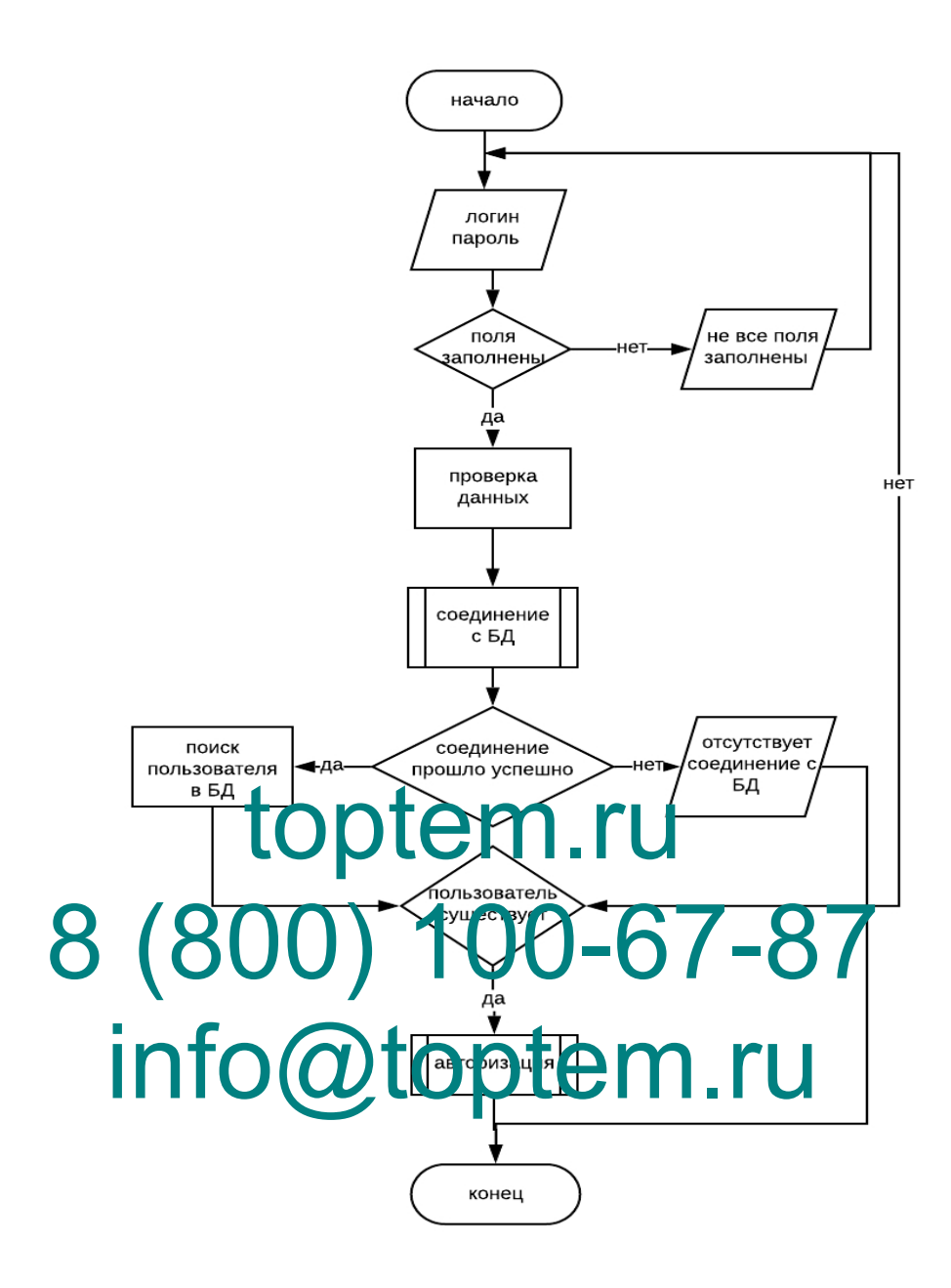

Рисунок 2 – Функциональная схема

В самом начале пользователь должен авторизоваться в программе, если он вводит неверные данные, то появляется ошибка и пользователю нужно повторить авторизацию. Если пользователь всё же прошёл авторизацию, то у него открывается главная форма программы.

# **1.4 Описание категорий пользователей и потоков данных объекта информатизации**

На основе проведенного интервью были выявлены следующие категории пользователей и потоков данных объекта информатизации, расположенных в таблице 1.

*Таблица 1*

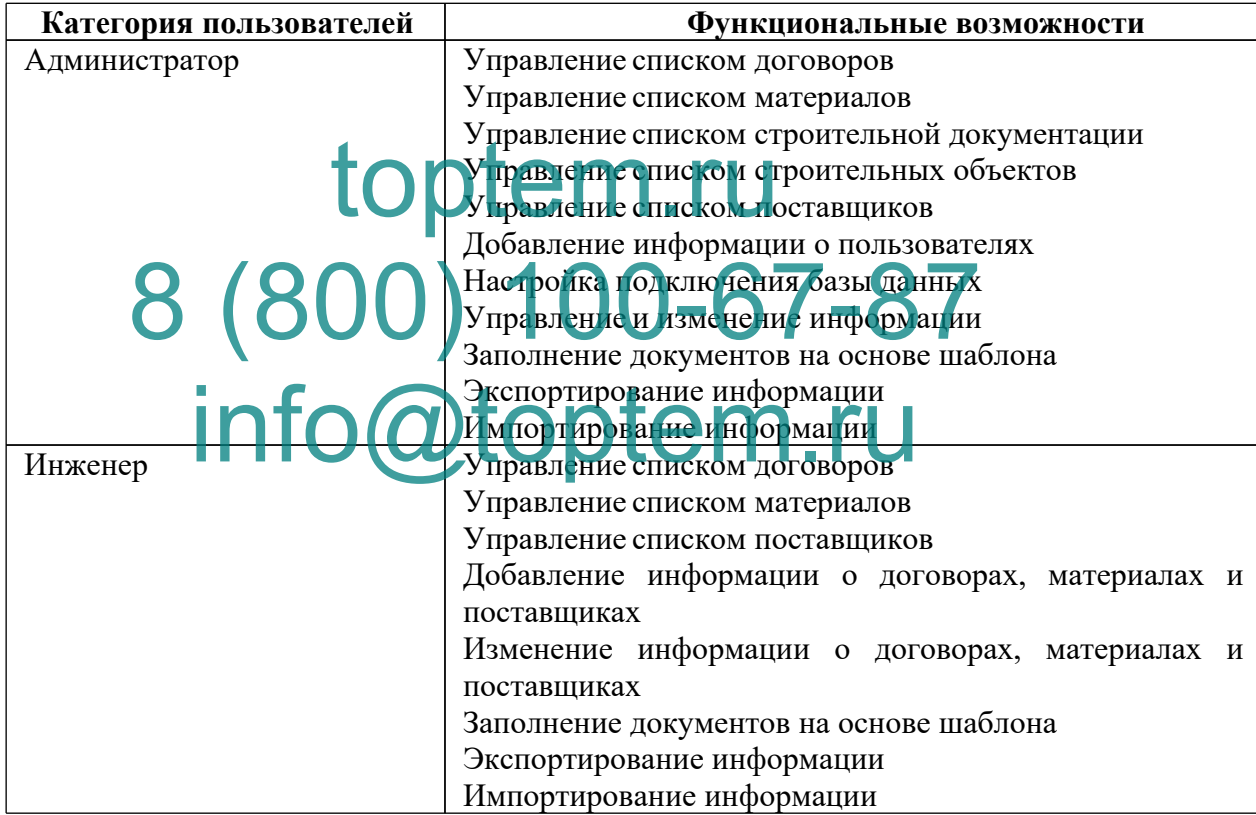

#### Категории пользователей

#### ГЛАВА 2 ПРЕДПРОЕКТНАЯ ЧАСТЬ

#### 2.1 Анализ функциональных требований программного продукта

<span id="page-13-0"></span>функциональных требований к программному Лля определения продукту необходимо провести интервью с сотрудником, непосредственно заинтересованным в автоматизации данного процесса.

В чем специфика интервьюирования? Интервьюирование - это разновидность опросного метода. При интервью ировании бланк интервью заполняет не сам респондент, а интервьюер, само же интервью напоминает беседу. Под интервью понимается непосредственное устное общение с респондентом. Специфика интервью заключается в следующем. Во-первых, высока роль интервые ера Человека, проводящего беседу, что повышает требования к его подготовке, а во-вторых, высока степень контроля над условиями юлучения информации, в которых находится респондент [43].

Анкета представляет собой специально разработанный опросный лист для получения спределенных сведений отрм, кто его заполняет. Анкеты позволяют составить грубое представление о деятельностях предприятия, что первоначальное распределение работ группы позволит спланировать аналитиков. Шаблон анкеты для интервью ирования представлен в таблице 2. Таблица 2

 $N_2 \pi / \pi$ Тема Вопросы Примечание Информация о проекте Оценить  $\mathbf{1}$ 1) Какова основная отношение к предметная область? проекту 2) Каковы основные функциональные обязанности сотрудника? 3) Какие основные проблемы существуют? 4) Как решаются данные проблемы в настоящее

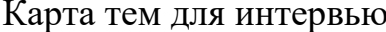

<span id="page-14-1"></span><span id="page-14-0"></span>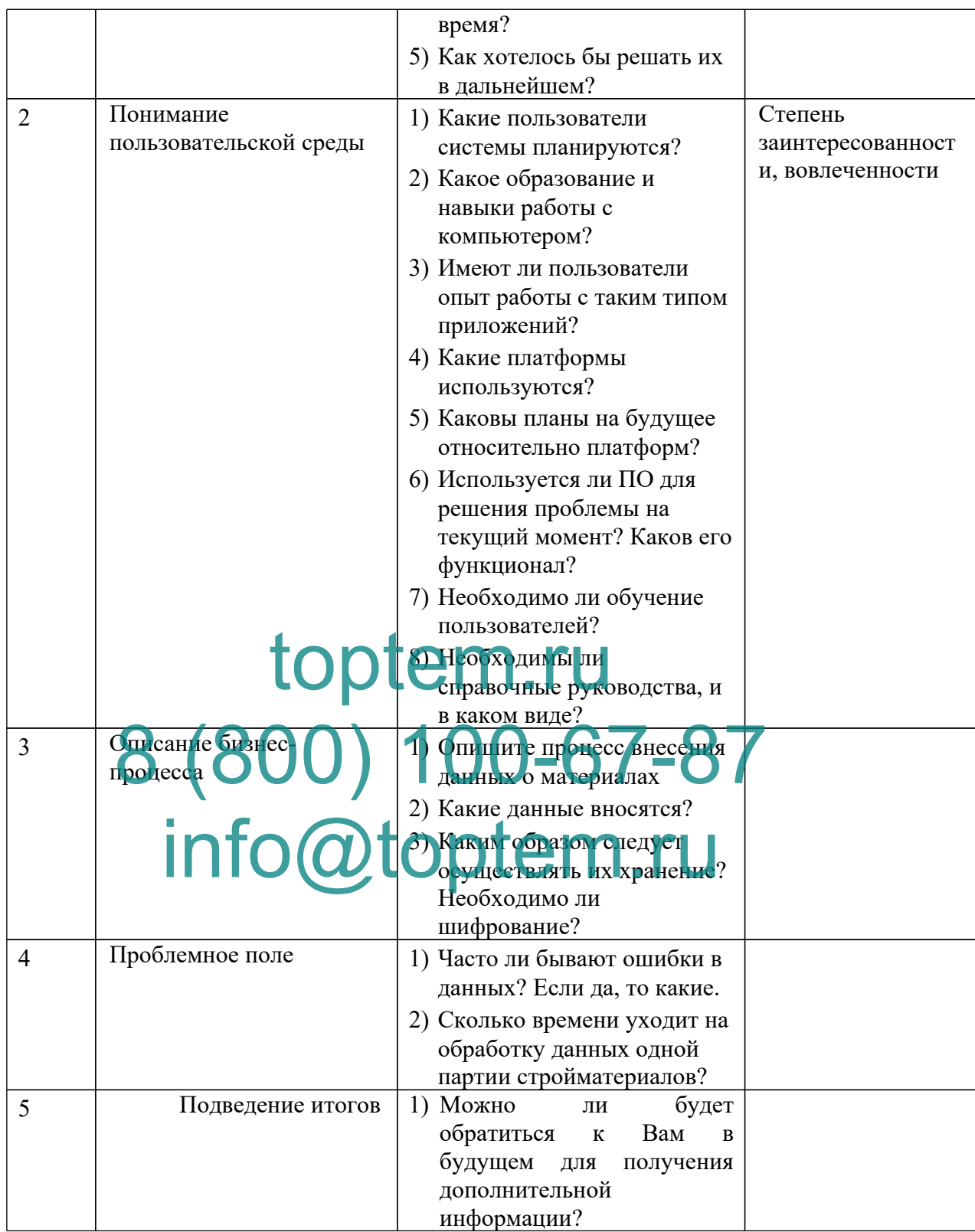

# Результат интервью приведен в таблице 3.

Таблица 3

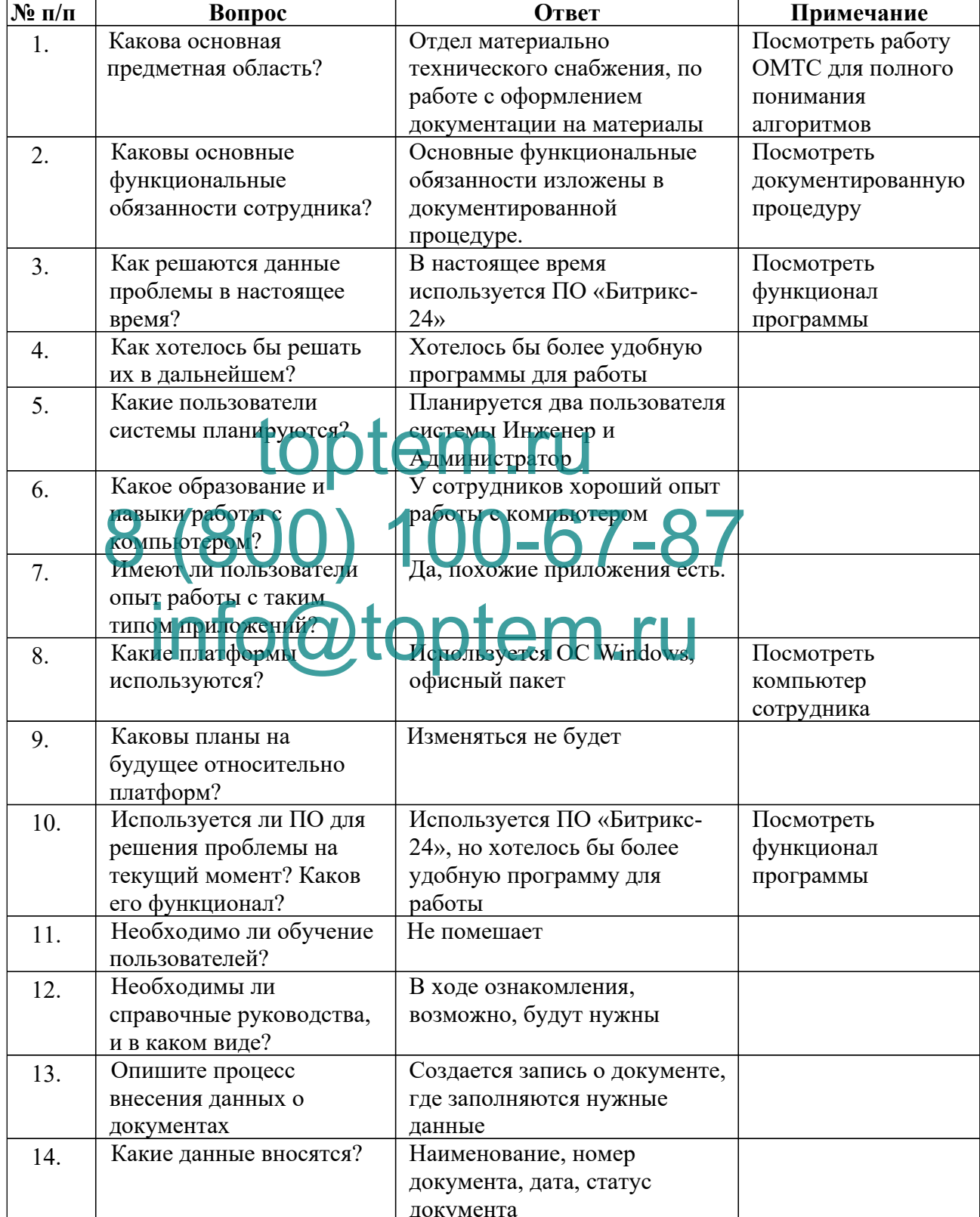

### Ответы на интервью

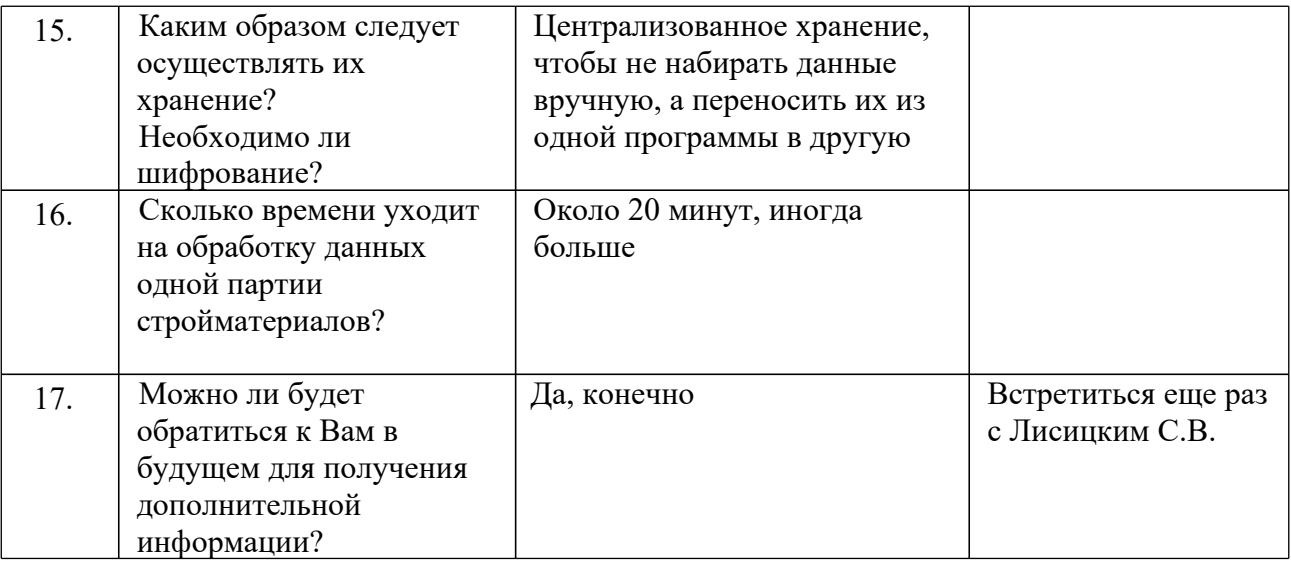

В результате анкетирования и интервьюирования всех заинтересованных лиц были сформулированы потребности заказчика относительно разрабатываемого ПП. Далее необходимо провести аналогию между выявленными потребностями структурой и требованиями ТЗ в соответствии с ГОСТ. Таким образом, потребности заказчика в ТЗ могут соответствии с ГОСТ. Таким образом, потребности заказчика в ТЗ могут быть описаны в разделе «Назначение и цели создания системы» [6].

В процессе анализа зоны проектирования и предметной области были выявлены следующие потребности: imfor@toptem.ru

Программа должна обеспечивать выбор с помощью меню и выполнение одной из следующих функций:

- начальное формирование данных о документах в компании в виде списка (ввод с клавиатуры или из файла);
- работа с уже имеющимися данными.

Автоматизация осуществляемых на предприятии процессов позволит хранить информацию в одной базе, информация в которую вводится с помощью удобного интерфейса.

Создание собственной автоматизированной системы позволит учесть все особенности учета на предприятии, то есть разработать только то, что нужно для данного предприятия.

Программный продукт должен выполнять следующие функции/соответствовать следующим функциональным требованиям:

- Разделение доступа пользователей к информации;
- Возможность просмотра и добавления информации, доступной инженерам;
- Облегчение работы с документацией;
- Автоматизация заполнения документов.

### **2.2 Анализ входных и выходных данных, определение структуры данных**

Входными даннями разозбилаемой информационной системы можно считать: toptemaerou

- информация о поставщите: название компатии, адрес, телефон, изображение; 8 Orocra) mm e: Ora Expression 7
- информаци<mark>я с материалах: название, дена, произво</mark>дитель, количество, изображение, описание, история продажи, типы; Nama Control de La Communicación
- информация о поставке: дата, количество, поставщик, материал, цена;
- информация о договорах: наименование, дата заключения;
- информация об объектах: наименование, изображение;
- информация о строительной документации: наименование, изображение, статус.

Указанную информацию можно назвать основной входной информацией. В процессе работы программы, от пользователя, для работы некоторых функций, могут быть запрошены дополнительные данные: даты, примечания и др.

К выходным данным информационной системы можно отнести

составленные по запросу пользователя отчеты, а также представление имеющейся ранее входной информации в базе данных:

- результаты внесенных изменений;

# 2.3 Разработка тестовых сценариев, программы и методики испытяний

#### Цель тестирования

<span id="page-18-0"></span>Целью тестирования проекта является проверка всех функциональных возможностей программного продукта и совместимости с различными операционными системами, проведение серии стресс-тестов для выявления

# уязвимостей и поиска батог референци М. Г. План тестирова!

# Фурдици Ръндерсии рота Го 0-67-87

ошибок, несоответствий ТЗ и Цель: Выявление **НКЦИОНАЛЬНЫХ @Utopterm.rutapTHLX** ожиданиям действий пользователя.

#### Классификация функций:

- 1. Авторизация:
	- 1.1. Открытие настроек;
		- 1.1.1. Работа с программой;
- 2 Работа с меню:
	- 2.1. Вывод списка материалов;
	- 2.2. Вывод списка договоров;
	- 2.3. Вывод списка строительных объектов;
	- 2.4. Вывод списка документации на объект;
	- 2.5. Вывод списка поставшиков.
- 3. Работа со страницей «Договоры»:
- 3.1.Вывод списка договоров;
- 3.2.Добавление договора;
	- 3.2.1. Возможность выбора поставщика из системы, отображение дополнительных полей ввода.
	- 3.2.2. Возможность заменить скан договора.
- <span id="page-19-0"></span>3.3.Заполнение договора по шаблону;
	- 3.3.1. Заполнение данных по меткам.
	- 3.3.2. Данные сохранены в формате .docx
- 3.4.Удаление договора.
	- 3.4.1. Запрос на подтверждение удаления.
- 3.5.Импортирование списка;
	- 3.5.1. Данные сохранены в формате .xlsx.
- 3.6.Экспортирование списка
	- 3.6.1. Данные сохранены в формате .xlsx. toptem
- 4. Работа со страницей «Материалы» 4.1.Вывод с <mark>писка материа</mark>лов. **80<sub>4</sub> cu CBa Que TeplaquoB.** 00-67-87
	- 4.2. Добавление матер
	- $4.3.$ Измен $\bf{h}$ toptem.ru
	- 4.4.Возможность просмотра списка материалов по выбранному типу.
- 5. Работа со страницей «Строительная документация»
	- 5.1.Вывод списка строительной документации.
	- 5.2.Добавление документа.
		- 5.2.1. Возможность выбора наименования строительного объекта, на который оформлены документы.
	- 5.3.Изменение документа.
		- 5.3.1. Возможность менять наименование строительного объекта.
		- 5.3.2. Возможность замены изображения документа.
	- 5.4.Удаление строительной документации.
		- 5.4.1. Подтверждение удаления пользователем.
- 6. Работа со страницей «Строительный объект»
	- 6.1.Вывод списка.
	- 6.2.Добавление объекта.
		- 6.2.1. Возможность выбора клиента.
		- 6.2.2. Возможность выбора договора.
		- 6.2.3. Возможность замены изображения объекта.
	- 6.3.Изменение объекта.
		- 6.3.1. Возможность изменения клиента.
		- 6.3.2. Возможность изменение договора.
		- 6.3.3. Возможность изменения изображения объекта.
	- 6.4.Удаление документа.
		- 6.4.1. Подтверждение удаления пользователем
- 7. Работа со страницей «Поставщики»
	- 7.1. Вывод списка по тавши об. n.ru
	- 7.2.Добавление поставщика. 7.2.1. Возможность ввода данны 0-67-87
		- 7.2.2. Возможность загрузки изображения.
	- $7.3.$ Измен em.ru
		- 7.3.1. Возможность изменения данных.
		- 7.3.2. Возможность изменения изображения.
	- 7.4.Удаление документа.

#### **Тестирование в определенной среде**

Цель: проверить работу всех модулей программного продукта и корректность отображения форм в различных операционных системах и при различных разрешениях монитора.

#### **Стресс-тестирование**

Цель: выявить уязвимости программного продукта посредством имитации чрезмерной нагрузки на информационную систему, ввода данных большой длинны и некорректных данных.

#### **Этапы:**

- 1. Авторизация пользователя;
- 2. Добавление нового пользователя;
- 3. Удаление пользователя;
- 4. Поиск.

План тестирования для последующего процесса тестирования представлен в таблицах 4, 5, 6.

*Таблица 4*

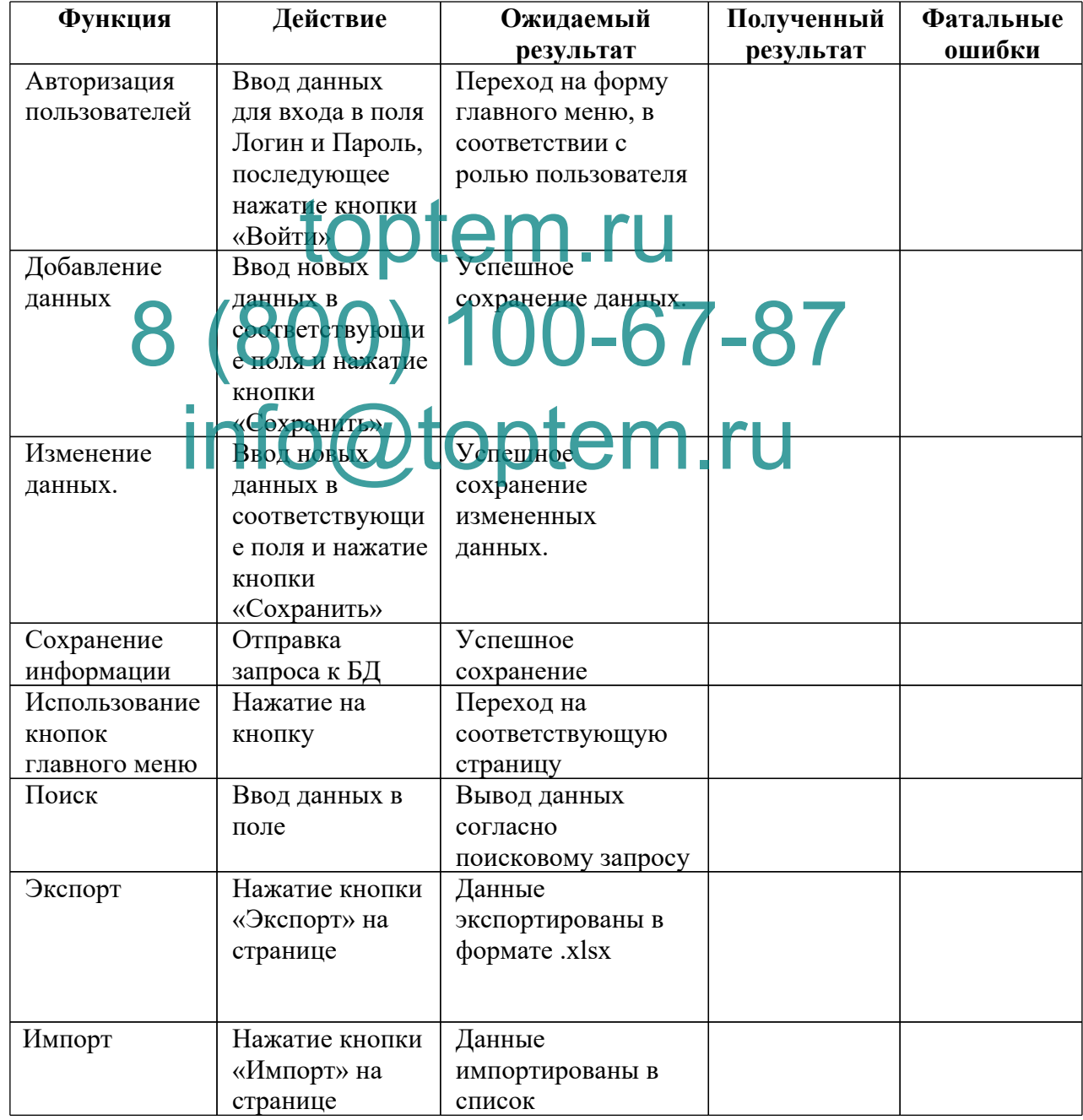

#### Функциональное тестирование

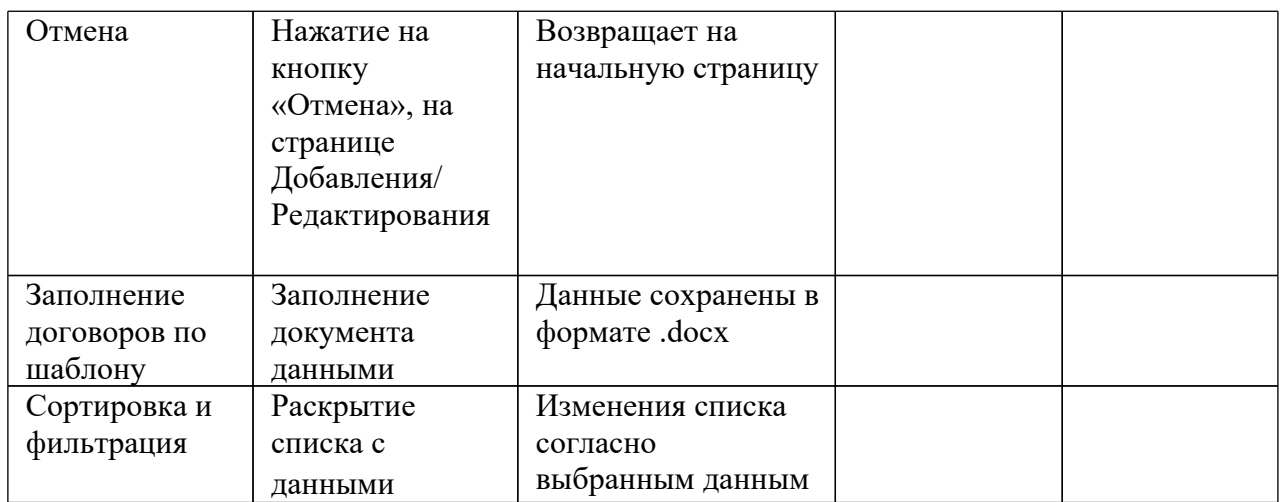

#### Таблица 5

#### Тестирование в определенной среде

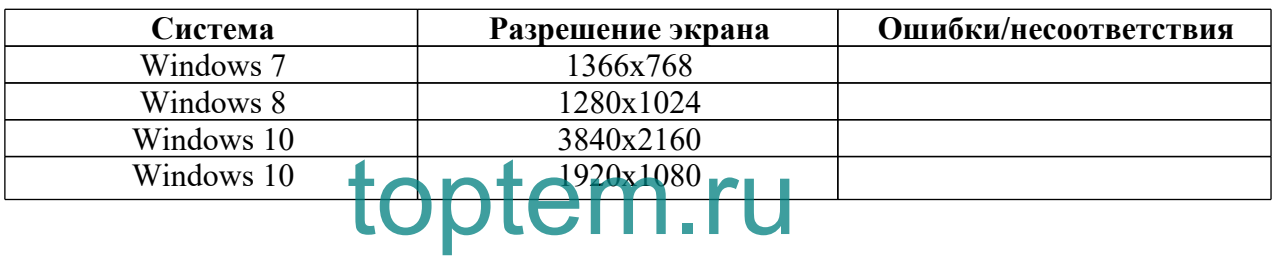

# 8 (800) redcomposame7-87

Таблица б

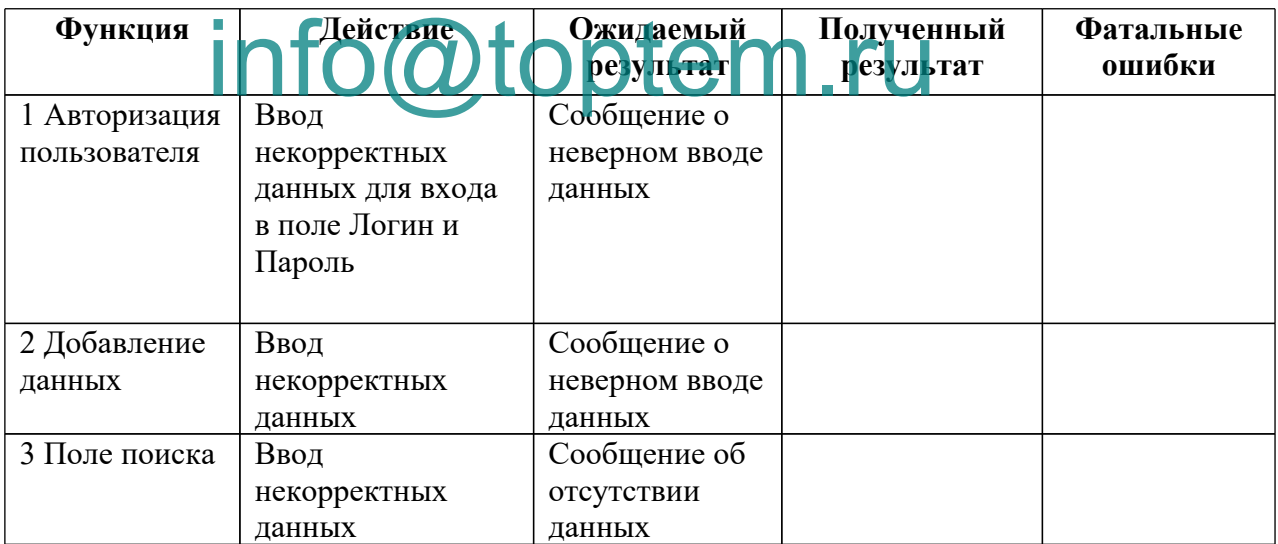

#### 2.4 Разработка технического задания программного продукта

#### **Введение**

Данное техническое задание предназначено на разработку программного продукта для автоматизации документооборота ООО «НефтеГазоТехнологии», предназначенного для использования инженером компании [12].

#### **Наименование**

Программный продукт для автоматизации документооборота ООО «НефтеГазоТехнологии».

#### **Краткая характеристика области применения программы**

Область применения данной системы – отдел материальнотехнического снабжения. Данная разработка предназначена для автоматизации документооборота. Программа будет работать с базой данных, считывая оттуда различные данные, необходимые для работы автоматизированной и<mark>н формаци</mark>онн<mark>ой систем</mark>ы. toptem mme Administer,

#### **Основание для разработки** Остование Одля проведения разработки является установленная тема BOAH POLIS ID BOAH ROS A OTHER TRANSPORTS

ВКР «Разработка программного продукта для автоматизации документооб $\mathbf{b}$ юта О

#### **1. Общие положения**

1 Назначение документа

В настоящем документе приводится набор требований к ИС, необходимых для ее правильной реализации и работы.

При реализации необходимо выполнить работы в объеме, указанном в настоящем Техническом задании.

<span id="page-23-0"></span>Все неоднозначности, выявленные в настоящем Техническом задании после его согласования и подписания, подлежат двухстороннему согласованию между Сторонами.

2 Цели создания

Данный программный продукт создан с целью повышения

эффективности работы с внутренними документами предприятия.

3 Основные функциональные возможности

- Учет и хранение документов;
- Систематизация документов;
- Контроль исполнения документов по срокам;
- Оперативный доступ к документам;
- Заполнение документов по шаблону.

4 Пользователи системы

Основными пользователями системы являются:

Администратор – имеет полный доступ к системе, добавляет и удаляет пользователей, выдает права доступа, возможность подключать новую базу данных.

Инженер – имеет доступ к системе, может добавлять, редактировать, Инженер – имеет доступ к системе, может добавлять, р<br>просматривать данные о портавщиках, договорах и материалах.

# **Требования к составу выполняемых функций** Трования коставу вы одинимых риклий для собеспечивать

возможность вы **годоро перечисленных** функций:

- Ввод данных;
- Добавление данных;
- Редактирование данных;
- Осуществление поиска информации;
- Удаление данных;
- Заполнение документов по шаблону;
- Экспорт и импорт данных;
- Сортировка и фильтрация.

#### **Требования к организации входных данных**

Входные данные программы должны быть организованы в виде вводимого в специальную форму текста или файла, соответствующего определенному шаблону.

Файлы указанного формата должны размещаться (храниться) на локальных или съемных носителях, отформатированных согласно требованиям операционной системы.

#### **Требования к организации выходных данных**

Выходные данные программы должны быть организованы в виде отчетов или таблиц.

Файлы указанного формата должны храниться на локальных или съемных носителях, отформатированных согласно требованиям операционной системы. Отчеты формируются в режиме реального времени и передаются пользователю в формате «.docx», «.xlsx». При желании любой отчет можно сохранить отдельно.

# **Описание требований к системе**

1 Требования к системе в цяри toptem.ru

Система включает в себя 2 уровня доступа. Пользователь должен функционировать в рамках своего информационного подпространства. REPORT BRIDGE BOOST 2 YOURHA DOCTVIA. HOMES

Для получения доступа в пространство персонифицированного доступа, пользонатель должен пройти протепуру аутентификации. В случае успешной аутентификации пользователя все его действия в системе будут однозначно ассоциироваться с его учетной записью.

Процедура аутентификации пользователя Системы должна выполняться с помощью логина и пароля пользователя.

#### 2 Требования к информационному обеспечению системы

Состав, структура и способы организации данных в системе должны быть определены на этапе технического проектирования.

Уровень хранения данных в системе должен быть построен на основе современных реляционных или объектно-реляционных СУБД. Для обеспечения целостности данных должны использоваться встроенные механизмы СУБД.

Средства СУБД, а также средства используемых операционных систем должны обеспечивать документирование и протоколирование обрабатываемой в системе информации.

Структура базы данных должна поддерживать кодирование хранимой и обрабатываемой информации в соответствии с общероссийскими классификаторами (там, где они применимы).

Доступ к данным должен быть предоставлен только авторизованным пользователям с учетом их служебных полномочий, а также с учетом категории запрашиваемой информации.

Структура базы данных должна быть организована рациональным способом, исключающим единовременную полную выгрузку информации, содержащейся в базе данных системы.

Технические средства, обеспечивающие хранение информации, должны использовать современные теснологии, позволяющие обеспечить повышенную надежность хранения данных и оперативную замену оборудования (распределенная избыточная запись считывание данных; зеркалирование; независимые дисковые массивы; кластеризация). пирование; независимые дисковые массивы; кластеризация).<br>В состав пресел Солжно в Сдать специализированная подсистема toptem BURD REPAIRS AND REPAIR REPAIRS TO BE DREDGED AT A COMPLETED HELD

резервного копирования и восстановления данных.

Данные должны быть защищены от разрушений при авариях и сбоях в электропитании системы путем создания резервных копий.

При проектировании и развертывании системы необходимо рассмотреть возможность использования накопленной информации из уже функционирующих информационных систем.

3 Требования к лингвистическому обеспечению системы

Все обозначения, названия элементов управления Системы, тексты должны быть изложены на русском языке без применения терминов, непонятных пользователю.

Разработка системы должна вестись на языке программирования

27

высокого уровня PHP.

#### 4 Требования к программному обеспечению системы

Системные программные средства свободно распространяемая операционная система Windows.

Программное обеспечение:

- База данных (СУБД) MySQLWorkbench;
- OC Windows 10;
- $-$  Apache HTTP Server версии 2.2.16 (или выше);
- PHP версии 5.1 (или выше);
- Система управления контентом с открытым кодом.

5 Требования к техническому обеспечению системы

Система должна функционировать на ПК, удовлетворяющих следующих требованиям:

- едующих требованиям:<br>1. Тип процессора. процессор типа IntelCorei3 и выше (или эквивалент);
- 2. Базовая тактов я частота процессора: минимум: 3,6 ГГд; 2. Базовая тактов серпета процесс раз минимум: 30 ГГД
- 
- 4. Дисковое пространство: минимум 500 ГБ;
- 5. Источник бесперебойного питания Обеспечивает работоспособность в условиях кратковременного сбоя электроснабжения;
- 6. Операционная система: Windows 7 и выше;
- 7. Файловый менеджер (в составе операционной системы или др.);
- 8. Браузеры, один из предложенных ниже:
	- a. InternetExplorer версии 10 или более поздней;
	- b. MozillaFirefox версии 5 или более поздней;
	- c. GoogleChrome версии 13 или более поздней;
	- d. Opera версии 11 или более поздней;
- 9. Почтовый клиент (входит в состав операционных систем или др.);
- 10. Антивирусная программа (клиентская лицензия);
- 11. Комплект общеупотребимых офисных программ, включающий:
- a. текстовый редактор,
- b. программу разработки презентаций,
- c. электронные таблицы;
- 12. Программа для просмотра статических изображений;

Необходимые для работы периферийные устройства и их характеристики:

- 1. Принтер лазерный сетевой Формат А4 Быстродействие не ниже 25 стр./мин, разрешение не ниже  $600\times600$  dpi;
- 2. Сканер Оптическое разрешение не менее 1200×2400 dpi;
- 3. Цифровая фотокамера;
- 4. Расходные материалы бумага А4, картриджи и тонер для лазерного принтера;

Внутренняя сеть и средства коммуникации, должны обладать как минимум следующим <mark>1 (характеристикам</mark> 1: toptem.ru

- 1. скорость передачи данных подключаемого канала к публичным сетям не ме $ee$  2  $M$
- 2. оборудование узла должно оставаться работоспособным при кратковременных **отчать в электропитания (на время не менее** 15 минут);
- 3. оборудование узла должно обеспечивать коммутируемое подключение всех устройств со скоростью до 100 Мбит/с.

6 Требования к организационному обеспечению системы

Организационное обеспечение системы должно быть достаточным для эффективного выполнения персоналом возложенных на него обязанностей при осуществлении автоматизированных и связанных с ними неавтоматизированных функций системы.

Заказчиком должны быть определены структура и функция подразделений, участвующих в функционировании системы, должностные лица, ответственные за:

- обработку информации АС;
- администрирование АС;
- обеспечение безопасности информации АС;
- управление работой персонала по обслуживанию АС.

К работе с системой должны допускаться сотрудники, имеющие навыки работы на персональном компьютере, ознакомленные с правилами эксплуатации и прошедшие обучение работе с системой.

# **2.5 Разработка и оптимизация схемы данных программного продукта**

На основе анализа предиствой области и определения функционала, На основе анал<mark>исациона и сотройлани</mark> и определения функционала,<br>строится инфологическая модель, создаются таблицы в базе данных по этой инфологической модели (рисунок 3). **8 CH CH CH CH 300-67-87** info@toptem.ru

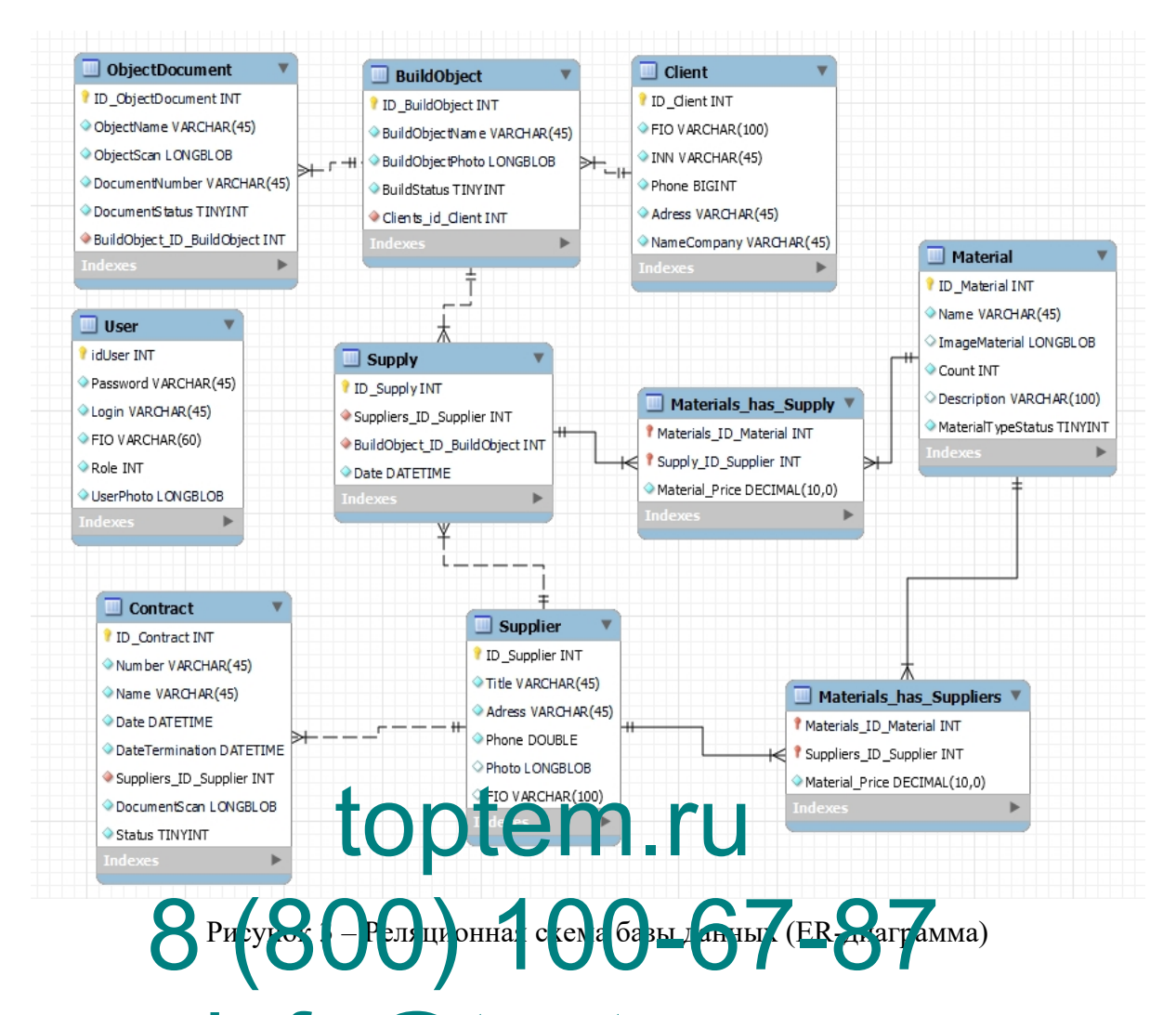

<span id="page-30-0"></span>Основн<mark>ые таблицы имеют кличевое поторое ивляется первичным</mark> Основн<mark>исть ставичным</mark> для построения корректных связей между ними. Таблицы, обеспечивающие связь данных, имеют несколько ключевых полей для обеспечения удобства взаимодействия с данными с обеих сторон связей. Все таблицы в базе данных имеют связи для обеспечения целостности базы данных.

#### **2.6 Описание клиент-серверного взаимодействия**

Клиент-серверное взаимодействие необходимо в любом современном программном продукте, оно представляет из себя взаимодействие

приложения - клиента и серверного приложения. В данной связке клиент посылает команды удаленному серверу, а удаленный сервер отвечает на них.

В данном программном продукте, в качестве сервера выступает, сервер базы данных MySQL, а в качестве клиента разработанное приложение. Взаимодействие осуществляется модуля Entity Framework, преобразующего высокоуровневые команды LINQ, в низкоуровневые запросы к базе данных  $[32]$ .

# 2.7. Выбор программного обеспечения для реализации (разработки) программного продукта

Лля выбора интегрированной среды разработки  $\overline{M}$ языка программирования для реализации функционала, сравнивались три системы Visual Studio, VSCode и Intellij Idea. Также быт проведен сравнительный анализ трех языков программирования, представленный в таблице 7.

# info@toptem.ru

Таблииа 7

| Критерии                                | C# | 7++ | Python |
|-----------------------------------------|----|-----|--------|
| Бесплатная IDE                          |    |     |        |
| Наличие большого количества библиотек и |    |     |        |
| шаблонов                                |    |     |        |
| Подключение к удаленной БД              |    |     |        |
| Кроссплатформенность                    |    |     |        |
| Удобство разработки                     |    |     |        |
| Быстрая сборка проекта                  |    |     |        |

Сравнительный анализ языков программирования

<span id="page-31-0"></span>На основе анализа программный продукт будет реализован на языке С#, так как является актуальным и имеет множество обновляющихся библиотек, в том числе EntityFramework, которая используется для работы с проектом. Для разработки кода выбрана интегрированная среда Visual Studio

# 2.8 Выбор программного обеспечения для разработки и эксплуатации удаленных базы данных

<span id="page-32-0"></span>При выборе системы управления базами данных (далее - СУБД) для разработки базы данных сравнивались три системы MySQL, SQL Server, Oracle Database. Сравнительный анализ приведен в таблице 8.

Таблииа 8

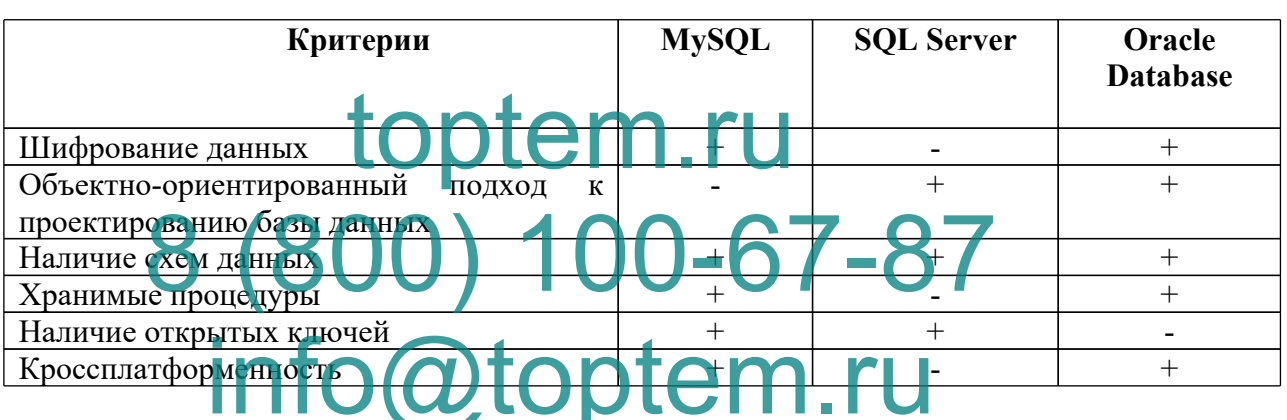

Сравнительный анализ СУБД

Для создания базы данных был выбран сервер MySQL. Это одна из наиболее популярных клиентских программ. Данная СУБД является одной из самых быстрых и высокопроизводительных, её достаточно просто администрировать. Её сервер позволяет подключаться одновременно неограниченному количеству пользователей, что весьма удобно на предприятии. СУБД MySQL имеет довольно маленький размер и имеет хорошую аппаратную совместимость. Благодаря данной СУБД обеспечивается высокий уровень безопасности.

#### ГЛАВАЗ ПРОЕКТНАЯ ЧАСТЬ

#### 3.1 Разработка интерфейса программного продукта

<span id="page-33-0"></span>Программная часть АИС работает на базе WPF - часть экосистемы платформы .NET и представляет собой подсистему для построения графических интерфейсов. Все страницы программы взаимосвязаны между собой: это позволяет пользователю переходить с одной рабочей страницы на другую, а в самой программе появляется возможность работы с данными, созданными на одной странице, в другой странице. Также одной из важных особенностей является использование языка декларативной разметки интерфейса XAML, основанного на XML: есть возможность создавать насыщенный графиче кий **IH**  $\Pi$ ри пользователю открывается ОКНО загрузке e H аутентификаци  $\overline{\mathbf{M}}$ • эдо  $\Box$  $\times$ **TO VICE TO DOCTOR** İľ  $Ru^{-1}$  $\Delta$  $\triangle$ □ Показать пароль Вход ООО "НефтеГазоТехнологии"

Рисунок 4 - Окно аутентификации пользователя

<span id="page-34-0"></span>После аутентификации пользователя с правами администратора открывается главное меню, изображённое на рисунке 5.

<span id="page-34-1"></span>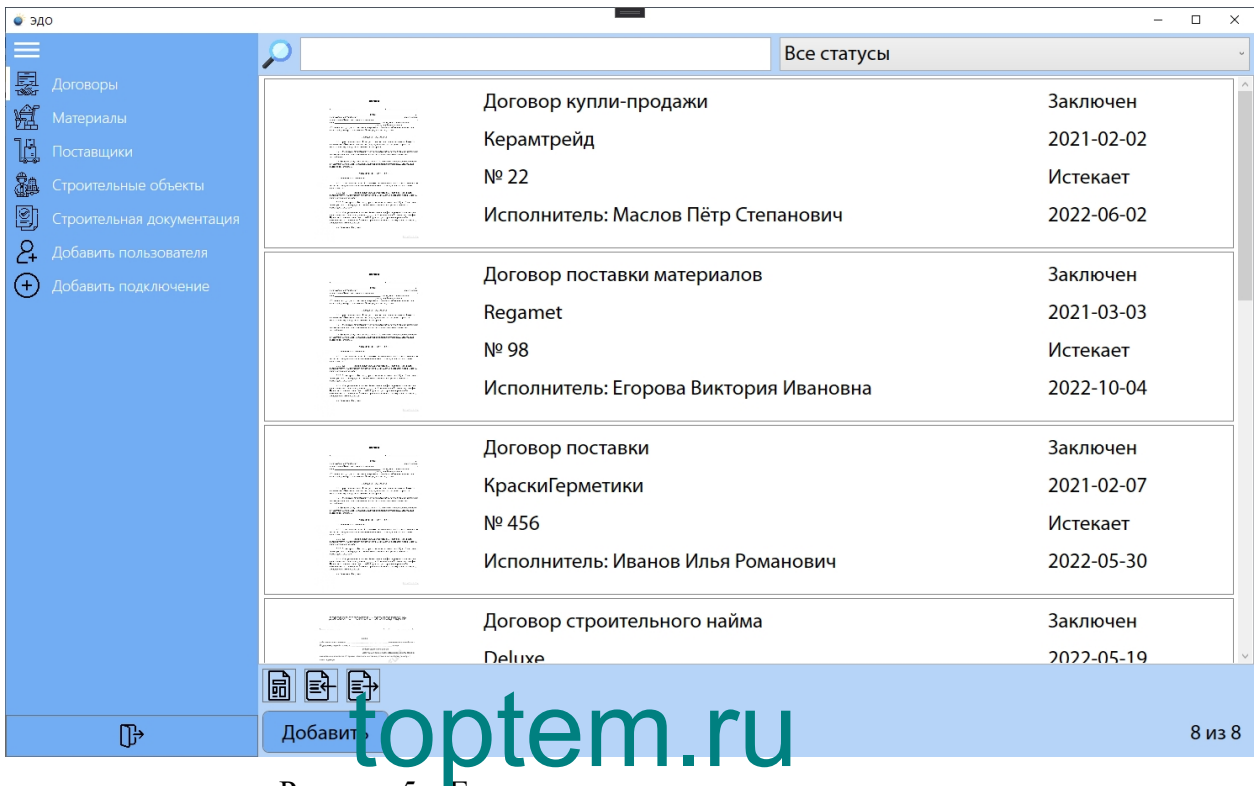

Рисунок 5 – Главное меню программного продукта

Страницы, открывающиеся по нажатию кнопок «Договоры», «Материалы», **Метания и простав протисл**ьное объекты», «Строительная документация» достаточно схожи между собой: они включают список, изображения, а также кнопки, необходимые для выполнения различных операций. Например, страницу, открывающуюся по нажатию вкладки «Материалы», можно увидеть на рисунке 6, а страницу «Поставщики», соответственно, на рисунке 7. 8 (800) 100-67-87 infor@toptem.ru

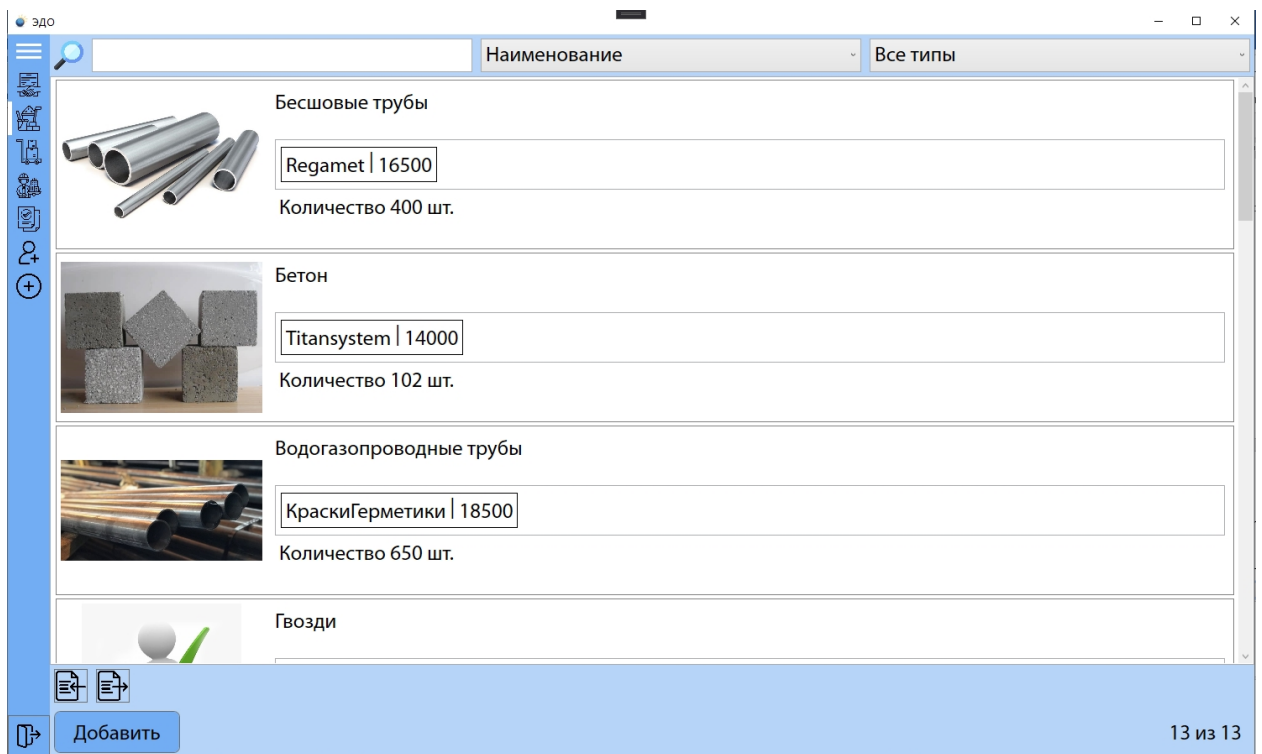

Рисунок 6 – Страница «Материалы»

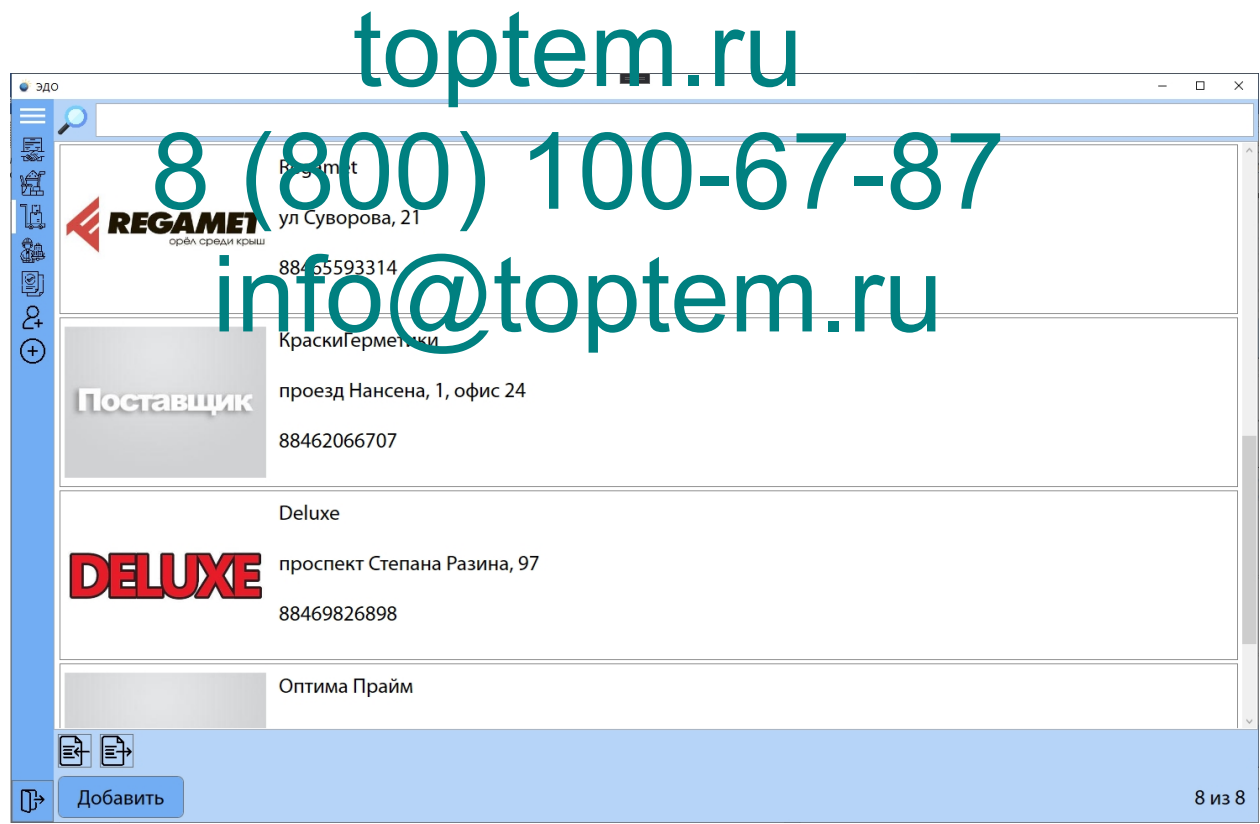

Рисунок 7 – Страница «Поставщики»

Для просмотра информации о строительных объектах используется страница, изображённая на рисунке 8.
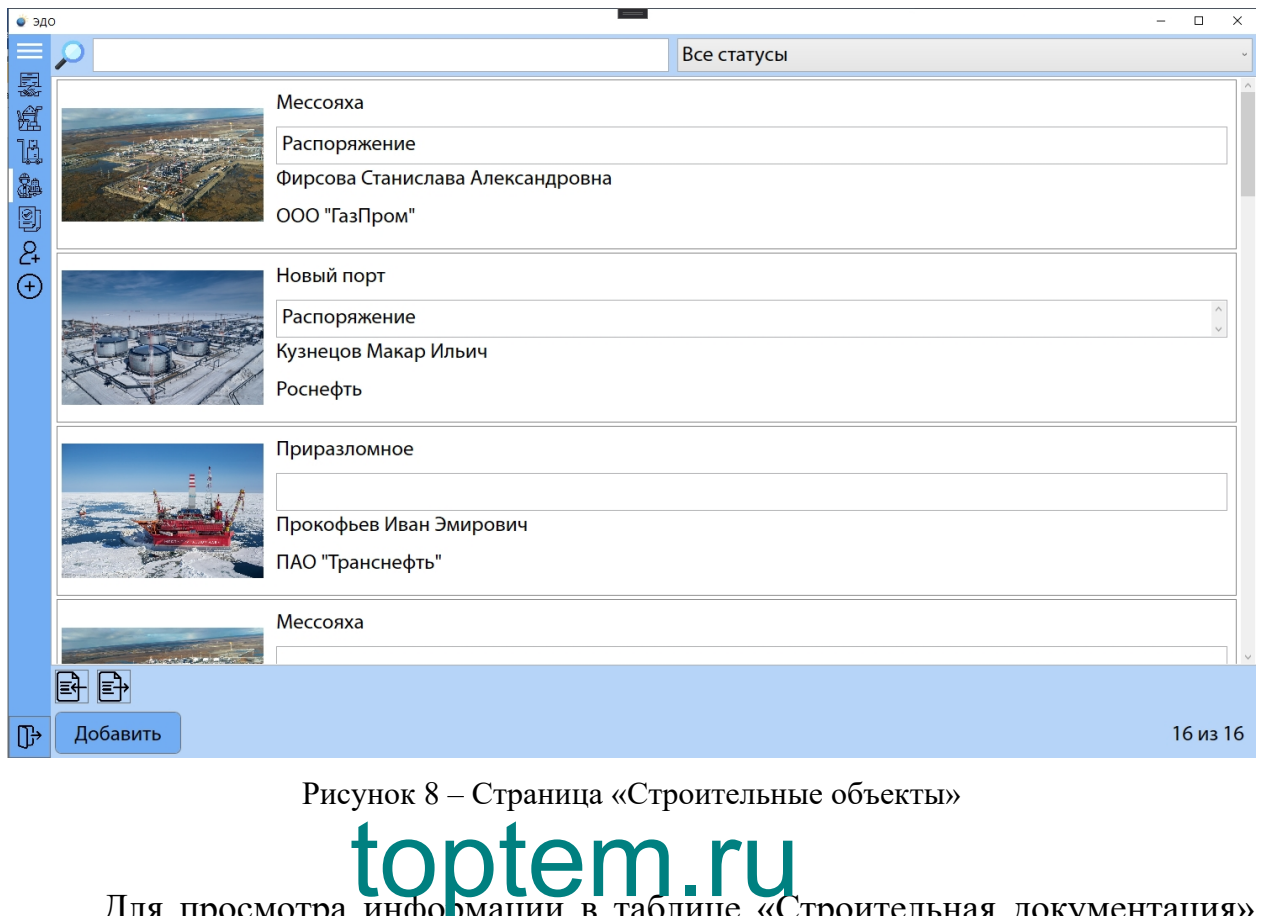

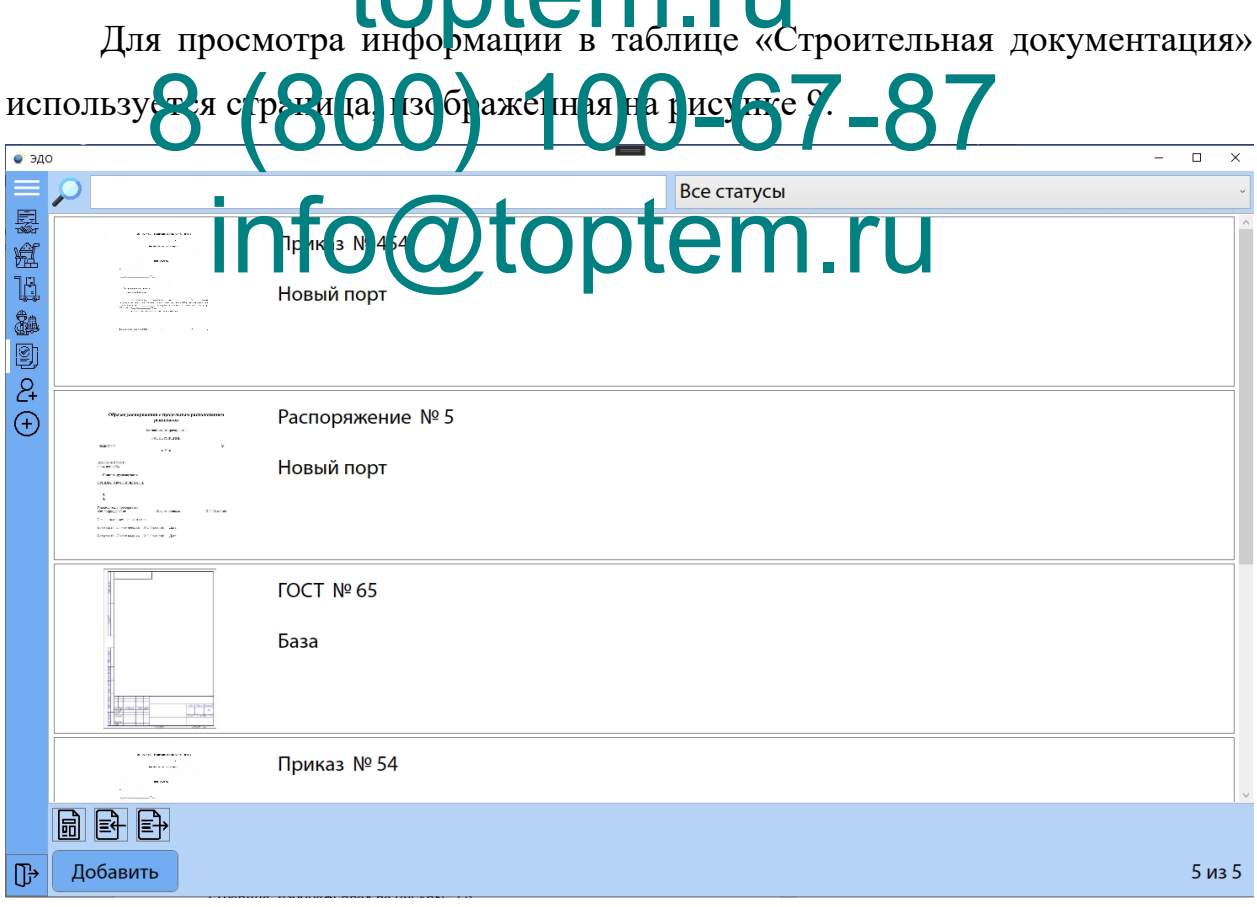

Рисунок 9 – Страница «Строительная документация»

#### **3.2 Разработка удаленной базы данных и необходимых запросов**

Для реализации функций программного продукта, было необходимо создать и подключить базу данных MySQL [32]. В появившейся странице, в левом меню нажав правую кнопку мыши «Create Schema*»,* введите имя создаваемой базы.

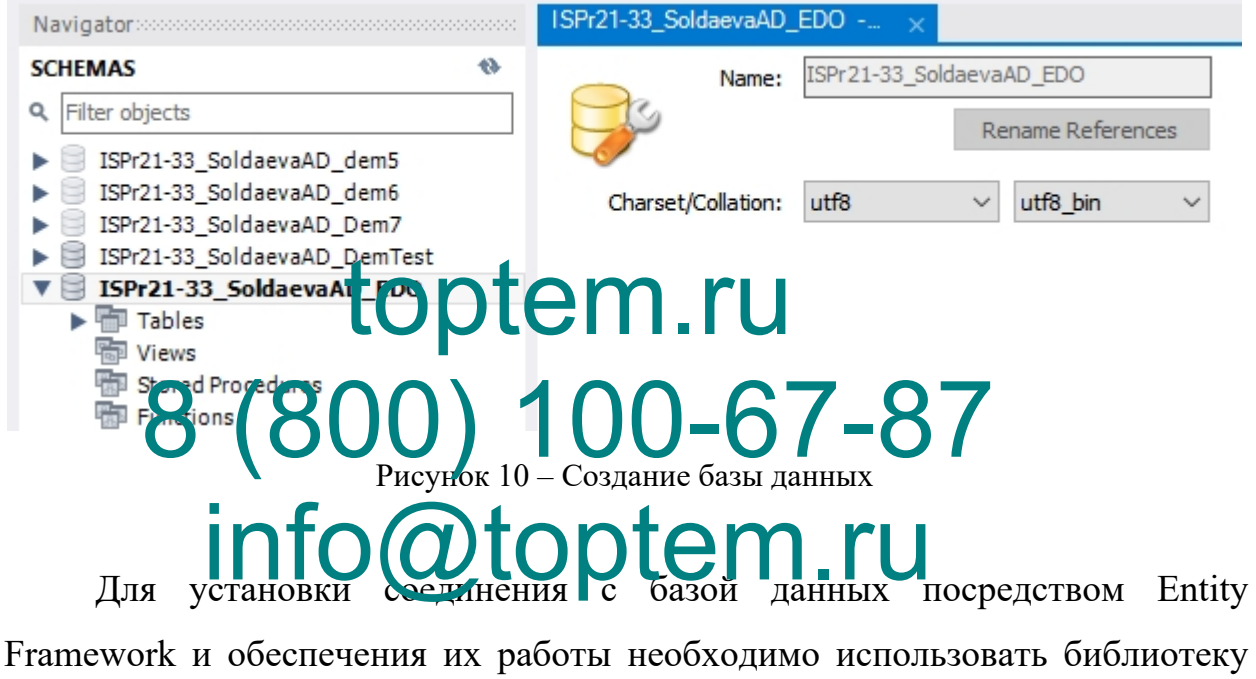

MySql.Data.EntityFramework, затем создать модель для взаимодействия Entity Framework и базы данных.

Структура таблиц представлена на рисунках 11 - 20.

| Column Name        | Datatype       | PК | ΝN | UQ | В | UN | ΖF | AI | G | Default/Expression |
|--------------------|----------------|----|----|----|---|----|----|----|---|--------------------|
| ID_BuildObject     | <b>INT</b>     |    | ⋉  |    |   |    |    |    |   |                    |
| BuildObjectName    | VARCHAR(45)    |    | ⋉  |    |   |    |    |    |   |                    |
| BuildObjectPhoto   | LONGBLOB       |    | ⋉  |    |   |    |    |    |   |                    |
| <b>BuildStatus</b> | <b>TINYINT</b> |    | ⋉  |    |   |    |    |    |   |                    |
| Clients_id_Client  | <b>INT</b>     |    | ⋉  |    |   |    |    |    |   |                    |
|                    |                |    |    |    |   |    |    |    |   |                    |

Рисунок 11 – Структура таблицы «BuildObject»

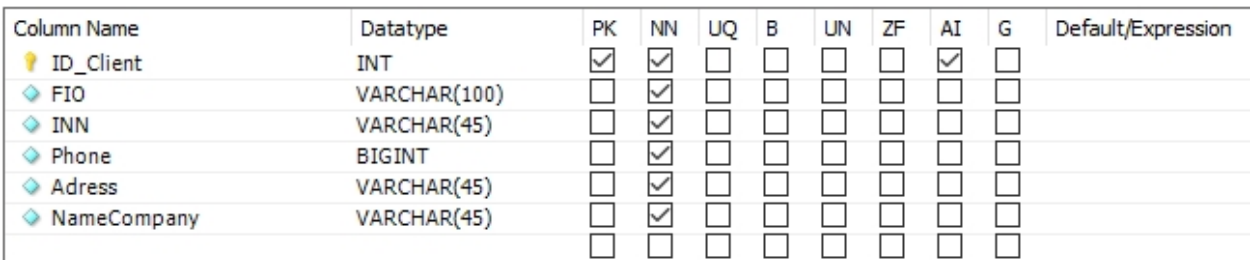

#### Рисунок 12 – Структура таблицы «Client»

| Column Name             | Datatype       | PК | ΝN | UQ | в | UN | ΖF | AI | G | Default/Expression |
|-------------------------|----------------|----|----|----|---|----|----|----|---|--------------------|
| ID Contract             | <b>INT</b>     | ✓  | ⋉  |    |   |    |    |    |   |                    |
| Number                  | VARCHAR(45)    |    | ⋉  |    |   |    |    |    |   |                    |
| $\Diamond$ Name         | VARCHAR(45)    |    | ∨  |    |   |    |    |    |   |                    |
| ◇ Date                  | DATETIME       |    | ⋉  |    |   |    |    |    |   |                    |
| ♦ DateTermination       | DATETIME       |    | M  |    |   |    |    |    |   |                    |
| ♦ Suppliers_ID_Supplier | <b>INT</b>     |    | ⋉  |    |   |    |    |    |   |                    |
| ♦ DocumentScan          | LONGBLOB       |    | ✓  |    |   |    |    |    |   |                    |
| Status                  | <b>TINYINT</b> |    | ✓  |    |   |    |    |    |   |                    |
|                         |                |    |    |    |   |    |    |    |   |                    |

Рисунок 13 – Структура таблицы «Contract»

| Column Name<br>ID Material<br>$\Diamond$ Name<br>ImageMateria<br>O Descriptio | toptem Fy<br>80.5 |    |    |    |   | UN | ZF | AI | G | Default/Expression<br><b>NULL</b> |
|-------------------------------------------------------------------------------|-------------------|----|----|----|---|----|----|----|---|-----------------------------------|
|                                                                               | inforcutoptem.ru  |    |    |    |   |    |    |    |   |                                   |
| Column Name                                                                   | Datatype          | РK | ΝN | UO | в | UN | ΖF | AI | G | Default/Expression                |
| Materials ID Material                                                         | <b>INT</b>        | ∨  | ∨  |    |   |    |    |    |   |                                   |
| Suppliers_ID_Supplier                                                         | <b>INT</b>        | ∨  | ∨  |    |   |    |    |    |   |                                   |
| Material Price                                                                | DECIMAL(10,0)     |    | ⋉  |    |   |    |    |    |   |                                   |

Рисунок 15 – Структура таблицы «Materials\_has\_Suppliers»

| Column Name           | Datatype      | РK | ΝN | UO | в | UN | ZF | AI | G | Default/Expression |
|-----------------------|---------------|----|----|----|---|----|----|----|---|--------------------|
| Materials_ID_Material | <b>INT</b>    | ⋉  | M  |    |   |    |    |    |   |                    |
| Supply ID Supplier    | <b>INT</b>    | M  | ⋉  |    |   |    |    |    |   |                    |
| Material Count        | <b>INT</b>    |    | M  |    |   |    |    |    |   |                    |
| Material Price        | DECIMAL(10,0) |    | M  |    |   |    |    |    |   |                    |
|                       |               |    |    |    |   |    |    |    |   |                    |

Рисунок 16 – Структура таблицы «Materials\_has\_Supply»

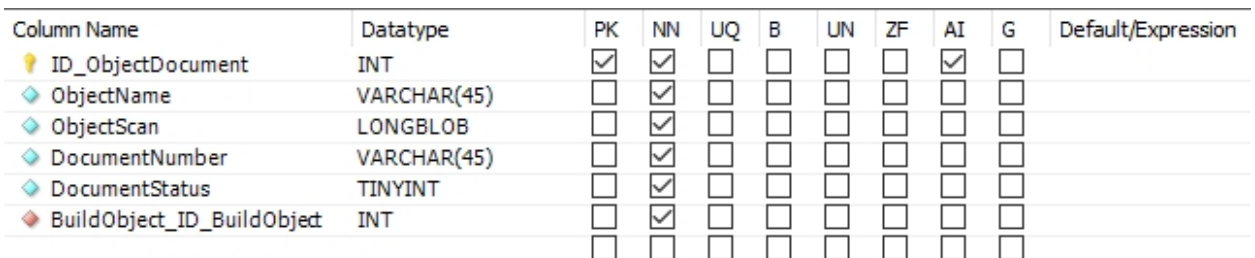

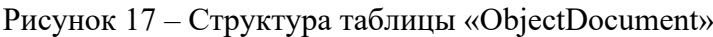

| Column Name      | Datatype      | PК | ΝN                | UQ | в | UN | ΖF | AI | G | Default/Expression |
|------------------|---------------|----|-------------------|----|---|----|----|----|---|--------------------|
| ID Supplier      | <b>INT</b>    | M  | $\checkmark$      |    |   |    |    |    |   |                    |
| $\Diamond$ Title | VARCHAR(45)   |    | $\vee$            |    |   |    |    |    |   |                    |
| Adress           | VARCHAR(45)   |    | $\overline{\vee}$ |    |   |    |    |    |   |                    |
| ♦ Phone          | <b>DOUBLE</b> |    | $\checkmark$      |    |   |    |    |    |   |                    |
| ◇ Photo          | LONGBLOB      |    |                   |    |   |    |    |    |   | <b>NULL</b>        |
|                  |               |    |                   |    |   |    |    |    |   |                    |

Рисунок 18 – Структура таблицы «Supplier»

| Column Name<br>ID_Supply<br>Suppliers_ID_Supplier<br>BuildObject_ID_BuildObject | Datatype<br><b>INT</b><br><b>toptent fl</b>                    | РK | UQ<br>ΝN | В | ΖF<br>UN | AI | G | Default/Expression |
|---------------------------------------------------------------------------------|----------------------------------------------------------------|----|----------|---|----------|----|---|--------------------|
| ◇ Date                                                                          | $8$ $(80)$ $(9 - c)$ $p$ $(0)$ $a$ $a$ $b$ $f$ $s$ $s$ $p$ $s$ |    |          |   |          |    |   |                    |
| Column Name                                                                     |                                                                |    |          |   |          |    | G | Default/Expression |
| la idUser                                                                       | inforatoptemerta                                               |    |          |   |          |    |   |                    |
| Rassword                                                                        | VARCHAR(45)                                                    |    | ∨        |   |          |    |   |                    |
| $\Diamond$ Login                                                                | VARCHAR(45)                                                    |    | ∨        |   |          |    |   |                    |
| $\Diamond$ FIO                                                                  | VARCHAR(60)                                                    |    | ∨        |   |          |    |   |                    |
| $\Diamond$ Role                                                                 | <b>INT</b>                                                     |    | ∨        |   |          |    |   |                    |

Рисунок 20 – Структура таблицы «User»

Подключение удаленной БД происходит с помощью модуля Entity Framework. Строка подключения расположена в коде класса модели данных, а ее параметры расположены в параметрах программы, предоставленных средой разработки Visual Studio [30].

Для подключения программного продукта к удалённой базе данных требуется создание модели с помощью конструктора Entity Framework в Visual Studio. Для чего в проекте был создан новый элемент Entity Framework, в разделе Data (ADO.NET Entity Data Model). После чего выбрана модель Code First from Database, которая автоматически создала аннотацию с конфигурацией и передала в конструктор базового класса строку соединения с базой следующего вида:

"<add name="EfModel" connectionString="server=cfif31.ru; user id=ISPr21-33 SoldaevaAD; password=ISPr21-33 SoldaevaAD; persistsecurityinfo=True;database=ISPr21-33\_SoldaevaAD\_EDO" providerName="MySql.Data.MySqlClient"/>"

#### **3.3 Реализация функциональных требований**

Главное меню различно для всех ролей пользователей, но все страницы пользователей имеют боцие нерви - и а понистратор, и инженер могут добавлять, удалять или изменять данные. Меню администратора (рисунок 3.22) содержит вкладки на страницы «Договоры», «Материалы», «Поставщики», «Строительные объекты», «Строительная документация»,<br>«Добавить **ил зраздеть» и «Ловиб под личеш**е». При желании «Добавить  $\mathbf{u}$  и зы $\mathbf{a}$   $\mathbf{c}$  по  $\mathbf{v}$   $\mathbf{u}$  («)  $\mathbf{c}$  в и  $\mathbf{b}$ . При  $\mathbf{c}$  по  $\mathbf{u}$  нем. При желании пользователь может скрыть панель меню и при наведении на иконку будет показываться подсказка в виде названия вкладки (рисунок 21). toptem.ru  $8$  ( $8$   $\Theta$   $\left(\frac{1}{2}\right)$   $\left(\frac{1}{2}\right)$   $\left(\frac{1}{2}\right)$   $\left(\frac{1}{2}\right)$   $\left(\frac{1}{2}\right)$   $\left(\frac{1}{2}\right)$   $\left(\frac{1}{2}\right)$   $\left(\frac{1}{2}\right)$   $\left(\frac{1}{2}\right)$   $\left(\frac{1}{2}\right)$   $\left(\frac{1}{2}\right)$   $\left(\frac{1}{2}\right)$   $\left(\frac{1}{2}\right)$   $\left(\frac{1}{2}\right)$   $\left(\frac{1}{2}\right$ 

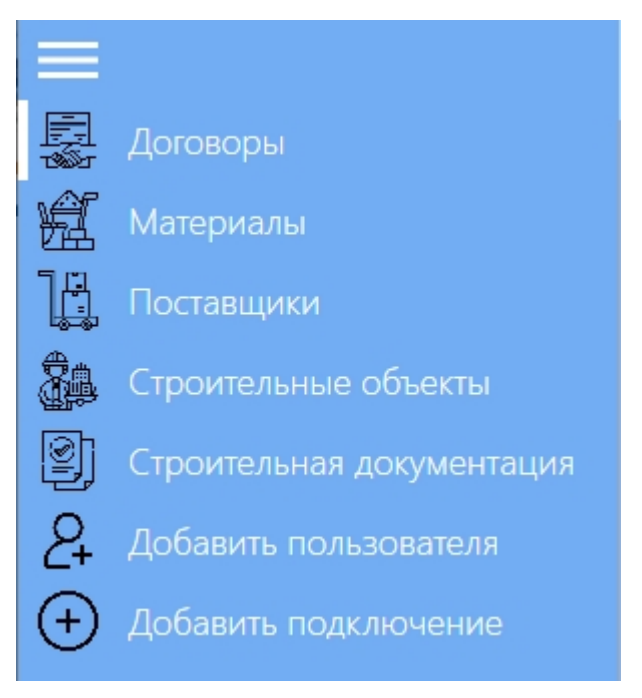

Рисунок 21 - Главное меню администратора

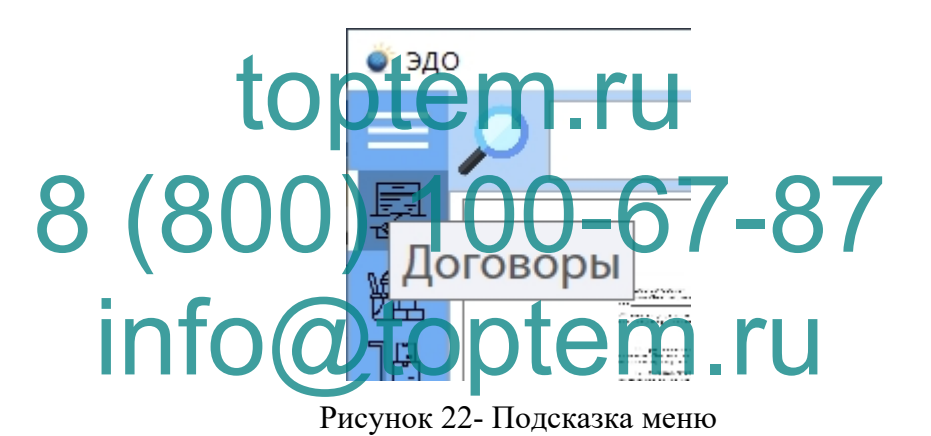

Главное меню инженера содержит вкладки таких страниц, как «Договоры», «Материалы», «Поставщики» (рисунок 23).

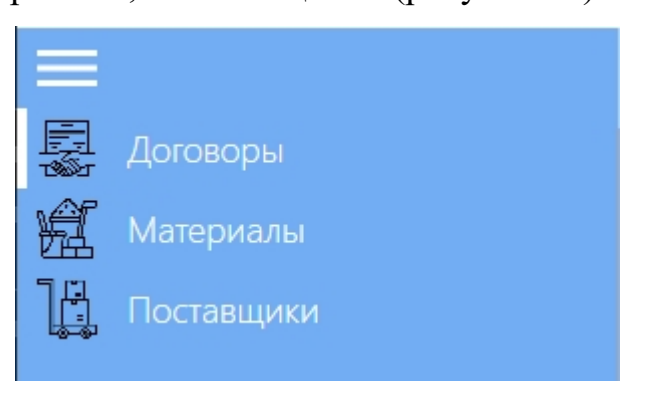

Рисунок 23 – Главное меню инженера

Список пользователей содержит информацию, такую как ФИО, фотография, логин, пароль и роль. На странице присутствует поиск и кнопки добавления, удаления и редактирования для выполнения операций над пользователями (рисунок 24).

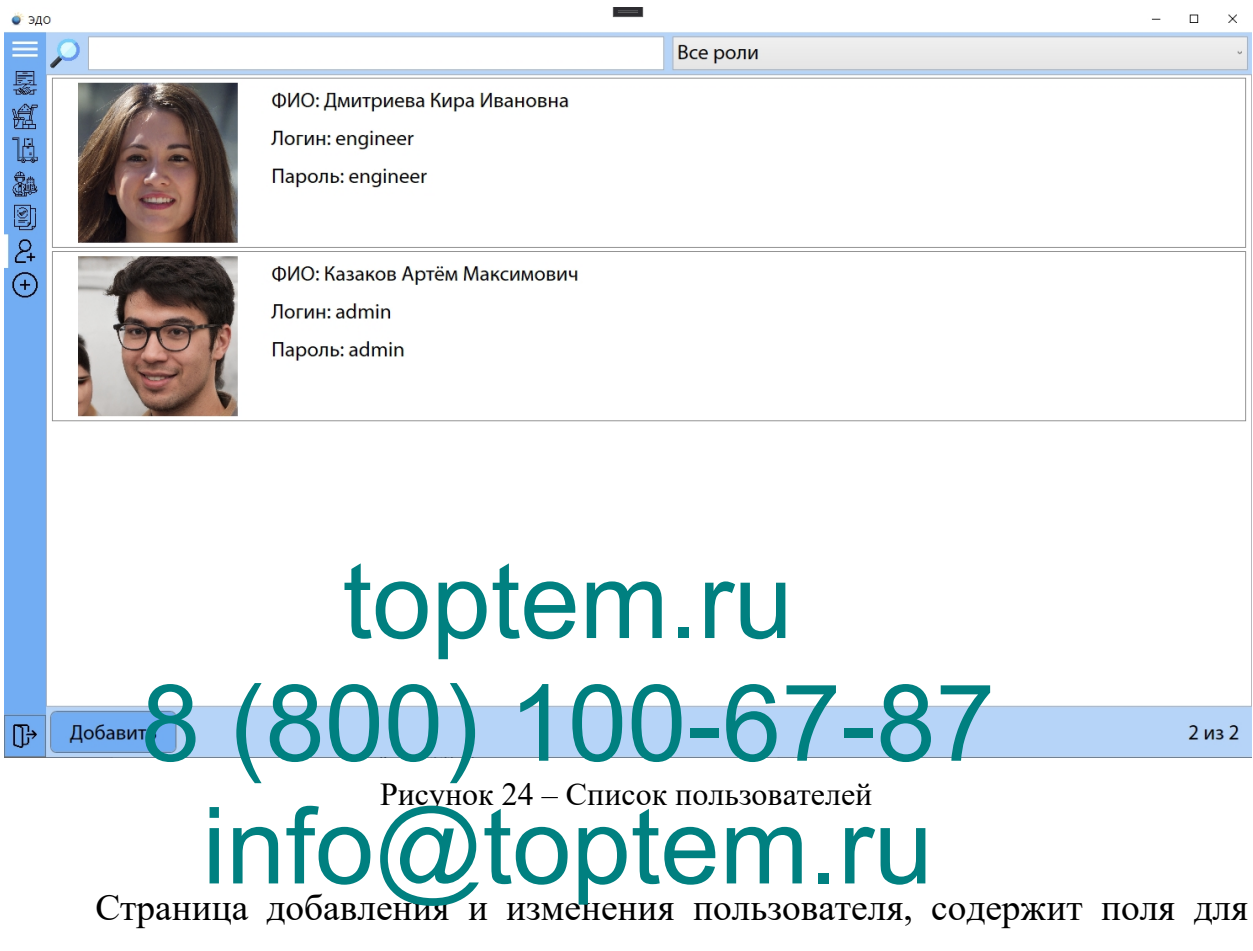

ввода всех необходимых данных о пользователе, возможность загрузки фотографии в базу, а также поле для выбора роли пользователя в системе (рисунок 25).

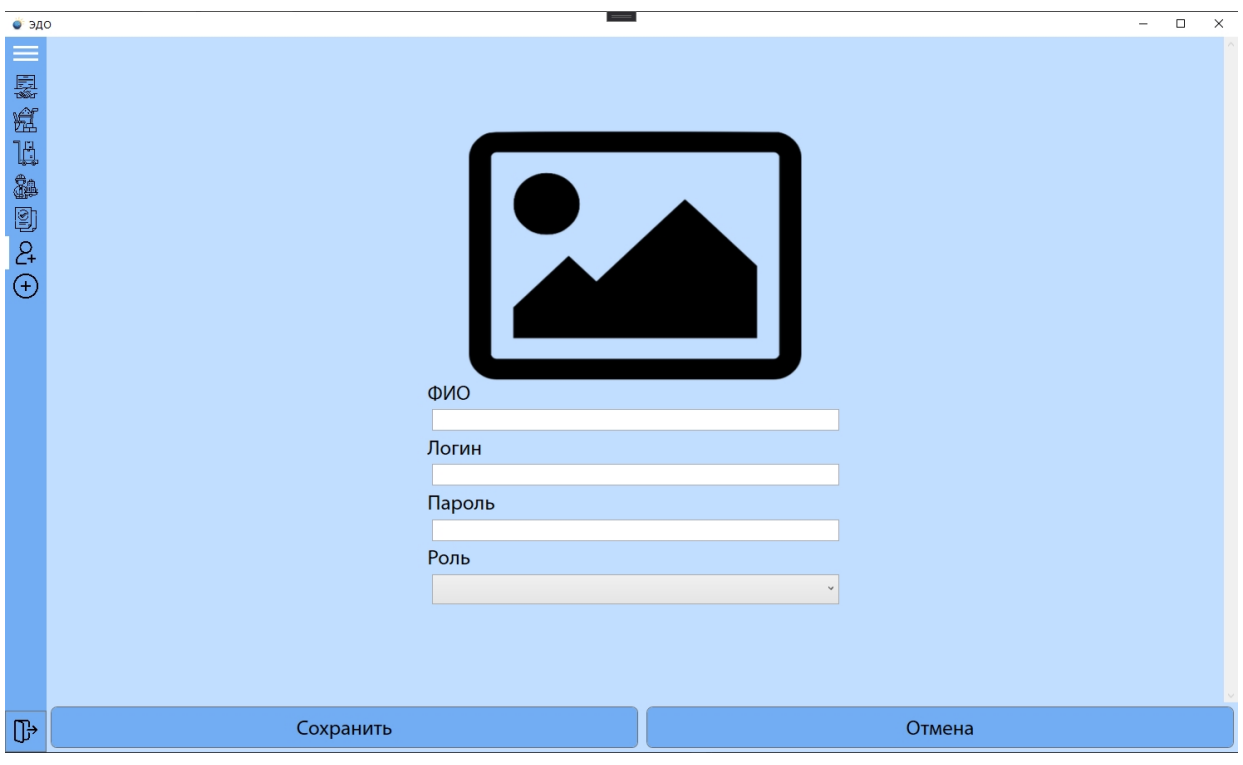

Рисунок 25- Страница добавления/изменения пользователей

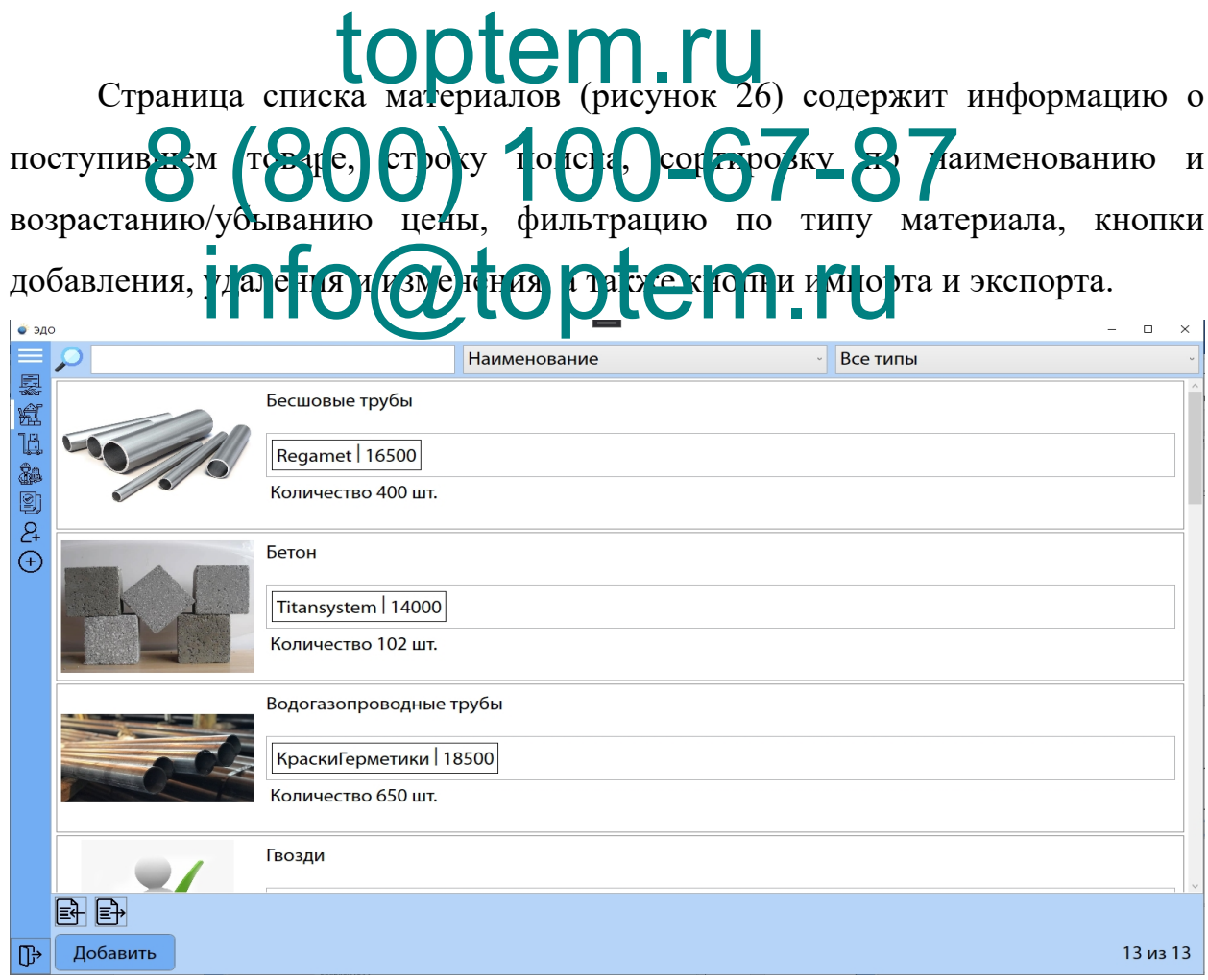

Рисунок 26– Страница списка материалов

Страница добавления и изменения данных о материале запрашивает ввод названия материала, описания, если оно требуется, выбор поставщика из выпадающего списка и ввод цены товара. После, данные добавляются в отдельный дополнительный список и сохраняются уже в основной список (рисунок 27).

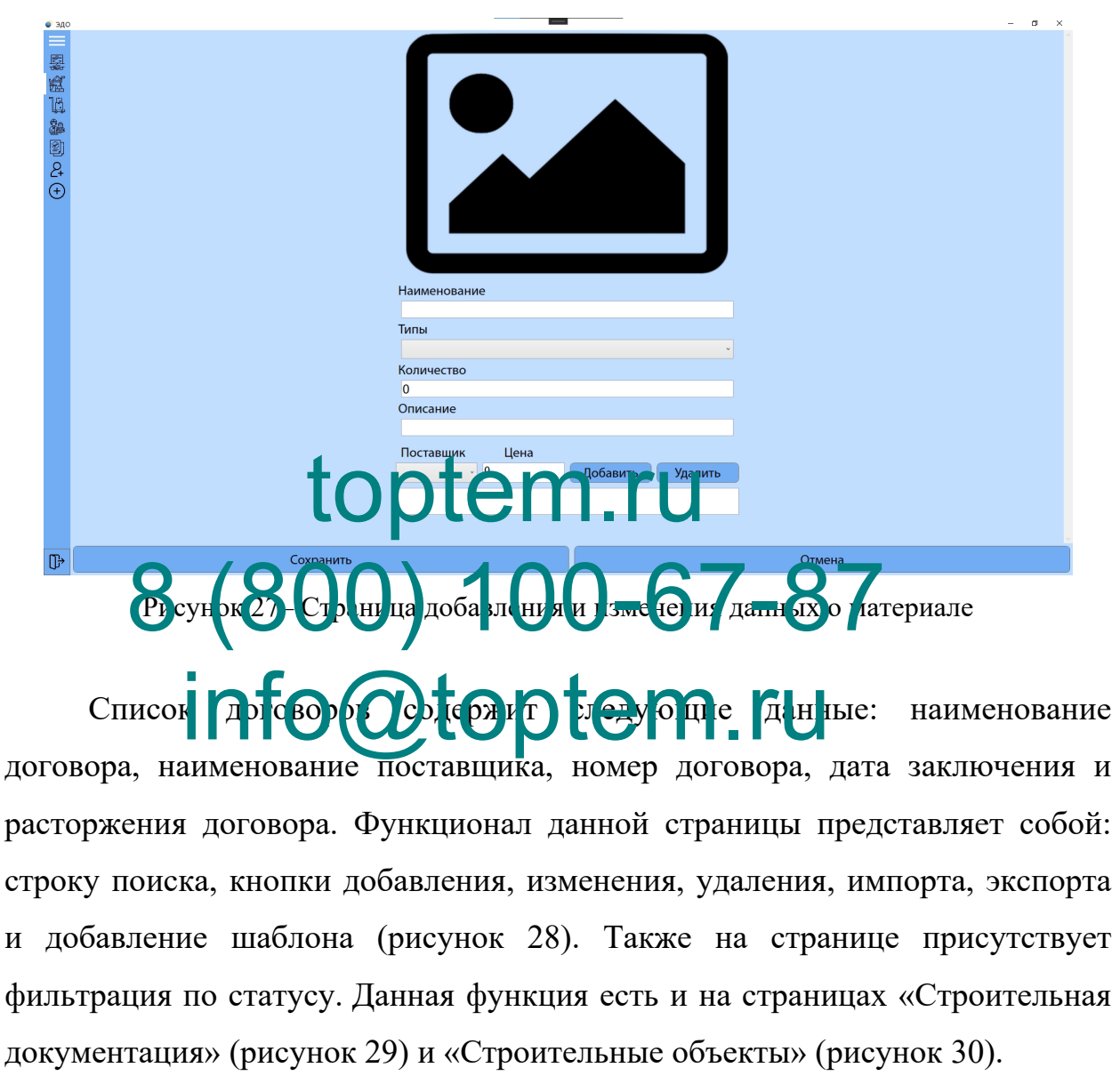

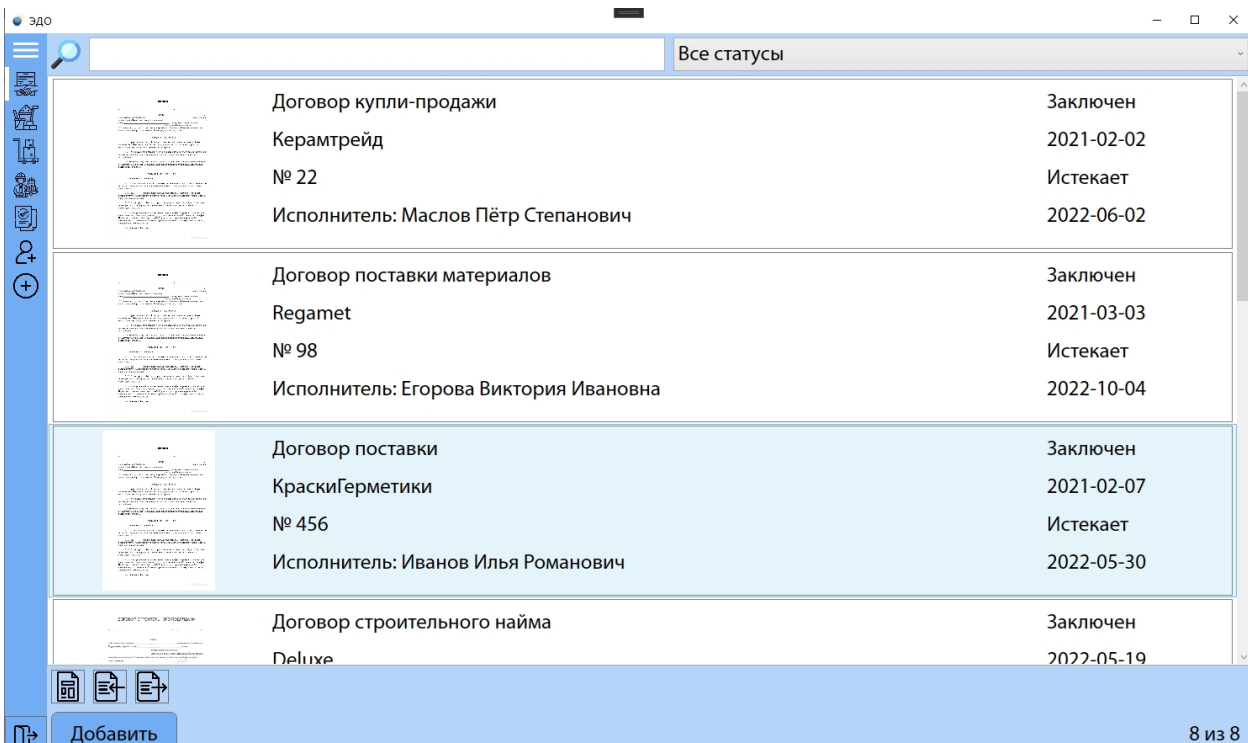

Рисунок 28- Список договоров

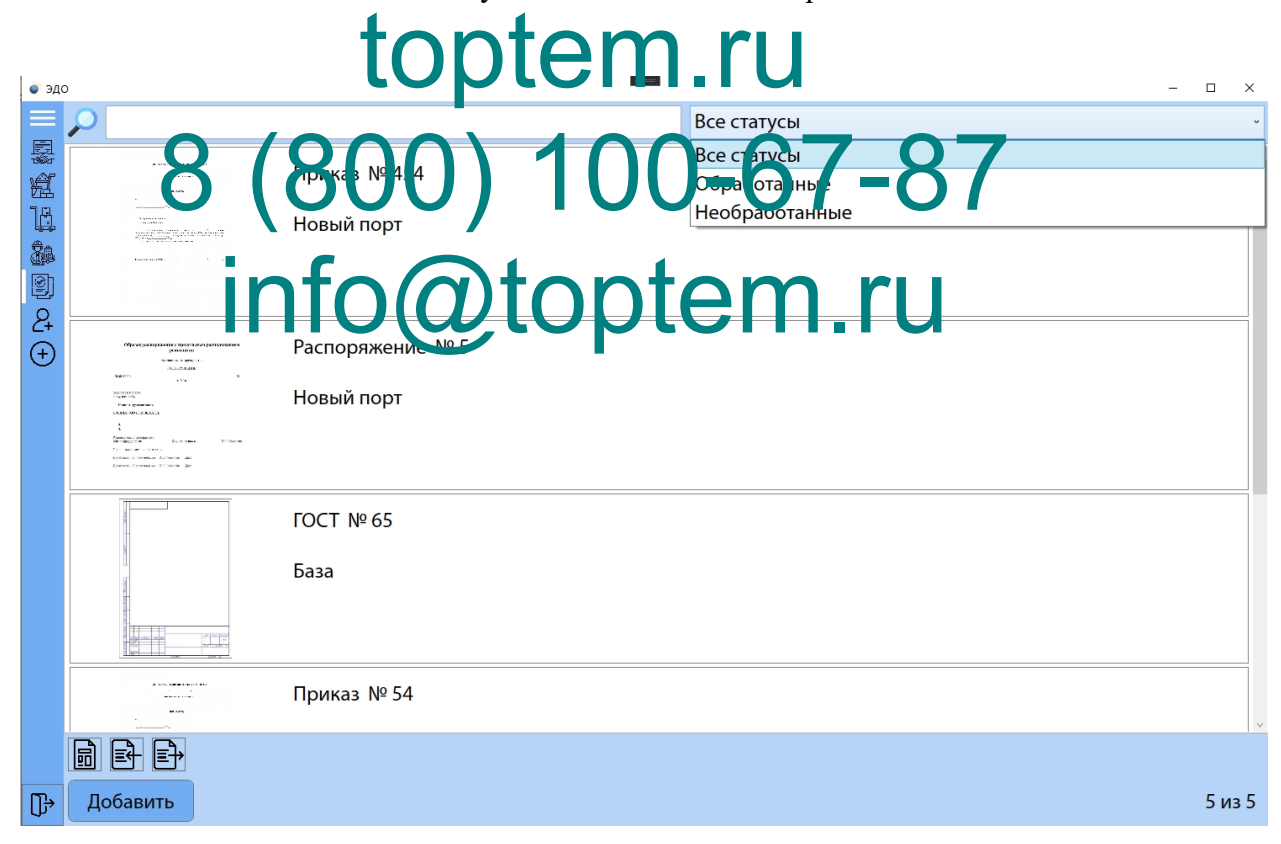

Рисунок 29- Страница «Строительная документация»

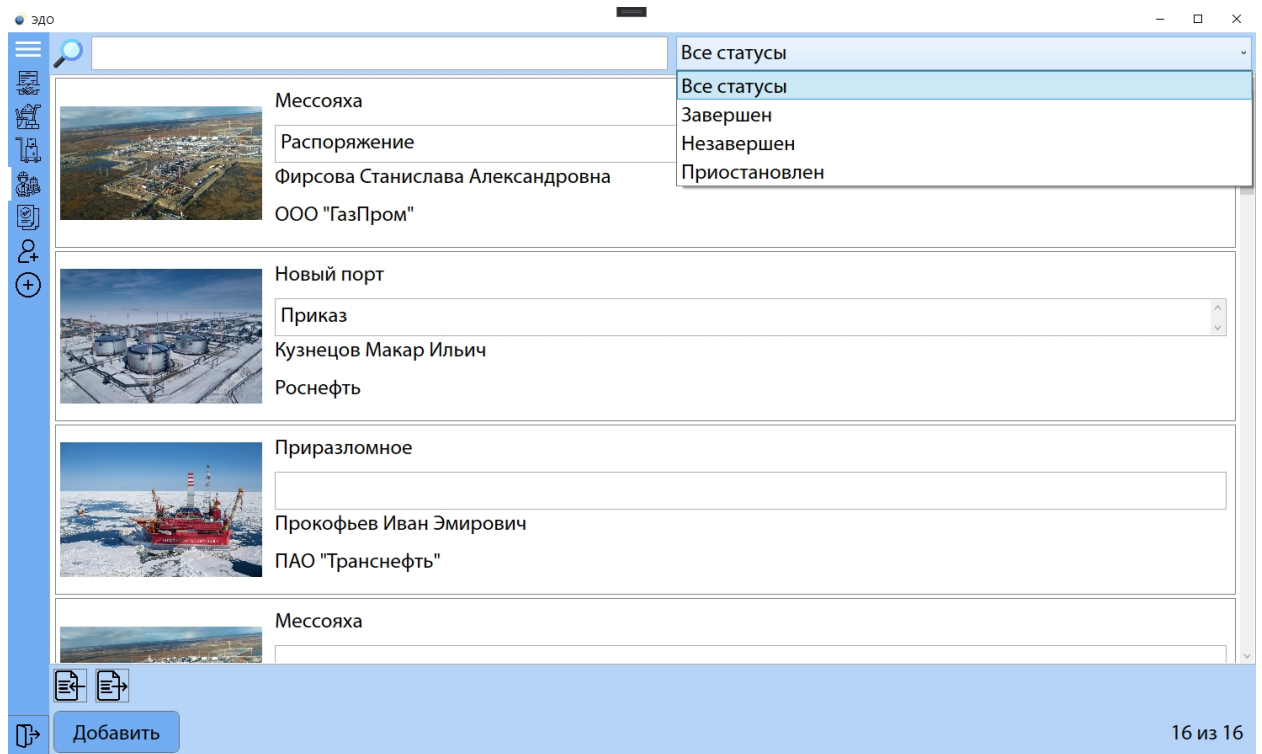

Рисунок 30 - Страница «Строительные объекты»

 $\overline{\text{top}}$   $\overline{\text{top}}$  наименование дотов ора, јород, дата заключения, наименование компаний заказчика и поставщика, ФИО директоров компаний и постановления (рисунок 31). Parue (ABIOROOP) O.A., TRATA ARTHOLOGIU, HARRIEHOE info@toptem.ru

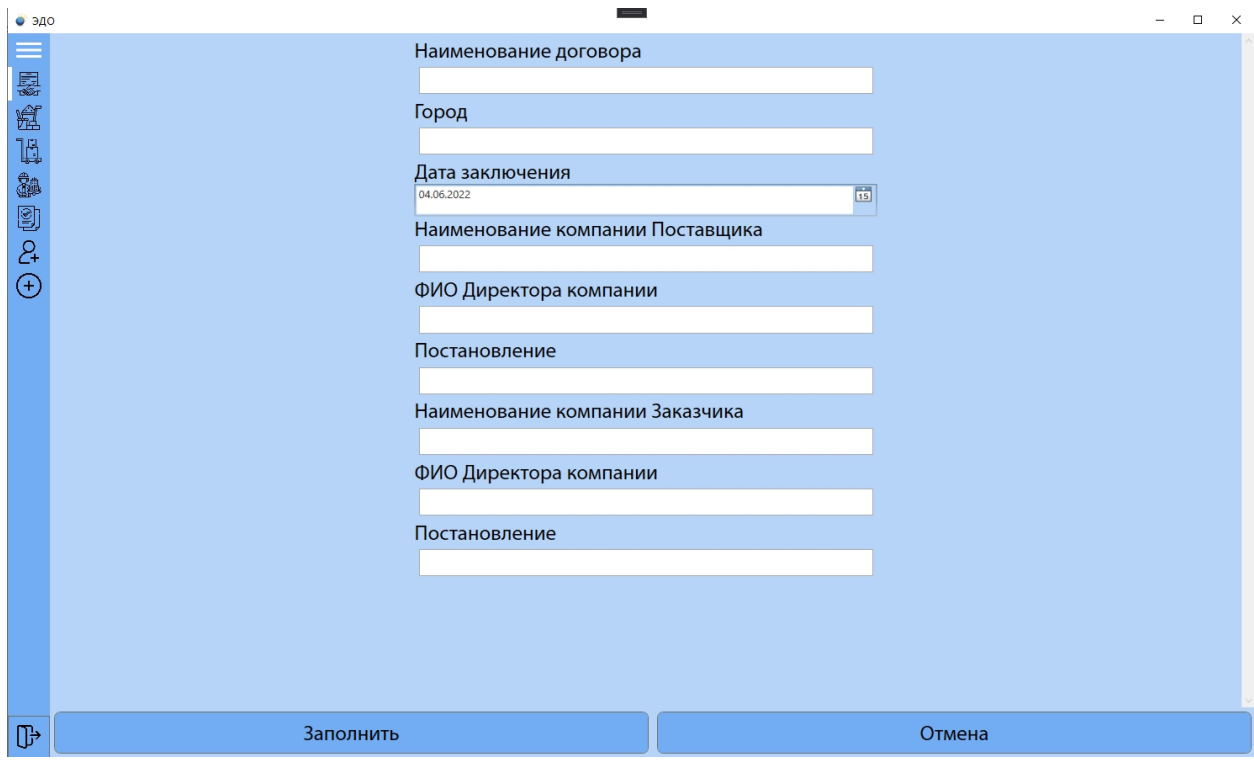

Рисунок 31 - Страница заполнения шаблона

# 3.4. **Оле рядя программи БАЛ 000-67-87**  $\lim_{\text{Alns}}$  oprahisalnu $\text{Ca}_\text{2}$ top $\lim_{\text{Alps}}$ toptem.ru

используется EntityFramework, для его использования вместе с MySql требуется библиотека MySql.Data.Entity. Была использована модель разработки Code First from Database, которая автоматически перенесла данные из БД и создала готовые таблицы в коде. Обращение к сущностям базы данных осуществляется посредством обращения к полям модели базы с использованием методов LINQ [34].

Для генерации файла формата word так же используется сторонняя библиотека – OpenXML SDK, предоставляющая интерфейс для взаимодействия с файлами Word без использования com объектов. И позволяет использовать программный продукт без необходимости установки Microsoft Word на компьютер. При создании шаблонизатора использовалась

библиотека TemplateEngine.Docx (рисунок 32).

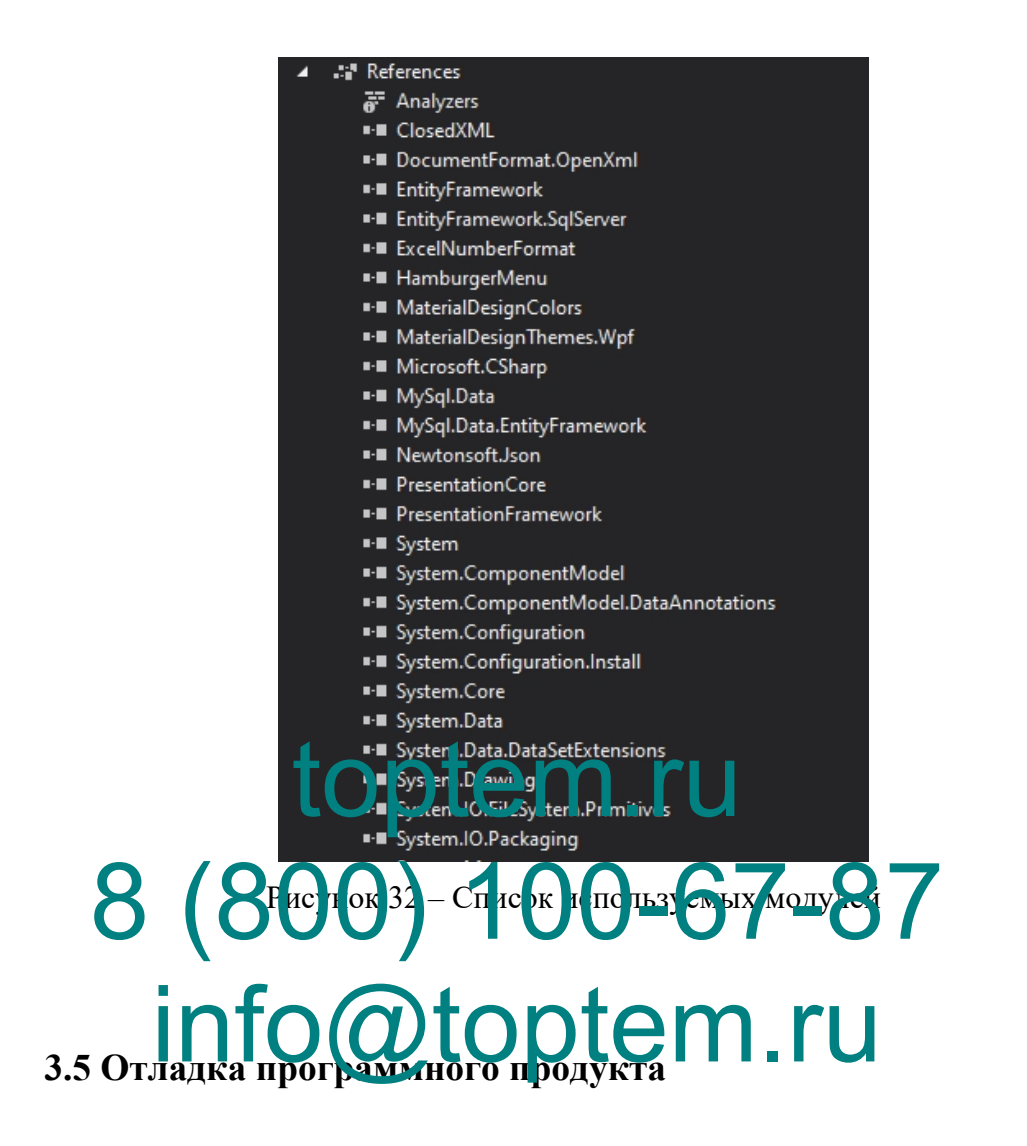

Тестирование программного продукта нацелено на проверку основного функционала программного продукта: просмотр, удаление, добавление и редактирование информации о пользователях, студентах, менеджерах компетенций, самих компетенций, расписания, изменений в расписание, переключение языка программного продукта (таблицы 9-11).

*Таблица 9*

## Функциональное тестирование

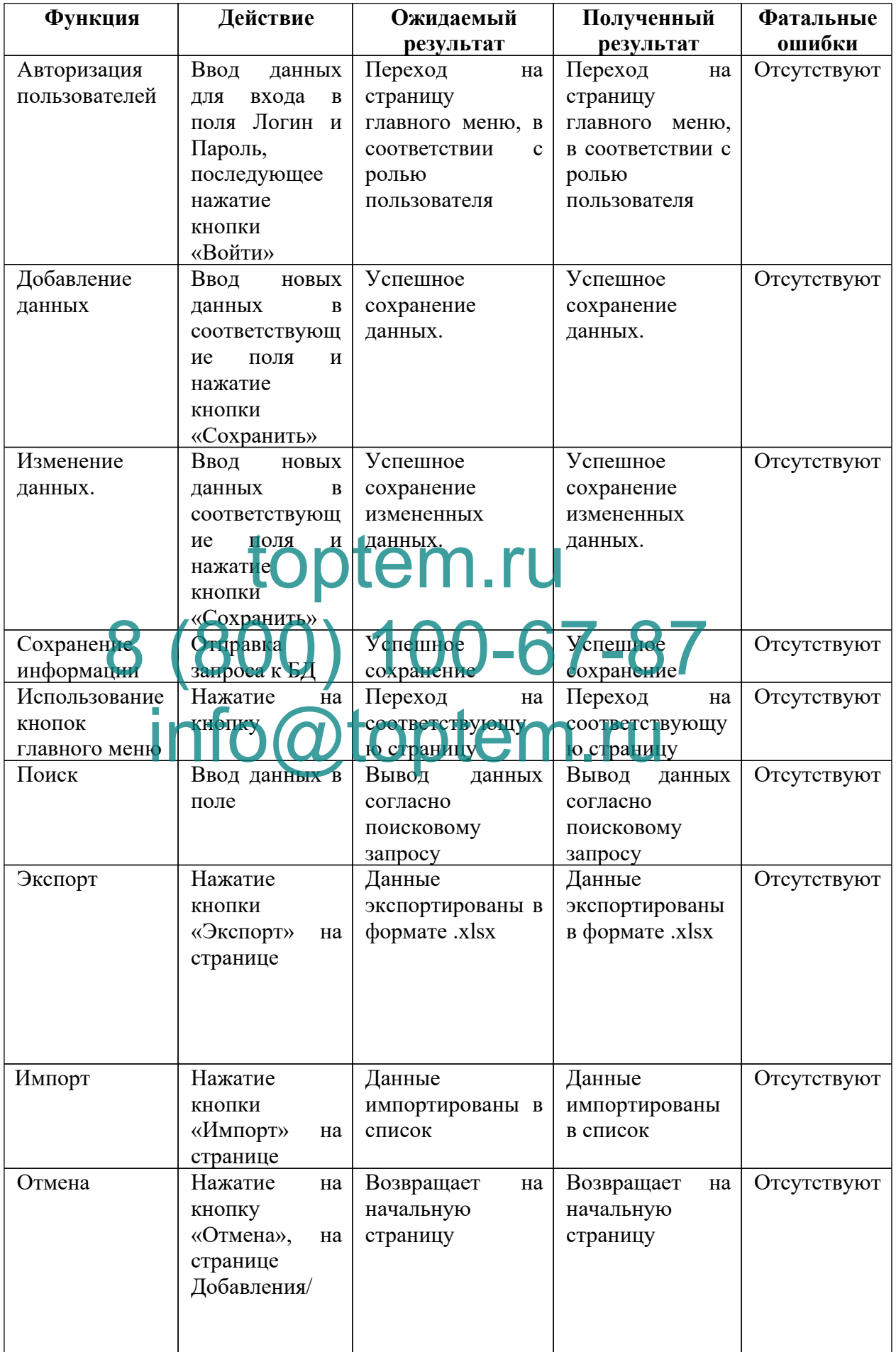

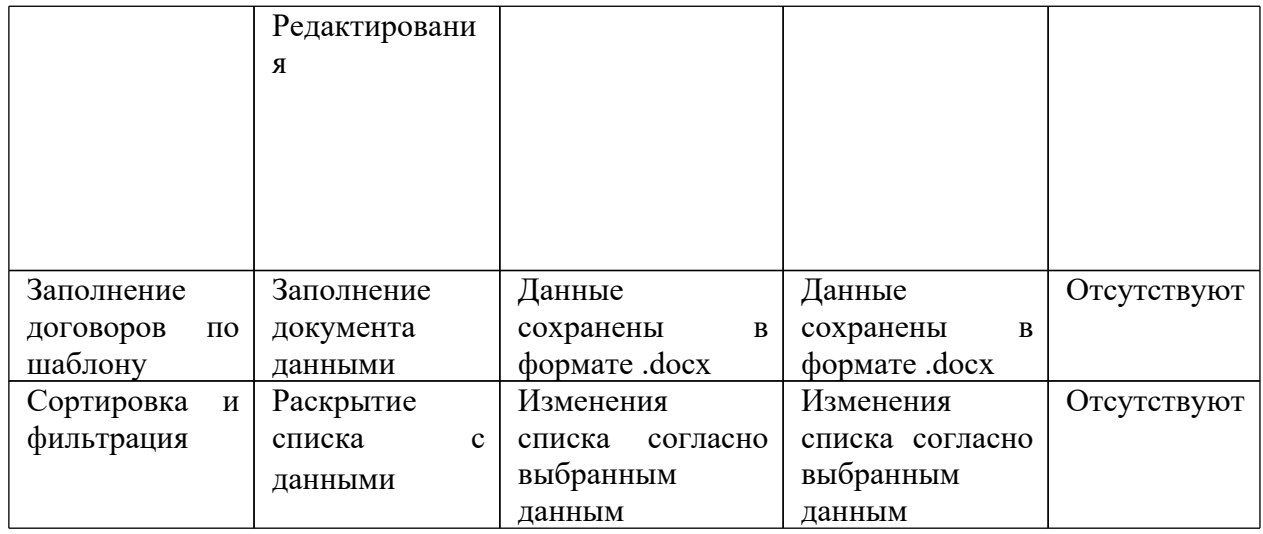

Таблица 10

#### Тестирование в определенной среде

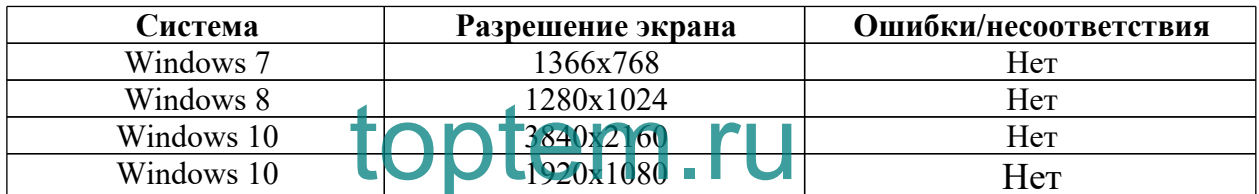

# 8 (800) 100-67-87 Ta6Juya 11

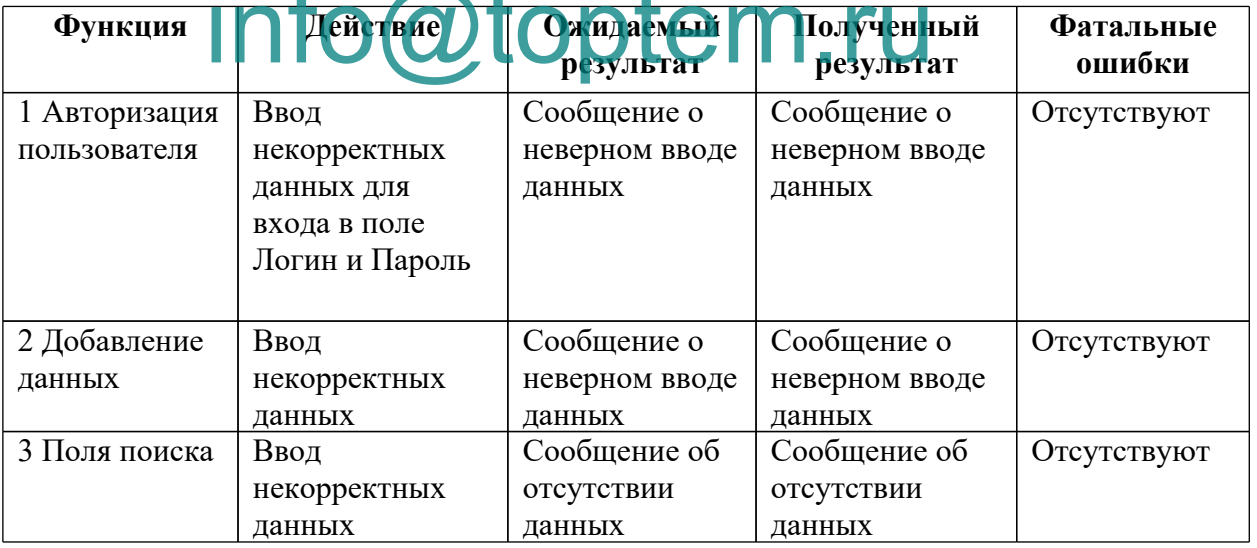

#### 3.6 Тестирование программного продукта

Для корректной работы программы в рабочих условиях необходимо произвести отладку модулей программного продукта, чтобы убедиться, что в процессе работы недоработки программного продукта не нарушили работу всей системы [39]. При отладке всех модулей программного продукта была выявлена проблема, связанная с перебоями в сети. Для того, чтобы избегать подобной проблемы в дальнейшем был прописан обработчик отлова ошибок и исключений.

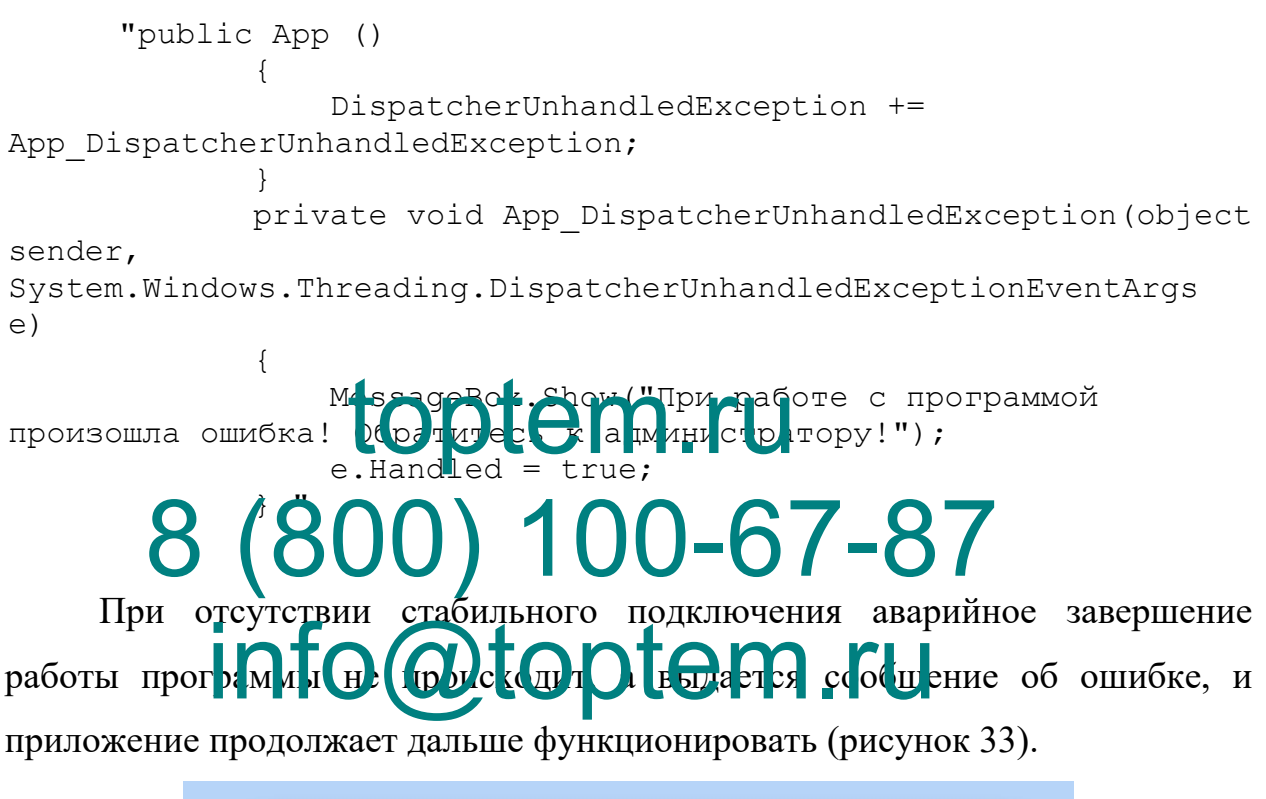

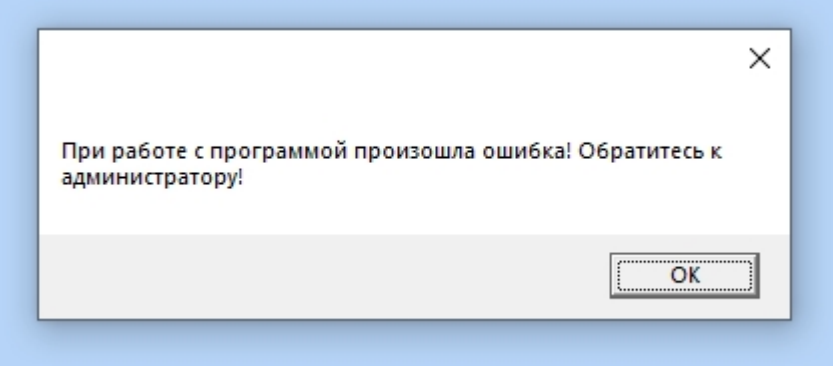

Рисунок 33 - Ошибка при отсутствии интернета

## ГЛАВА 4 ДОКУМЕНТАЦИОННОЕ ОБЕСПЕЧЕНИЕ ПРОГРАММНОГО ПРОДУКТА

#### 4.1Документированный программный код

Документирование кода является неотъемлемой частью при создании документационного сопровождения, но часто ей уделяется недостаточно внимания.

Документирование кода — ЭТО вставка  $\bf{B}$ КОД определённых комментариев, которые позволяют в дальнейшем упростить работу с кодом, как автору, так и другим программистам. Чтобы было понятно, как пользователю, так и программистам, что есть что, то комментировать код нужно правильно: т.е (е) год г и жь к я, а бі и ать что делает то, или иное действие, что означает эта переменная и как она используется в дальнейшем, сы люд да библиотеку или класс, то с чем связивается Е. код имет желательно это тоже указывать. При документировании кода необходимо  $b(7)$  Ed  $\overline{\text{10}}$  $\pi$  с. ни  $\cdot$  г рограммы» [8].  $\mathbf{t}$  (1) руководствона гы

Полный листинг документированного кода программного продукта, представлен в приложении Г.

Пример документированного кода программного продукта приведен ниже.

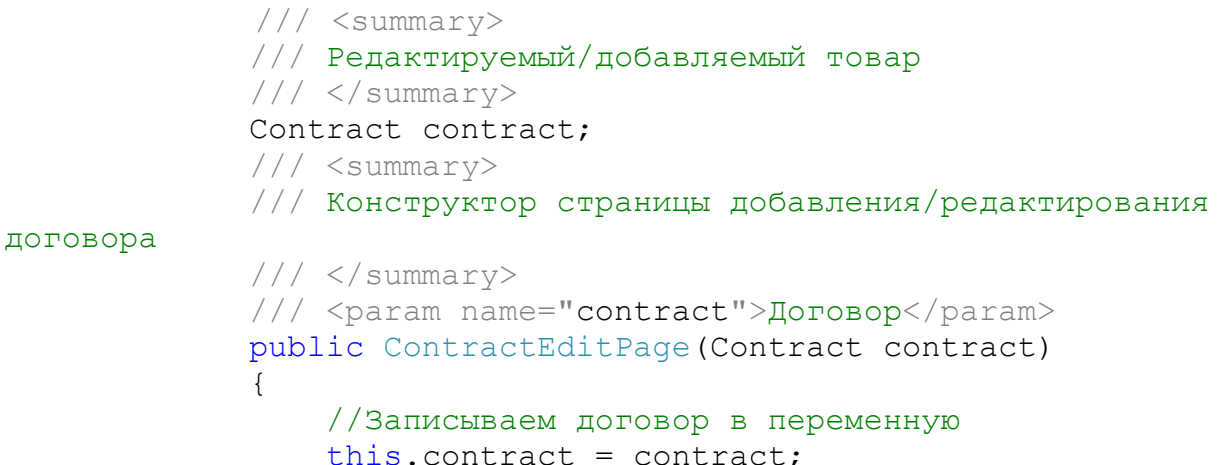

```
InitializeComponent();
                 //Получаем список поставщиков из бд
                 CbSuppliers.ItemsSource =
EfModel.Init().Suppliers.ToList();
                 //Записываем договор в DataContext
                 DataContext = this.contract;}
             /// <summary>
             /// Сохранение товара
             // / </summary>
             private void BtSaveContractClick(object sender,
RoutedEventArgs e)
             {
                 //Отлавливаем исключения
                 try
                  {
                      contract.Status =
(ContractStatus)CbStatus.SelectedIndex;
                      //Если добавляем
                      if (contract.ID Contract == 0)
                          //Добавляем договор в соответствующий
список
                  EfModel.Init().Contracts.Add(contract);
                                         e(hanges();
                                          te.CanGoBack)
                          NavigationService.GoBack();
                           MEssageBok.Spow(UДанPEе сохранены");
                 }
                                   исключение проверки Entity
           info@essageBo : Show (String. Join (", ",
                 \left( \right)\sqrt{\text{Show}(S\text{triangleJoin}(\textbf{u}, \textbf{v}))}ex.EntityValidationErrors.Last().ValidationErrors.Select(ve =>
ve.ErrorMessage)));
                 }
             }
             /// <summary>
             /// Метод загрузки картинки
             /// </summary>
             private void ImageChangeClick(object sender,
MouseButtonEventArgs e)
             {
                 //Формируем диалог открытия картинки
                 OpenFileDialog openFile = new OpenFileDialog {
Filter = "Jpeg files|*.jpg|All files|*.*" };
                 //Открываем его
                 if (openFile.ShowDialog() == true)
                  {
                      //Если файл выбран - грузим его в
contract.DocumentScan
                      contract.DocumentScan =
File.ReadAllBytes(openFile.FileName);
       8 (800<sup>s) Melsopol.5674467</sup>
```
 $\left\{ \right.$  $\mathcal{L}$ 

#### 4.2 Руководство пользователя программного продукта

#### Введение

#### Область применения

Требования настоящего документа применяются при:

- предварительных комплексных испытаниях;

- опытной эксплуатации;
- приёмочных испытаниях;
- промышленной эксплуатации.

Краткое описатие возме Программа процесс управления приятии ОФО Не документ 2 богот. нологии». Уровень нодготовки **10ЛЬЗОВАТеЛЯ** MSCH THE PAPTE OF MS Windows 10, a Пользователь П также обладать следующими знаниями

- знать соответствующую предметную область;

- знать и иметь навыки работы с аналитическими приложениями.

#### Перечень эксплуатационной документации, с которой необходимо

#### ознакомиться пользователю

Данное руководство пользователя.

Назначение и условия применения.

Автоматизация осуществляемых на предприятии процессов позволит хранить информацию в одной базе, информация в которую вводится с помощью удобного интерфейса.

Автоматизация позволит учесть все особенности учёта склада в

компании, то есть разработать только то, что нужно для данной компании.

#### **Подготовка к работе**

#### **Состав и содержание дистрибутивного носителя данных**

Для работы с ПО необходимо следующее программное обеспечение:

- операционная система Windows;
- набор библиотек .NET Framework для запуска программы, написанной на данной программной платформе;
- Google Chrome;
- драйвер MySQL Connector ODBC для подключения удаленной базы данных к программе.

#### **Порядок загрузки данных и программ**

Перед началом работы с приложением «Электронный документооборот» на рабочем месте прльзователя необходимо выполнить следующие действия: toptem.ru

Вы ю ть за пуска дый райл с программой и дважды кликнуть мышкой BITLE BARRELLE DE DAMES VARAGE

на значке.

# HEC. **info@toptem.ru**

Для проверки доступности приложением «Электронный документооборот» с рабочего места пользователя необходимо выполнить следующие действия:

- Открыть приложение, для этого необходимо дважды кликнуть мышкой на значке программы;
- Убедиться, что в окне открылось приложение «Электронный документооборот»;
- **–** В случае если приложение не запускается, то следует обратиться в службу поддержки.

#### **Описание операций**

**Выполняемые функции и задачи**

Приложение «Электронный документооборот» выполняет функции и задачи, приведённые в таблице ниже (таблица 12).

Таблица 12

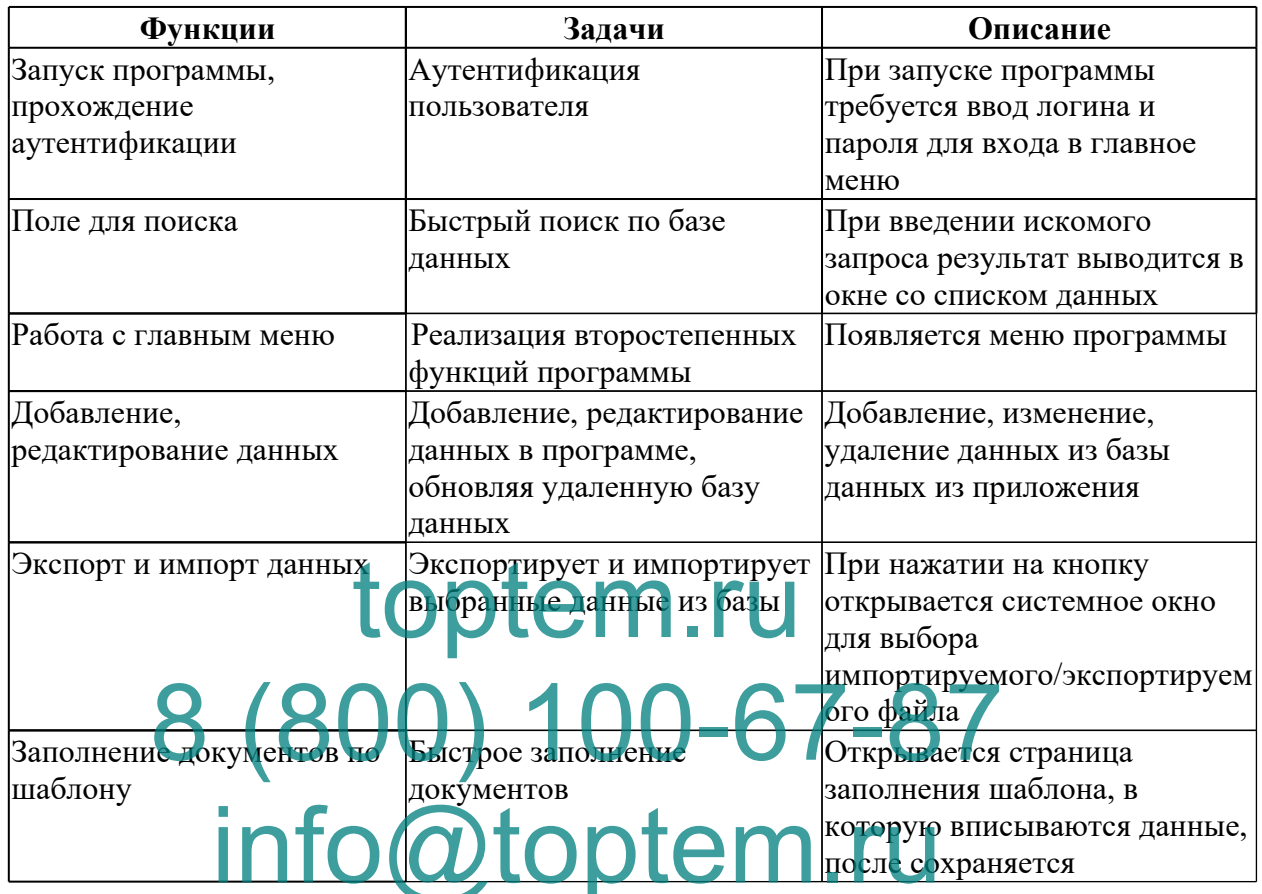

#### Функции и задачи программного продукта

Описание операций технологического процесса обработки данных, необходимых для выполнения задач [2].

Ниже приведено описание пользовательских операций для выполнения каждой из задач.

#### Задача: «Аутентификация пользователя»

Операция 1: запуск программы

Условия, при соблюдении которых возможно выполнение операции:

- 1. Компьютер пользователя загружен;
- 2. Приложение установлено.

Подготовительные действия:

Запустить программу.

*Основные действия в требуемой последовательности:*

На иконке «Авторизация» рабочего стола произвести двойной щелчок левой кнопкой мышки.

*Заключительные действия:*

Не требуются.

*Ресурсы, расходуемые на операцию:*

12 секунд.

*Основные действия в требуемой последовательности:*

1. В появившемся окне ввести логин, пароль.

*Заключительные действия:*

После ввода данных выбрать пункт «Вход».

*Ресурсы, расходуемые на операцию:*

35 секунд.

Операция 3: вво д да <mark>ны</mark>х *Условия, при соблюдении которых возможно выполнение операции:* Приложение апущено. Подключение к базе данных настроено. *Подготовительные действия:* toptem.ru **8 ROSE ROSE ROSAGE BORDERIAL ROSAGE BORDERIAL ident Koase TaHPEX HactpoeHo.**<br>Meal the Ducket with DIEM. FU

Не требуются.

*Основные действия в требуемой последовательности:*

2. В появившемся окне ввести логин и пароль для входа в программу. *Заключительные действия:*

После ввода данных выбрать пункт «Войти».

*Ресурсы, расходуемые на операцию:*

15 секунд.

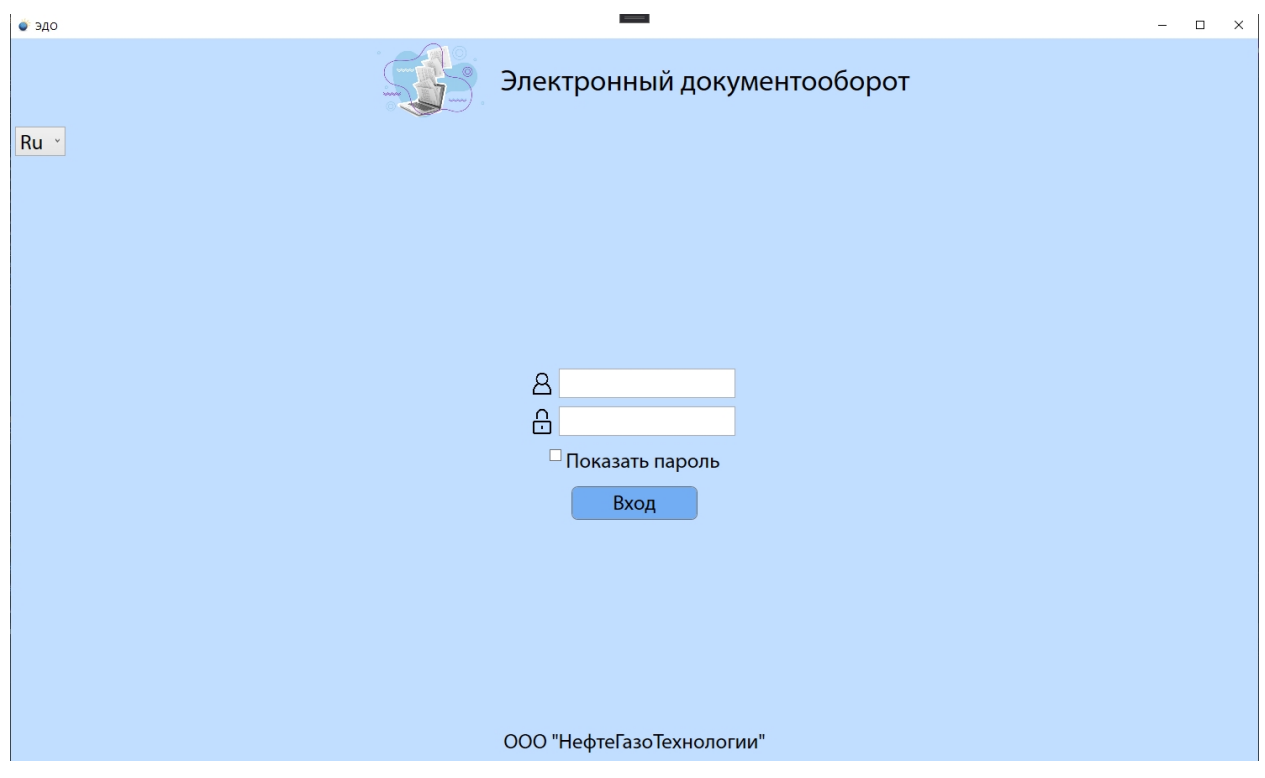

Рисунок 34 – Задача «Авторизация»

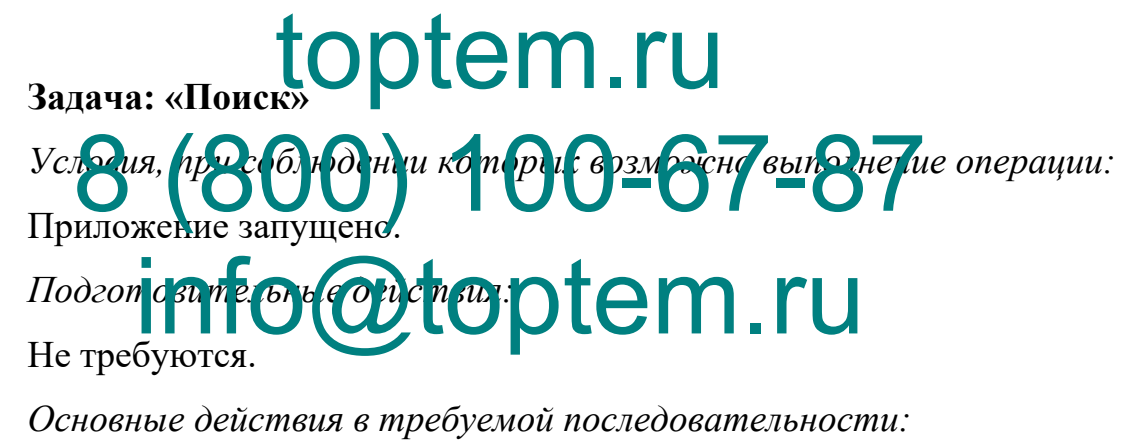

1. Ввести критерий для быстрого поиска по базе данных в строку.

*Заключительные действия:*

Очистить строку поиска.

*Ресурсы, расходуемые на операцию:*

10-15 секунд.

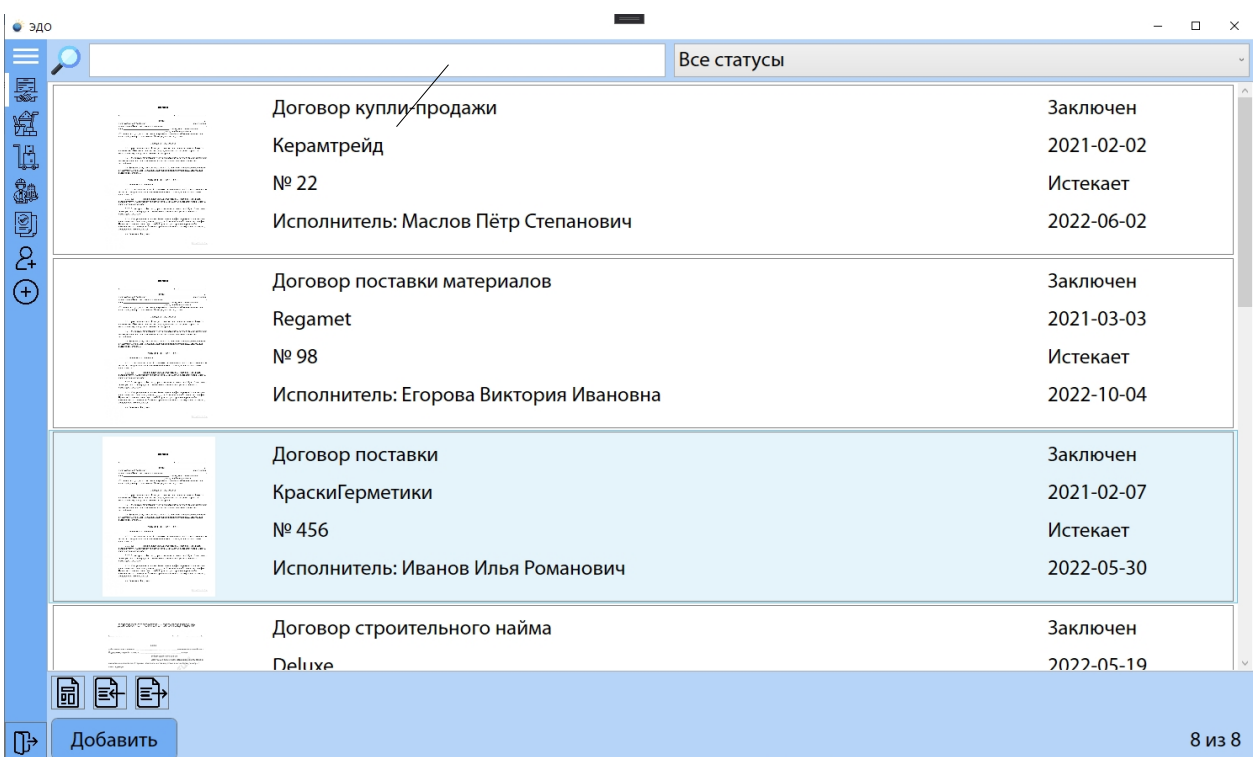

Рисунок 35 – Задача поиск

**Задача: «Добавить договор»** toptem.ru *Условия, при соблюдении которых возможно выполнение операции:* Приложение запущено. *Подготовительные действия:* Не требуются. Beun, ppBc66 rodentu komopet cosmoscuo cundinent ionnforce obtem.ru

*Основные действия в требуемой последовательности:*

- 1. На главной форме Системы выбрать «Договор»;
- 2. Заполнить поля в появившемся окне.

*Заключительные действия:*

Нажать кнопку добавить.

*Ресурсы, расходуемые на операцию:*

Зависит от количества вводимых данных.

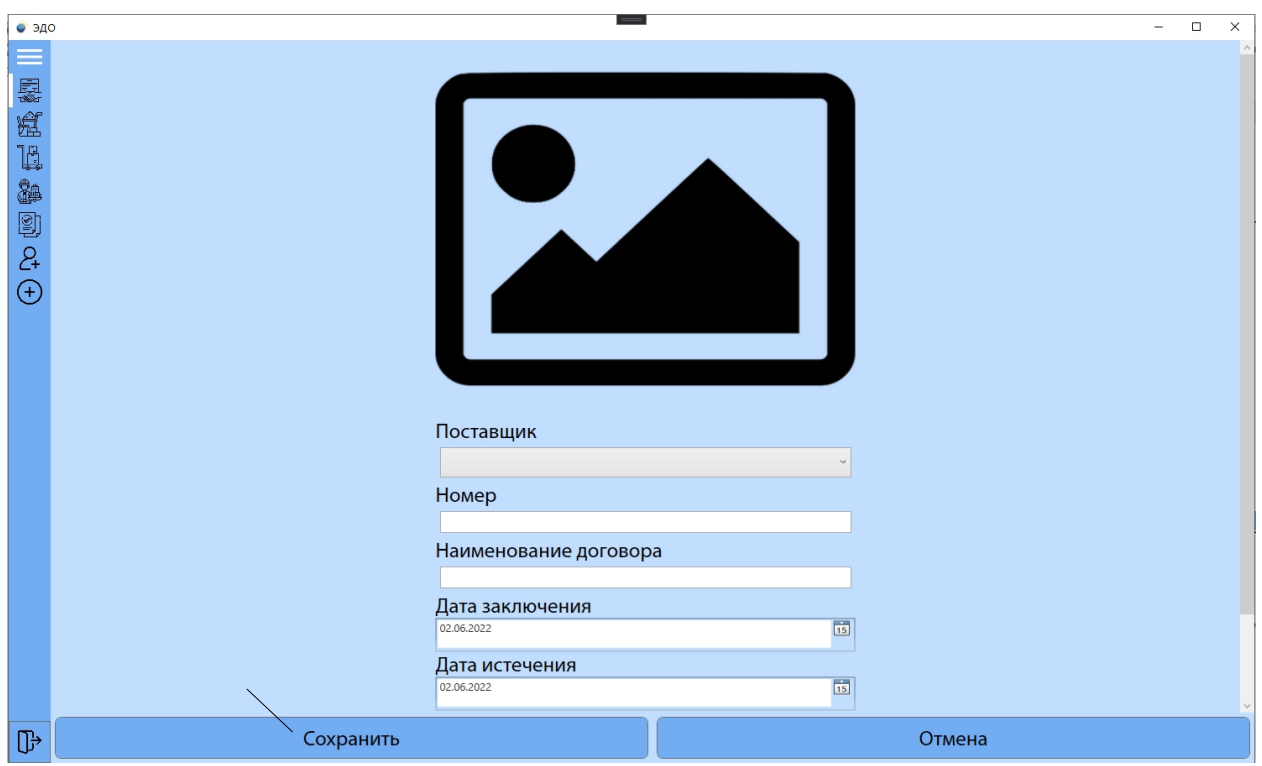

Рисунок 36 – Задача «Добавить договор»

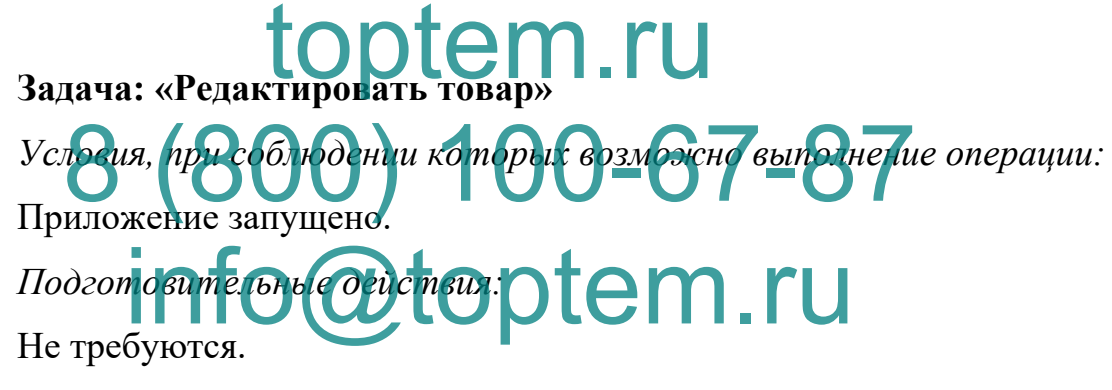

*Основные действия в требуемой последовательности:*

- 1. На главной форме Системы выбрать «Договор»;
- 2. Заполнить поля в появившемся окне.

*Заключительные действия:*

Нажать кнопку изменить.

*Ресурсы, расходуемые на операцию:*

Зависит от количества вводимых данных.

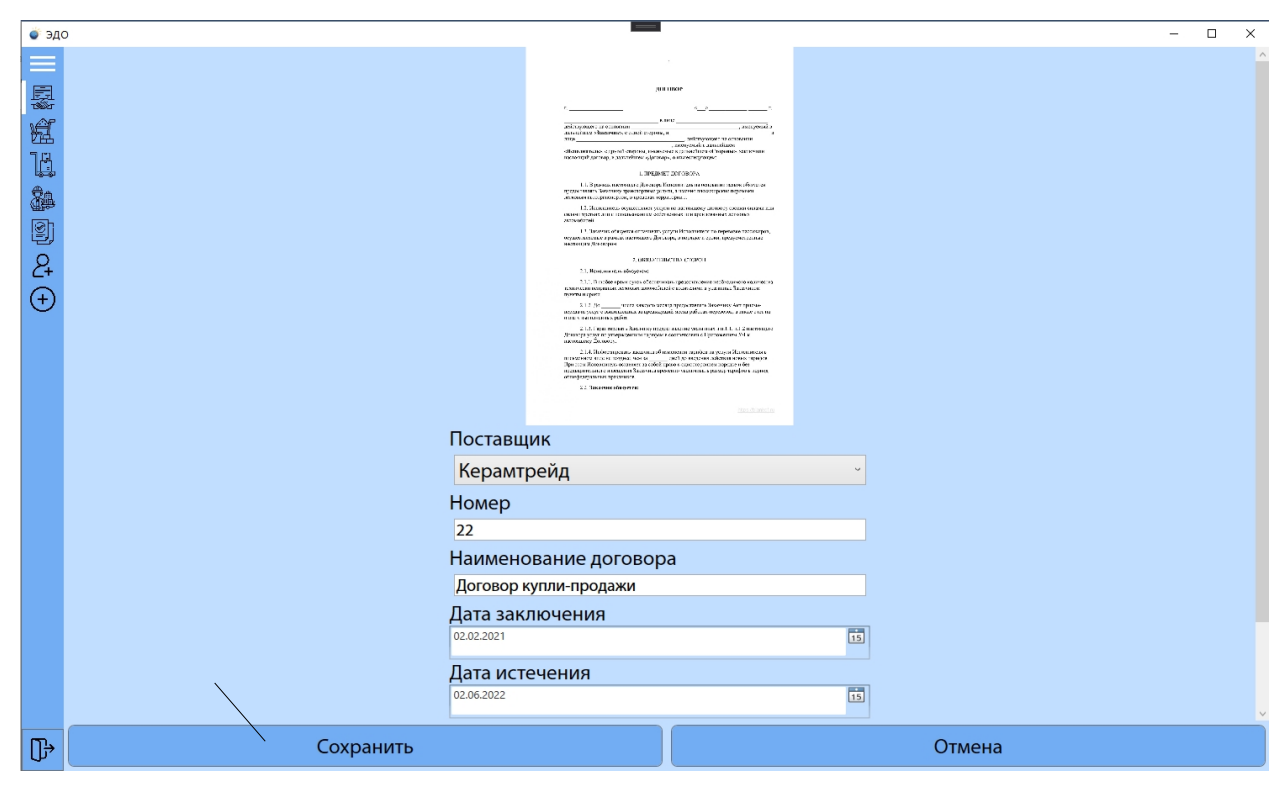

Рисунок 37 – Задача «Редактировать договор»

### **Задача: «Удалить договор из базы данных»** *Условия, при соблюдении которых возможно выполнение операции:* Приложение запущено. *Подготовительные действия:* Не требуются. овор из базы данных» Beun, ppBc66 rodentu komopet cosmoscuo cundinent ionnforce obtem.ru

*Основные действия в требуемой последовательности:*

1. Выбрать договор из базы данных.

*Заключительные действия:*

Нажать на кнопку удалить.

*Ресурсы, расходуемые на операцию:*

Зависит от количества вводимых данных.

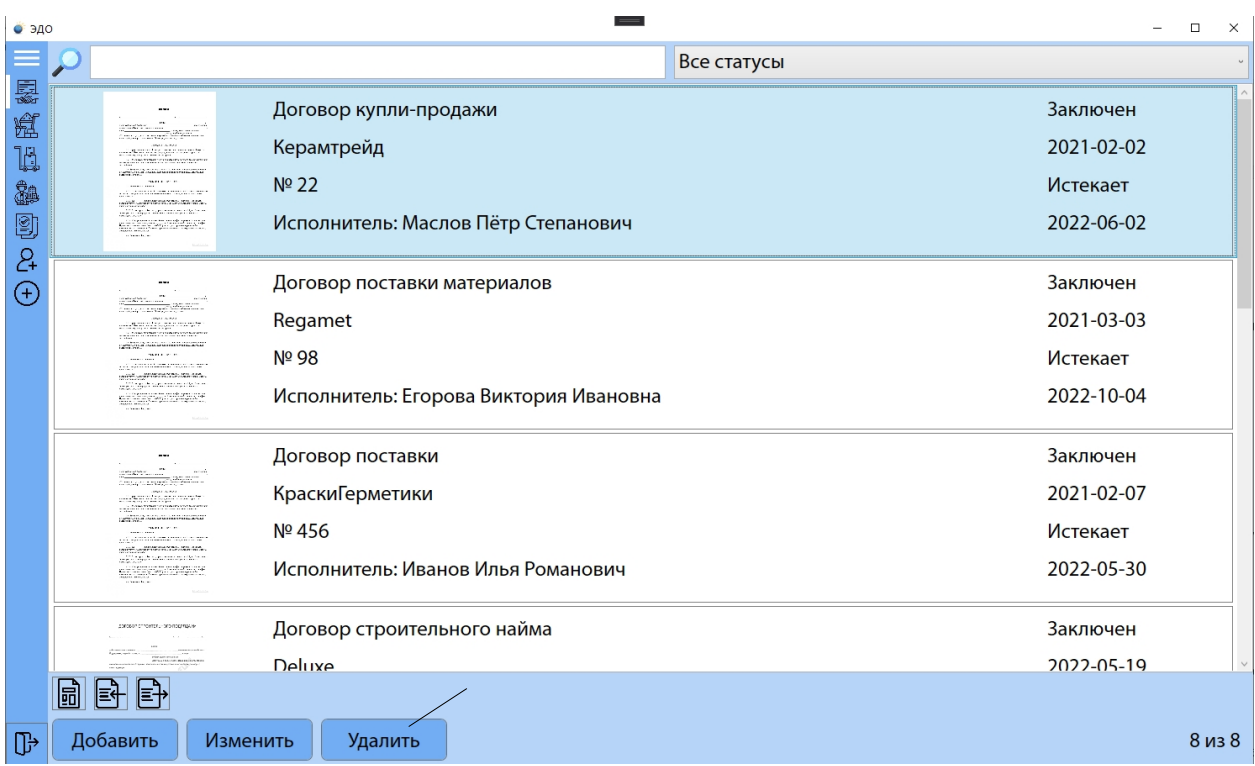

Рисунок 38 – Задача «Удалить договор из базы данных»

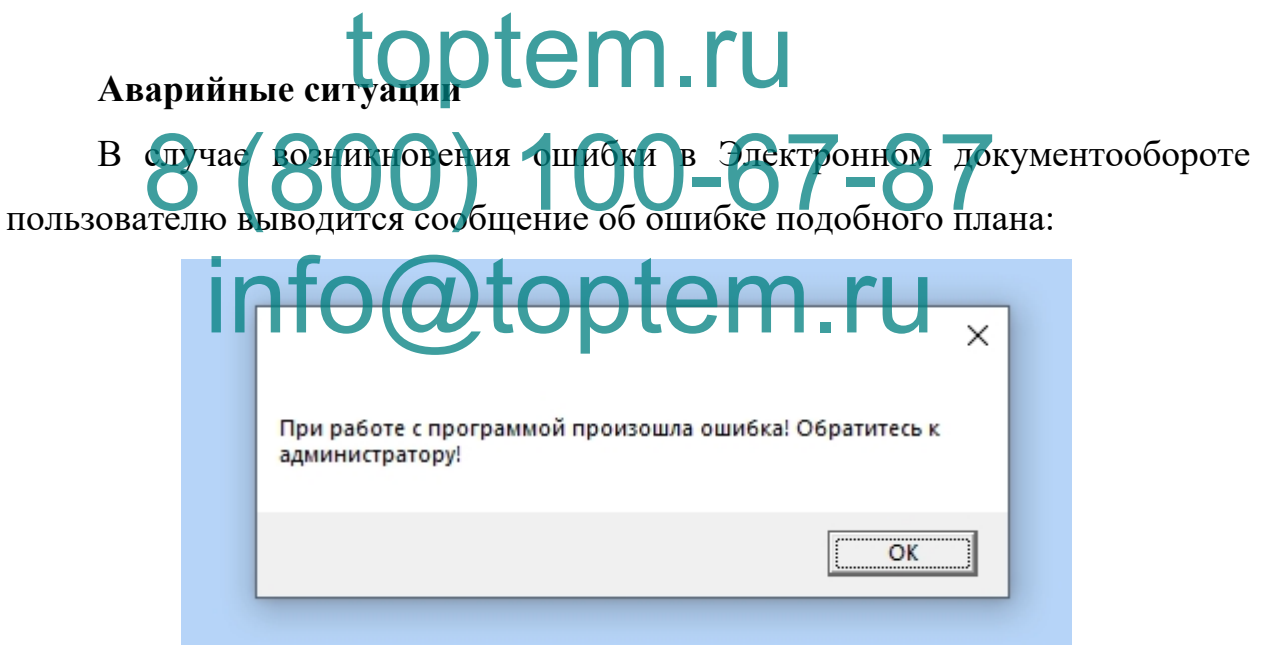

Рисунок 39 - Ошибка

# **4.3 Руководство администратора (включая инструкцию по установке)**

#### **Наименование программы**

Программа Электронный документооборот. Программа написана на языке программирования C# в среде разработки Visual Studio 2019.

#### **Назначение программы**

Данная программа предназначена для автоматизации документооборота предприятия.

#### **Условия выполнения программы**

Программа была разработана на компьютере с ОС Windows 10. Процессор core i7 9700k, 64-разрядная операционная система, клавиатура и мышь. 128 ГБ оперативной памяти. При таких условиях программа будет функционировать. Обязательно требуется установленный в системе .Net Framework 4.8 и доступ к серверу MySql.

Программа Электронный документооборот занимает 242 МБ (254 201 574 байт) дискового п<mark>ространства.</mark> toptem.ru

# **Выполнение программы**

Для габоты программного продукта необходима база данных MySql, расположенная на сервере локально, или удаленно. Для настройки подключения к б з Данных  $\Box$  Состетствующей странице необходимо задать следующие параметры: Babart Bropan Moro 110 NG 7 1 0 X ART Bala

- Адрес сервера MySql
- Порт сервера
- Имя пользователя
- Пароль пользователя
- Название БД

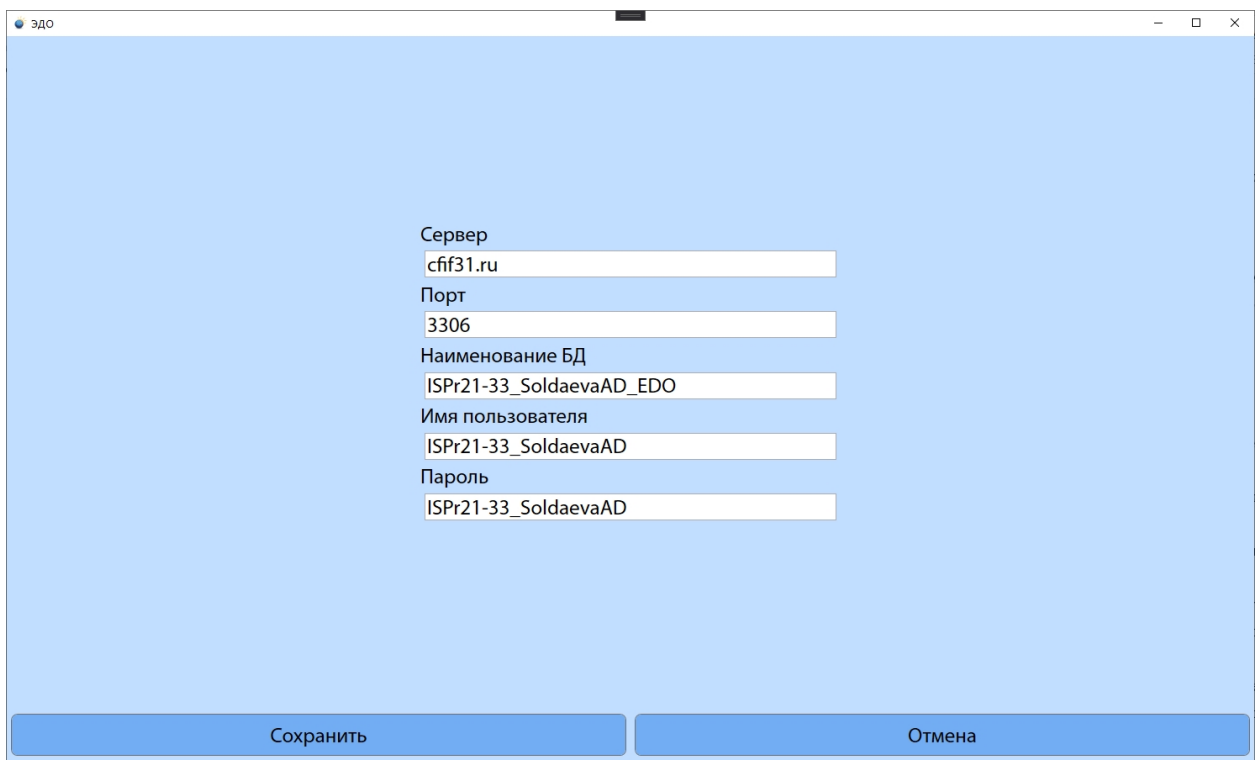

Рисунок 40 – Настройка соединения с базой

**Начало работы** Для начала работы с новой базой данных достаточно просто запустить приложение и задать соответствующие поля все данные, необходимые для подключения к ЕД, после чего предокение автоматически создаст необходимые таблицы и поля в базе данных. Затем при необходимости можно импортировать дамп старой БД, либо создать данные вручную [10]. tem.ru 8 Raya Ra Book C H BON 6 80 A H & ACTAR HOM info@toptem.ru

# ГЛАВА 5 ОБЕСПЕЧЕНИЕ БЕЗОПАСНОСТИ ПРОГРАММНОГО ПРОДУКТА

# 5.1 Разработка мер защиты информации от несанкционированного доступа

На данном этапе разрабатываются меры защиты информации от несанкционированного доступа и мероприятия по обеспечению техники безопасности и пожарной безопасности.

Разработка мер защиты информации от несанкционированного доступа

Защита программного обеспечения преследует цели:

- Эв ністо дес упа к программам или их - ограничение нести  $\mathbf{R}$ преднамеренное разрушение и
- онировано Спрования (тиражирования) иск пи чегие программ. **LODIE MATHLE DETE** SALLUMERE NO  $\Pi$ рогра $\overline{M}$ ин

нескольким направлениям от воздействия:

- 1. человека хишение машинных носителей  $\overline{M}$ документации работоспособности программного обеспечения; нарушение программного продукта и др.;
- 2. аппаратуры подключение к компьютеру аппаратных средств для считывания программ и данных или их физического разрушения;
- 3. специализированных программ приведение программного продукта или базы данных в неработоспособное состояние (например, вирусное заражение), несанкционированное копирование программ и базы ланных и т.д.

Самый простой и доступный способ защиты программных продуктов и

базы данных — ограничение доступа. Контроль доступа к программному продукту и базе данных строится путем:

- парольной защиты программ при их запуске;
- использования ключевой дискеты для запуска программ;
- ограничения программ или данных, функций обработки, доступных пользователям, и др.

В программе защита от несанкционированного доступа осуществляется посредством авторизации, которая запускается первой (рисунок 41).

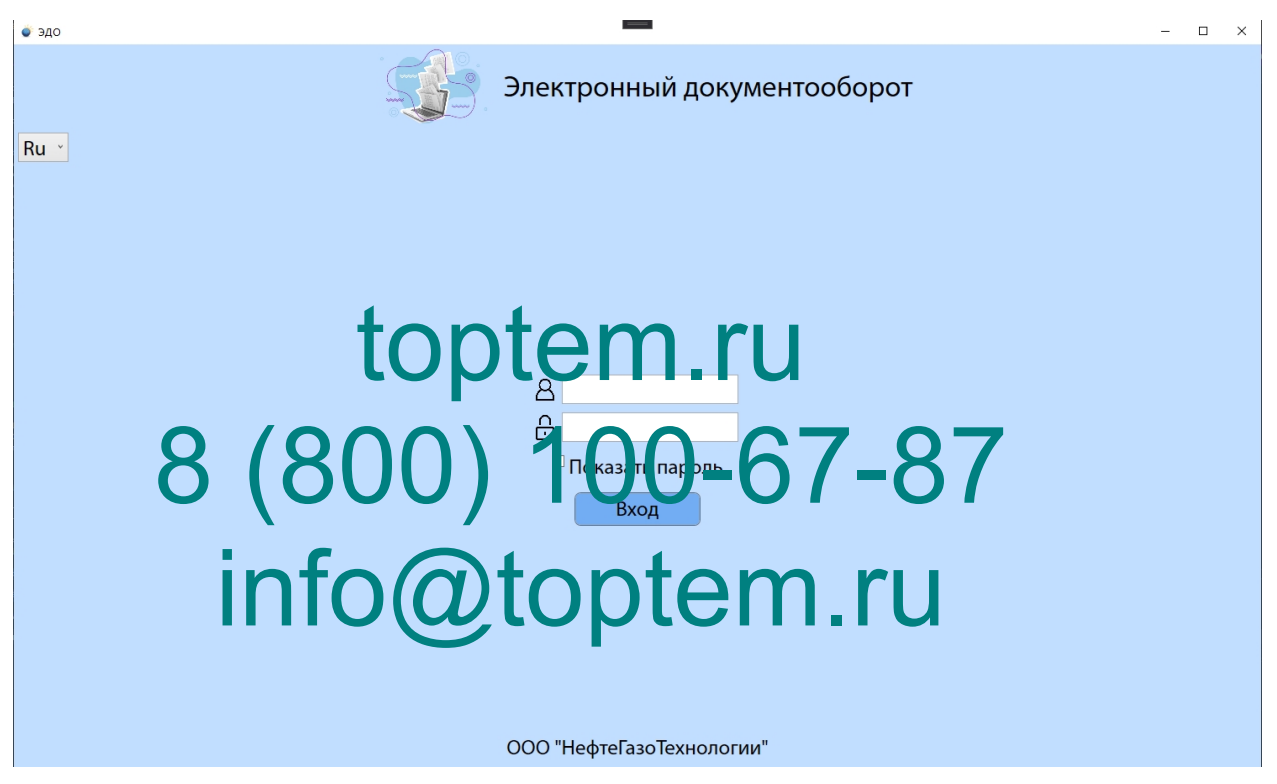

Рисунок 41 - Страница авторизации

# **5.2 Мероприятия по обеспечению техники безопасности и пожарной безопасности**

#### **Общие требования безопасности**

Настоящая инструкция распространяется на персонал, эксплуатирующий средства вычислительной техники и периферийное оборудование. Инструкция содержит общие указания по безопасному применению электрооборудования в учреждении. Требования настоящей инструкции являются обязательными, отступления от нее не допускаются. К самостоятельной эксплуатации электроаппаратуры допускается только специально обученный персонал не моложе 18 лет, пригодный по состоянию здоровья и квалификации к выполнению указанных работ.

#### **Требования безопасности перед началом работы**

Перед началом работы следует убедиться в исправности электропроводки, выключателей, штепсельных розеток, при помощи которых оборудование включается в сеть, наличии заземления компьютера, его работоспособности.

#### **Требования безопасности во время работы**

Для снижения или предотвращения влияния опасных и вредных факторов необходимо соблюдать санитарные правила и нормы. Гигиенические требования к видео дисплейным терминалам, персональным электронно вы<mark>числительным</mark> мацинам и организации работы (Утверждено Постановлением Госкомсанэпиднадзора России от 14 июля 1996 г. N 14<br>СанПиН 2.2.1.14.10 **00 top tem.ru** Сан $\Pi$ и $H$  2.2.1 toptem. BECKHE TREOGRAPHY K BRITE THE HARM TEPMHERIAM

Во избежание повреждения изоляции проводов и возникновения коротких замыканий не разрешается: вешать что-либо на провода, закрашивать и белить шнуры и провода, закладывать провода и шнуры за газовые и водопроводные трубы, за батареи отопительной системы, выдергивать штепсельную вилку из розетки за шнур, усилие должно быть приложено к корпусу вилки.

Для исключения поражения электрическим током запрещается: часто включать и выключать компьютер без необходимости, прикасаться к экрану и к тыльной стороне блоков компьютера, работать на средствах вычислительной техники и периферийном оборудовании мокрыми руками, работать на средствах вычислительной техники и периферийном

68

оборудовании, имеющих нарушения целостности корпуса, нарушения изоляции проводов, неисправную индикацию включения питания, с признаками электрического напряжения на корпусе, класть на средства вычислительной техники и периферийное оборудование посторонние предметы.

Запрещается под напряжением очищать от пыли и загрязнения электрооборудование.

Запрещается проверять работоспособность электрооборудования в неприспособленных для эксплуатации помещениях с токопроводящими полами, сырых, не позволяющих заземлить доступные металлические части.

Недопустимо под напряжением проводить ремонт средств вычислительной техники и периферийного оборудования. Ремонт электроаппаратуры производится только специалистами-техниками с соблюдением необход<mark>и из х технических</mark> требований. to produce the control of

Во избежание поражения электрическим током, при пользовании электропри борами нельзя касаться сдисвиеменно каки - и о трубопроводов, BOOR AND I DESCRIPTION OF THE OKARRELINE

батарей отопления металлических конструкций, соединенных с землей.<br>При пользы али Стехтролей Стрих помещениях собл При пользовании отектролем сырых помещениях соблюдать особую осторожность.

#### **Требования безопасности в аварийных ситуациях**

При обнаружении неисправности немедленно обесточить электрооборудование, оповестить администрацию. Продолжение работы возможно только после устранения неисправности.

При обнаружении оборвавшегося провода необходимо немедленно сообщить об этом администрации, принять меры по исключению контакта с ним людей. Прикосновение к проводу опасно для жизни.

Во всех случаях поражения человека электрическим током немедленно вызывают врача. До прибытия врача нужно, не теряя времени, приступить к оказанию первой помощи пострадавшему.

На рабочем месте запрещается иметь огнеопасные вещества.

При возникновении пожароопасной ситуации или пожара персонал должен немедленно принять необходимые меры для его ликвидации, одновременно оповестить о пожаре администрацию.

Помещения с электрооборудованием должны быть оснащены огнетушителями типа ОУ-2 или ОУБ-3.

#### **Требования безопасности по окончании работы**

После окончания работы необходимо обесточить все средства вычислительной техники и периферийное оборудование. В случае непрерывного производственного процесса необходимо оставить включенными только необходимое оборудование.

> toptem.ru 8 (800) 100-67-87 info@toptem.ru

#### ЗАКЛЮЧЕНИЕ

В ходе выполнения ланного липломного проекта разработано программное обеспечение, предназначенное для сбора, обработки и представления информации в соответствии с составленным техническим Программа внедрена  $\overline{B}$ эксплуатацию заланием. опытную ЛЛЯ производительности труда благодаря упрощению процессов согласования и передачи договоров, актов и другой строительной документации. Данный процесс модернизирует порядок дел в компании, повысит эффективность и защитит от ошибок. Был произведен выбор соответствующих программ. Была разработана удаленная база данных для хранения информации.

База данных была связана с программным продуктом и все функции программного продукта Оптифиратированы. Программный продукт отвечает всем требованиям, которые были поставлены по техническому дин омнь м проектом гипотеза была ии работы заданию Кри вып H<sub>2</sub> подтверждена, выполнены все поставленные задачи, а именно:

- пі, припредпереної области как объекта провель m информатизации:
- информационного обеспечения объекта - проведен анализ информатизации;
- построить организационные и функциональные схемы объектов информатизации;
- выполнено описание категорий пользователей и потоков данных объекта информатизации;
- проведен анализ функциональных требований программного продукта;
- проведен анализ входных и выходных данных;
- построена структура данных;
- разработаны тестовые сценарии, программы и методики испытаний;
- разработано техническое задание для программного продукта;
- разработаны и оптимизированы схемы данных для программного продукта;
- выбрано программное обеспечение для реализации (разработки) программного продукта;
- выбрано программное обеспечение для разработки и эксплуатации удаленных базы данных;
- разработан интерфейс на русском и английском языках для программного продукта;
- разработана удаленная база данных и необходимые запросы;
- реализованы функциональные требования;
- выполнено описание интеграции программных модулей;
- выполнена отладка программного продукта;
- проведено тестирование  $\mathbf{u}$  M  $\mathbf{I}$  to  $\mathbf{r}$  depending to  $\mathbf{u}$
- выполнено документирование программного кода;
- разработ нотуководство пользователя для программного продукта; 8 (800) 100-67-87
- разработаны меры защиты информации от несанкционированного доступ
- выполнено описание мероприятий по обеспечению техники безопасности и пожарной безопасности.
#### **СПИСОК ИСПОЛЬЗОВАННЫХ ИСТОЧНИКОВ**

#### **Нормативные материалы**

- 1. РД 50-34.698-90 АВТОМАТИЗИРОВАННЫЕ СИСТЕМЫ. ТРЕБОВАНИЯ К СОДЕРЖАНИЮ ДОКУМЕНТОВ (в редакции 2019 года) (дата обращения: 31.05.2022).
- 2. РД 50-34.698-90. Подразделом 3.4 Руководство пользователя автоматизированной системы (в редакции 2019 года) (дата обращения: 31.05.2022).
- 3. ГОСТ 19.101-77 Виды программ и программных документов. М.: Стандартформ, (в редакции 2019 года) (дата обращения: 31.05.2022). – 2 с. 2 с. **toptem.ru**<br>4. гост 19.102-77 ЕСНД. Стадии разработки. – М.: Стандартформ, (в
- редакции 2019 года) (дата обращения: 31.05.2022). 8 (IV (280 to 10) A Ta oppul tu x 165 2022 87
- 5. ГОСТ 19.105-78 Общие требования к программным документам. М.: Стандартформ (в ред. кции 2) 9 года) (дата обрацения: 31.05.2022). info @ttoptemaoofalut
- 6. ГОСТ 19.201-78 ЕСПД. Техническое задание. Требования к содержанию и оформлению. – М.: Стандартформ, (в редакции 2019 года) (дата обращения: 31.05.2022).
- 7. ГОСТ 19.301-79 ЕСПД. Порядок и методика испытаний. М.: Стандартформ, (в редакции 2019 года) (дата обращения: 31.05.2022).
- 8. ГОСТ 19.402-78 ЕСПД. Описание программы. М.: Стандартформ, (в редакции 2019 года) (дата обращения: 31.05.2022).
- 9. ГОСТ 19.502-78 ЕСПД. Описание применения. Требования к содержанию и оформлению. – М.: Стандартформ, (в редакции 2019 года) (дата обращения: 31.05.2022).
- 10. ГОСТ 19.503-79 Руководство системного программиста. М.:

Стандартформ, (в редакции 2019 года) (дата обращения: 31.05.2022).

- 11. ГОСТ 19.504-79 Руководство программиста. М.: Стандартформ, (в редакции 2019 года) (дата обращения: 31.05.2022).
- 12.ГОСТ 34.602-89 Информационная технология. Комплекс стандартов на автоматизированные системы. Техническое задание на создание автоматизированной системы. – М.: Стандартформ, (в редакции 2019 года) (дата обращения: 31.05.2022).

#### **Научные, технические и учебно-методические издания**

- 13.Албахари Б., Албахари Д. С# 7.0. Справочник. Полное описание языка. – М.: Издательский дом «Вильямс», 2018. – 1024 с.
- 14.Афонин, В. В. Моделирование систем / В.В. Афонин, С.А. Федосин. М.: Интернет-<mark>динерситет информационных</mark> технологий, Бином. Лаборатория знаний, 2021. – 231 c topte mphysical
- 15. Бёрд, Отчард Жемчужины проектирования алгоритмов. Функциональный подход / Ричард Бёрд. – М.: ДМК Пресс, 2019. – 330<br>c. **INTO@toptem.ru** c.  $\mathcal{B}_{\mathrm{p},\alpha}$   $\mathcal{B}_{\mathrm{p},\alpha}$   $\mathcal{B}_{\mathrm{p},\alpha}$  )  $\mathcal{K}_{\mathrm{e},\alpha}$  of  $\mathcal{B}_{\mathrm{p},\alpha}$   $\mathcal{B}_{\mathrm{p},\alpha}$

- 16.Васильев А. Программирование на C# для начинающих. Особенности языка. – М.: Издат. Дом «Бомбора», 2018. – 528 с.
- 17.Васильев А. С# 6.0. Программирование на C# для начинающих. Основные сведения. – М.: Издательский дом «Эксмо», 2018. – 592 с.
- 18. Гагарина, Л. Г. Разработка и эксплуатация автоматизированных информационных систем. Учебное пособие / Л.Г. Гагарина. – М.: Форум, Инфра-М, 2018. – 384 c.
- 19.Гвоздева, В. А. Введение в специальность программиста / В.А. Гвоздева. – М.: Форум, Инфра-М, 2018. – 208 c.
- 20.Гончаров, В. А. Методы оптимизации. Учебное пособие / В.А. Гончаров. – М.: Юрайт, 2018. – 191 c.
- 21.Зыков, С. В. Основы современного программирования / С.В. Зыков. М.: Горячая линия – Телеком, 2021. – 400 c.
- 22.Исаев, Г. Н. Проектирование информационных систем. Учебное пособие / Г.Н. Исаев. – М.: Омега-Л, 2018. – 248 c.
- 23.Макаровских, Т. А. Документирование программного обеспечения. В помощь техническому писателю. Учебное пособие / Т.А. Макаровских. – М.: Ленанд, 2018. – 266 c.
- 24.Макконнелл С. Совершенный код. М.: Издательский дом «Русская редакция», 2017. – 896 с.
- 25.Мартин Р. Чистый код. Создание, анализ и рефакторинг. Библиотека программиста. – П.: Издат. Дом «Питер», 2017. – 464 с.
- 26.Рихтер Д. CLR via C#. Программирование на платформе Microsoft.NET Framework 4.5 на языке C#. 4-е изд.,2016, с. 70-105.
- 27.Соколова, В.Н. Вычислительна техника и информационные технологии. Разработка мобильных приложений. Учебное пособие для прикладного бакалавриата / В.В. Соколов). <del>1</del> М.: Юрайт, 2020. – 175 с. toptem.ru READIOT NATURAL READING THE CONTRACT OF CONTRACT OF CONTRACT OF CONTRACT OF CONTRACT OF CONTRACT OF CONTRACT O
- 28.Стиллмен Э. Грин Д. HeadFirst. Изучаем C#. 3-е изд. 2017. 384 с.<br>29.Фленон Л. Еи П. С. Н. О. П. Д. С. В. Р. № 1011 544 с. 29. Фленов  $\left|\mathbf{\Omega}\right|$  –  $\left|\mathbf{L}\right|$  –  $\left|\mathbf{L}\right|$  –  $\left|\mathbf{L}\right|$  –  $\left|\mathbf{L}\right|$  –  $\left|\mathbf{L}\right|$  –  $\left|\mathbf{L}\right|$  – 544 с.

#### **Ресурсы сети Интернет**

- 30.Википедия свободная энциклопедия: Описание Microsoft Visual Studio [Электронный ресурс] // URL: https://ru.wikipedia.org/wiki/Microsoft Visual Studio (дата обращения: 31.05.2022).
- 31.Википедия свободная энциклопедия: Описание Workbench [Электронный ресурс] – Режим доступа: https://ru.wikipedia.org/wiki/MySQL Workbench (дата обращения: 31.05.2022).
- 32.Википедия свободная энциклопедия [Электронный ресурс]: Описание MySQL – Режим доступа: <https://ru.wikipedia.org/wiki/MySQL> (дата обращения: 31.05.2022).
- 33.Википедия свободная энциклопедия [Электронный ресурс]: Описание Oracle 12c – Режим доступа: https://ru.wikipedia.org/wiki/Oracle Database (дата обращения: 31.05.2022).
- 34.Википедия свободная энциклопедия [Электронный ресурс]: Описание Microsoft SQL сервер– Режим доступа: https://ru.wikipedia.org/wiki/Microsoft SQL Server (дата обращения: 31.05.2022).
- 35.Википедия свободная энциклопедия [Электронный ресурс]: Описание Microsoft Visual Studio – Режим доступа: https://ru.wikipedia.org/wiki/Microsoft\_Vilual\_Studio (дата обращения: 31.05.2022). topten<sub>aft</sub>ru
- 36.Википедия свободная энциклопедия <sup>[Э</sup>лектронный ресурс]: Описание Java – Режим доступа: <https://ru.wikipedia.org/wiki/Java> (дата обрашен 8 Cooperation of the Total Property
- 37.Основы программной инженерии [Электронный ресурс]: http://swebok.sorlik.ru/4 software testing.html (дата обращения: 31.05.2022).
- 38.Ресурс для IT-специалистов [Электронный ресурс]: MySQL: особенности и сферы применения – Режим доступа: <https://www.bytemag.ru/articles/detail.php?ID=6547> (дата обращения: 31.05.2022).
- 39.Ресурс для IT-специалистов [Электронный ресурс]: Методы тестирования  $\Pi$ О – Режим доступа: [http://juice](http://juice-health.ru/program/software-testing/495-software-testing-methods)[health.ru/program/software-testing/495-software-testing-methods](http://juice-health.ru/program/software-testing/495-software-testing-methods) (дата обращения: 31.05.2022).
- 40.Ресурс для IT-специалистов [Электронный ресурс]: Оператор SQL SELECT – Режим доступа: https://ru.wikipedia.org/wiki/Select (SQL) (дата обращения: 31.05.2022).
- 41.Ресурс для IT-специалистов [Электронный ресурс]: Оператор SQL UPDATE – Режим доступа: <http://2sql.ru/novosti/sql-update/> (дата обращения: 31.05.2022).
- 42.Ресурс для IT-специалистов [Электронный ресурс]: Работа с классами c# – Режим доступа: <https://metanit.com/sharp/tutorial/3.1.php> (дата обращения: 31.05.2022).
- 43. Ресурс для IT-специалистов [Электронный ресурс]: Интервьюирование: особенности интервью – Режим доступа: [https://students-library.com/library/read/25320-intervuirovanie-osobennosti](https://students-library.com/library/read/25320-intervuirovanie-osobennosti-i-vidy-intervu)[i-vidy-intervu](https://students-library.com/library/read/25320-intervuirovanie-osobennosti-i-vidy-intervu) (дата обращения 31.05.2022).

toptem.ru 8 (800) 100-67-87 info@toptem.ru

# **ПРИЛОЖЕНИЕ А**

#### UML-диаграммы

# **UML-диаграммы**

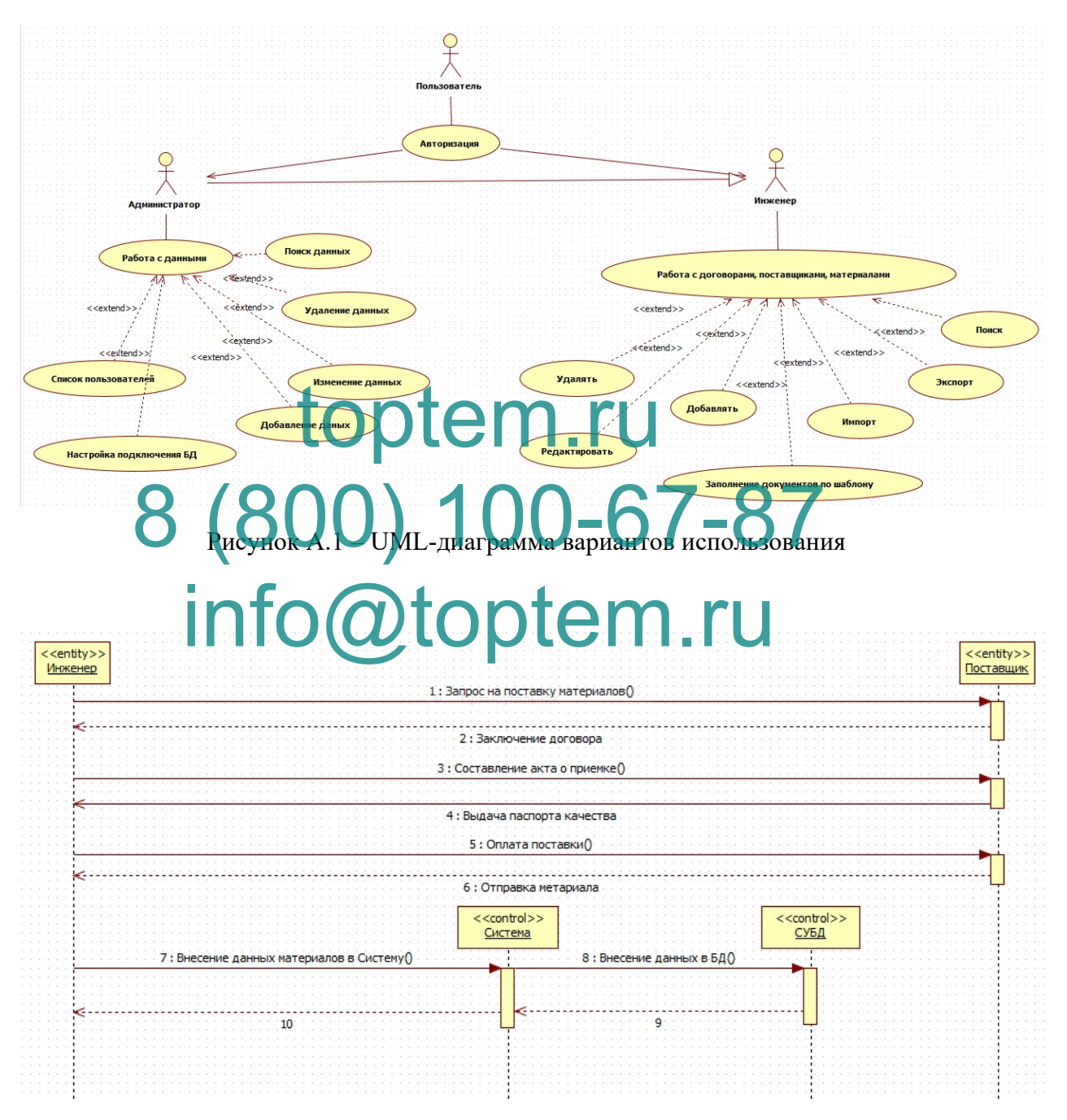

Рисунок А.2 – UML-диаграмма последовательностей

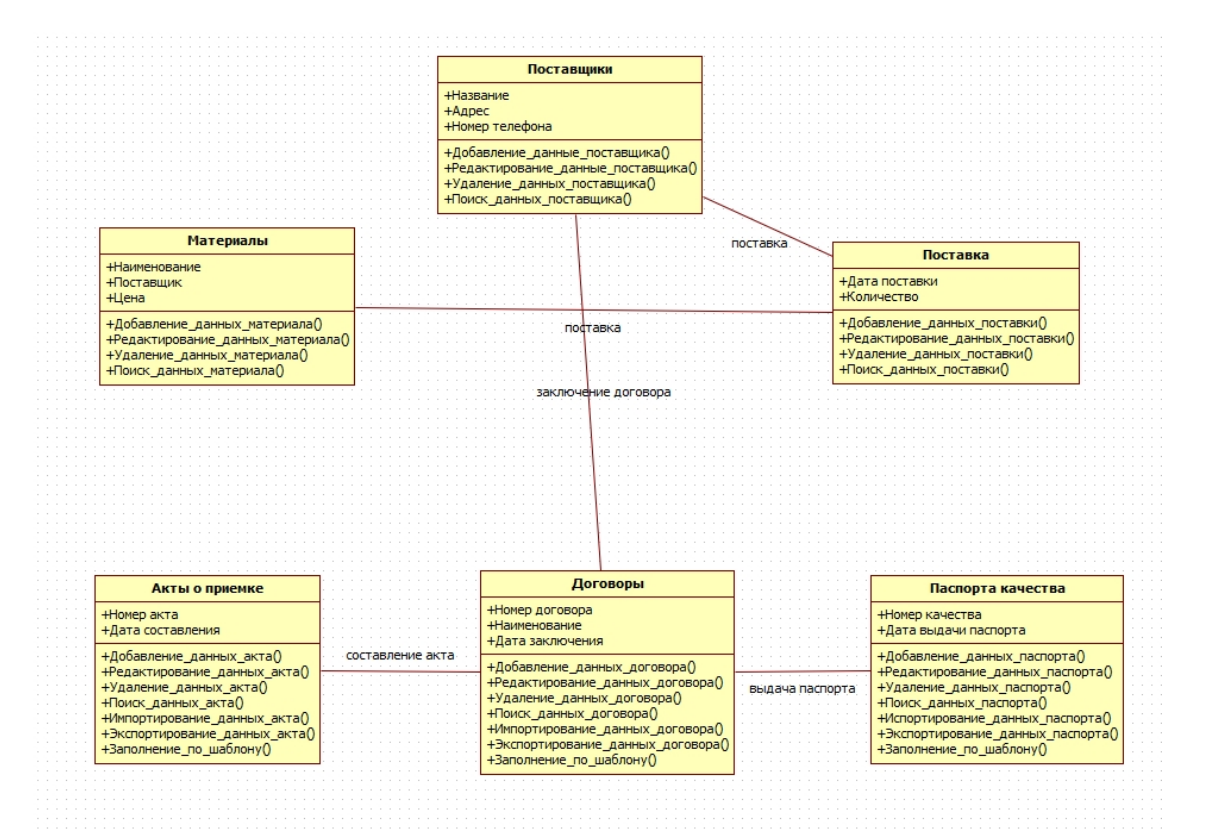

# toptem.ruka Knaccos 8 (800) 100-67-87 info@toptem.ru

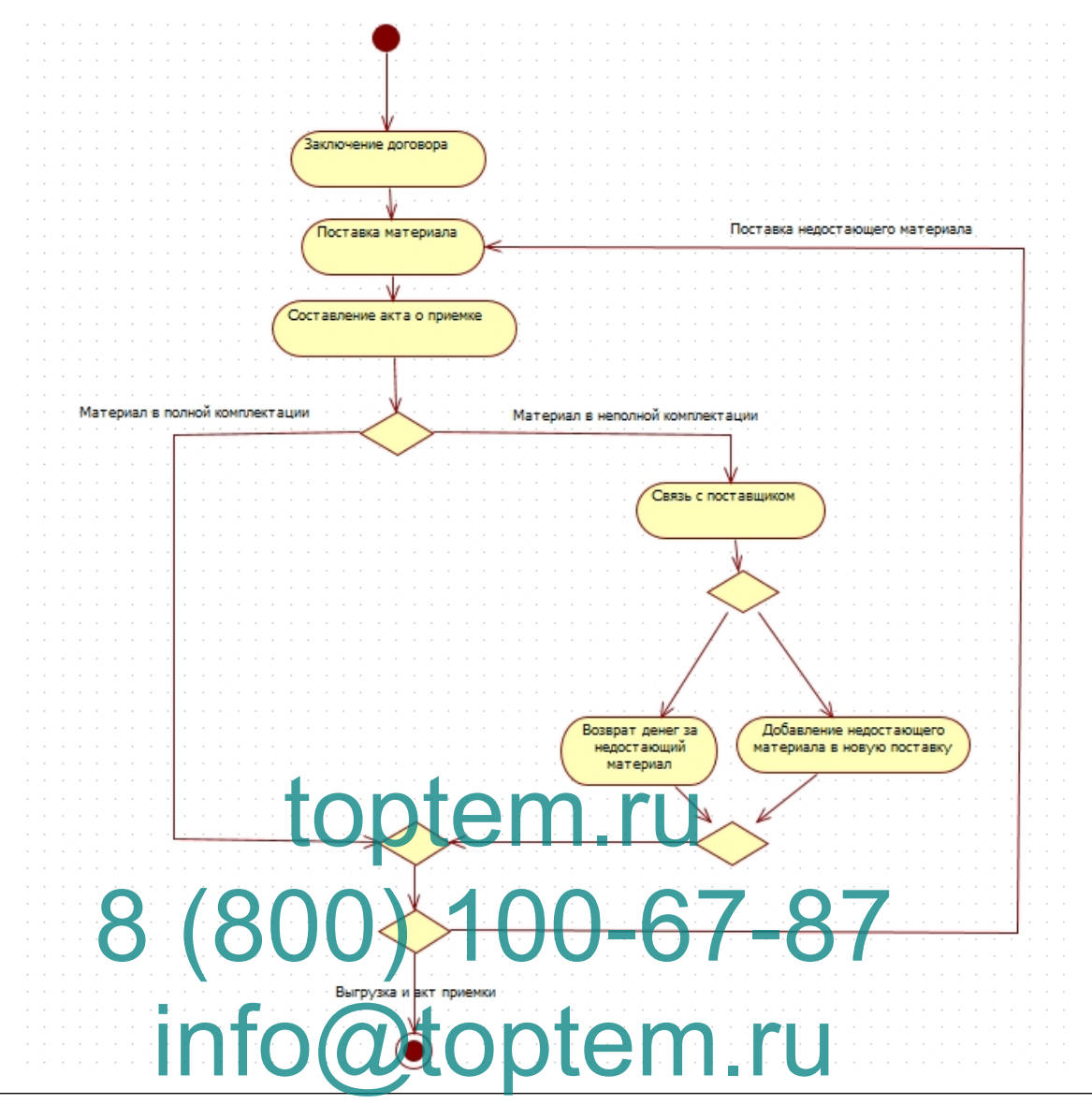

Рисунок А.4 – UML-диаграмма активности

# **ПРИЛОЖЕНИЕ Б**

Руководство пользователя (на английском языке)

# **Руководство пользователя (на английском языке)**

# **Introduction**

# **Application area**

The requirements of this document apply when:

– preliminary complex tests;

- trial operation;
- acceptance tests;

– industrial operation.

# **Brief Description of Features** toratem.ru

The program allows you to automate the process of document management

# in the enterprise NefteGazoTekhnologii LLC Prise Nate Ga Tekhnologiu 10-67-87

# **User experience level**

The user of the software must have experience with MS Windows 10, and to the street the last seeking with

also have the following knowledge:

- know the relevant subject area;
- know and have skills in working with analytical applications.

# **List of operational documentation that the user needs to read**

- This user manual.
- Purpose and conditions of use.
- Automation of the processes carried out at the enterprise will allow storing information in one database, information into which is entered using a convenient interface.
- **–** Automation will take into account all the features of accounting for a warehouse in a company, that is, develop only what is needed for a given

company.

# **Preparation for work**

# **Composition and content of the distribution data carrier**

The following software is required to operate the software:

- Windows operating system;
- a set of .NET Framework libraries for running a program written on a given software platform;
- Google Chrome;
- MySQL Connector ODBC driver for connecting a remote database to the program.

# **How to download data and programs**

Before starting work with the application "Automated Information System of

Warehouse Accounting" at the user's workplace, you must perform the following steps: toptem.ru

Select the executable file with the program and double-click on the icon.<br>
Health Check Procedure **Health Check Procedure**

To check the availability of the application "Electronic Document Io check the availability of the application "Electronic Docum<br>Management" from the user's workplace, you must perform the following steps:

- Open the application, for this you need to double-click on the program icon;
- Make sure that the "Electronic Document Management" application has opened in the window;
- **–** If the application does not start, you should contact the support service.

# **Description of operations**

# **Functions and tasks performed**

The Electronic Document Management application performs the functions and tasks listed in the table below (Table 1).

*Table Б.1*

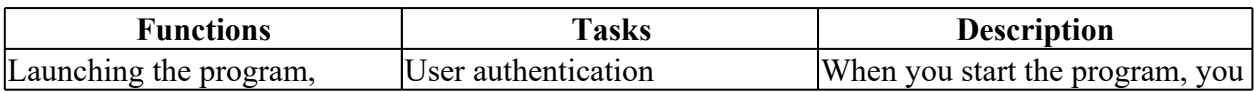

Functions and tasks of the software product

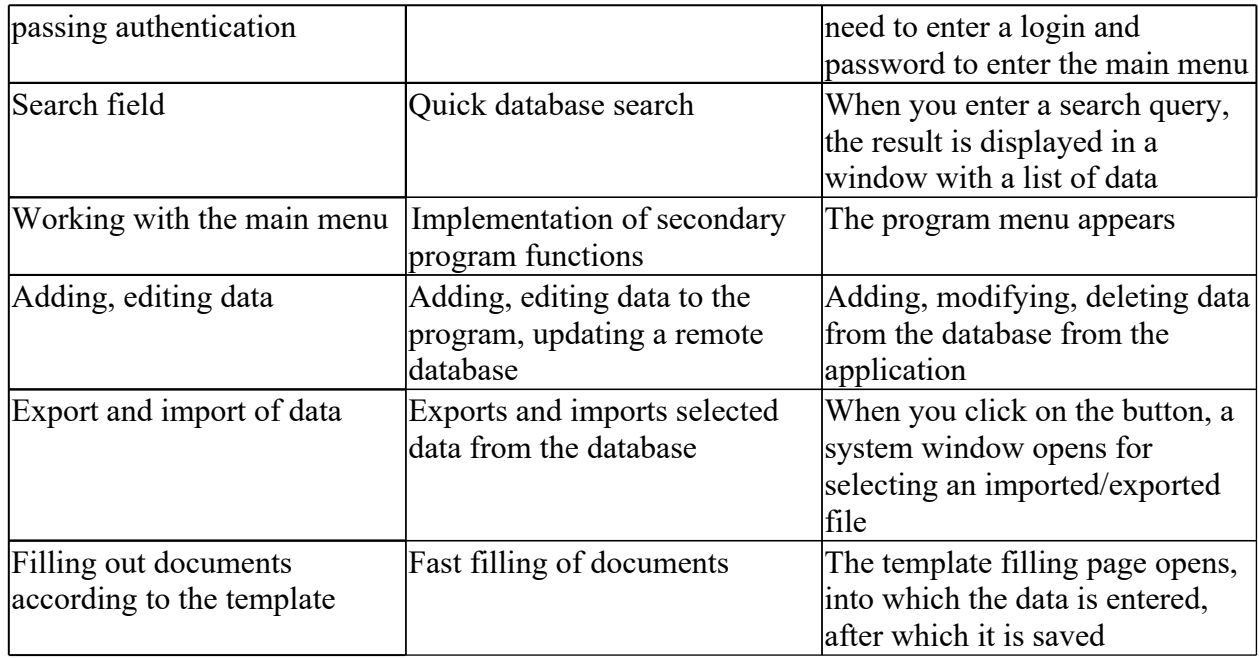

**Description of the data processing workflow operations required to complete the tasks**

**Below is a description of the user operations for performing each of the** tution or the ser operation

#### **tasks.**

**Task: "User Authentication"** Operation 1: launching the program *Conditions under which the operation spossible:* 8 Ve Authente dtion | 00-67-87

1. The user's computer is loaded;

2. Application installed.

*Preparatory steps:*

Run the program.

The main actions in the required sequence:

Double-click the left mouse button on the "Authorization" icon on the desktop.

*Final steps:* Not required. *Resources spent on the operation:* 12 seconds.

*The main actions in the required sequence:*

3. In the window that appears, enter your login and password..

*Final steps:*

After entering the data, select "Login".

*Resources spent on the operation:*

35 seconds.

Operation 3: data entry

*Conditions under which the operation is possible:*

The application is running.

The database connection is set up.

*Preparatory steps:*

Not required.

*The main actions in the required sequence:*

4. In the window that appears, enter your username and password to enter the the definition of the sequence.

program. *Final steps* After entering the data, select "Login". After entering the data, select "Login".<br>Resources SpenCn **badget @DDLEM.ru** 100-67-87

15 seconds.

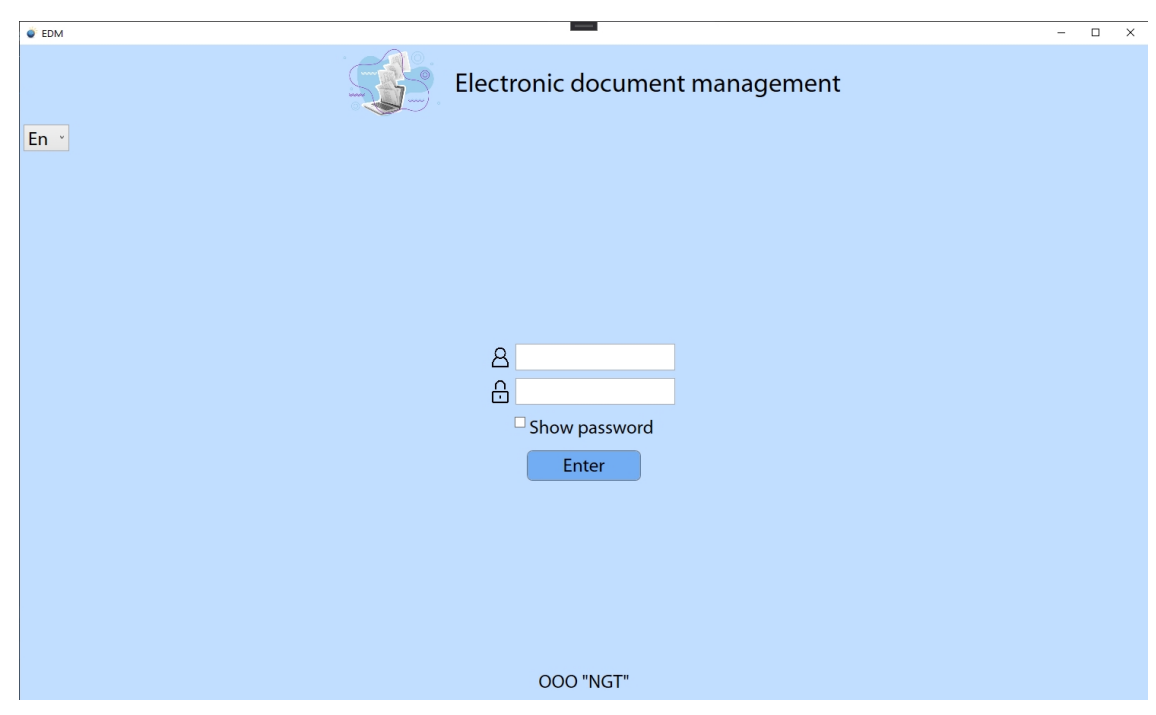

Figure Б.1 - Task "Authorization"

# **Task: "Search"**

*Conditions under* The application is running. *Preparatory steps:* Not required. *The main actions in the required sequence:* topte. 100-67-87 info@toptem.ru

1. Enter a criterion for a quick database search in a string.

*Final steps:*

Clear the search bar.

*Resources spent on the operation:*

10-15 seconds.

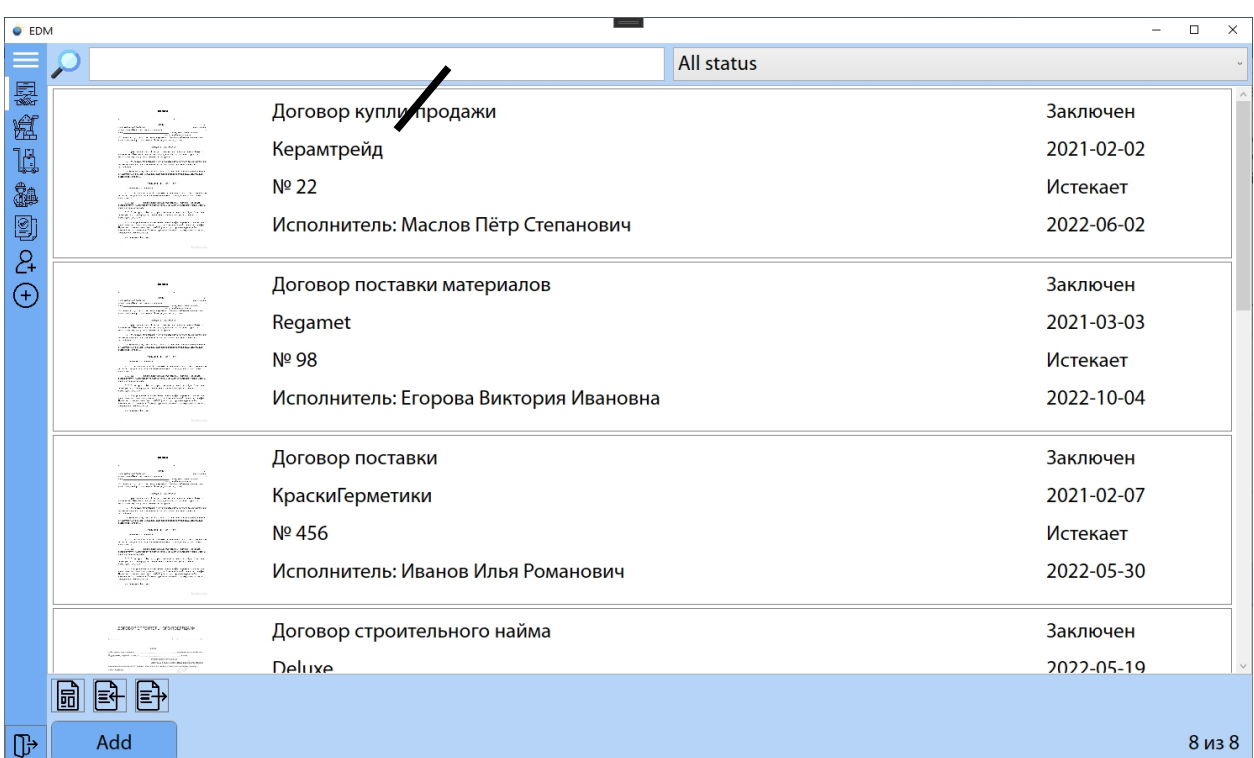

Figure Б.2 - Search task

**Task: "Add contract" Task:** "Add contract" **ptem.ru**<br> *Conditions under* which the operation is possible: The application is running. *Preparatory steps:* Not required. *The main actions in the required sequence:*  $-67-87$ n.ru

- 1. On the main form of the System, select "Agreement";
- 2. Fill in the fields in the window that appears.

*Final steps:*

Click the add button.

*Resources spent on the operation:*

Depends on the amount of data entered.

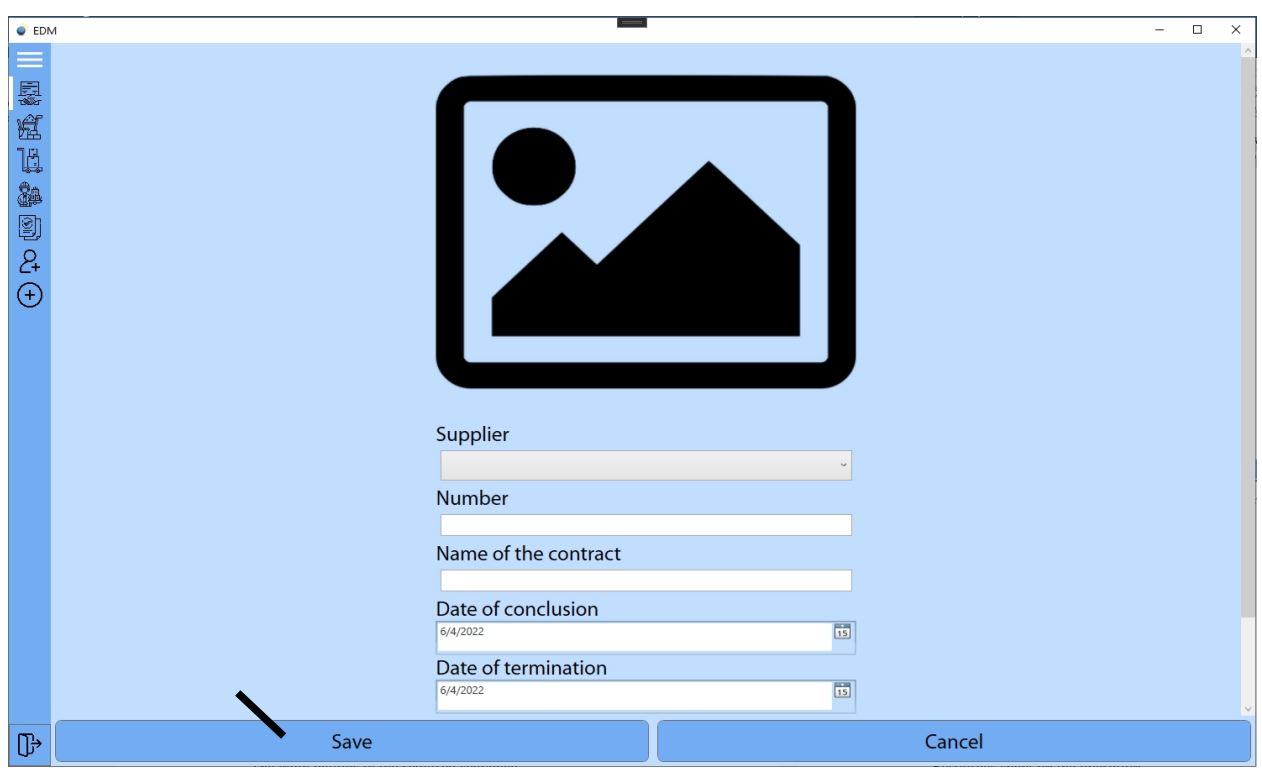

Figure Б.3 - Task "Add contract"

**Task: "Edit product"** *Conditions under* which the *operation is possible:* The application is running. *Preparatory steps:* Not required. *The main actions in the required sequence:*  $-67-87$ n.ru

- 1. On the main form of the System, select "Agreement";
- 2. Fill in the fields in the window that appears.

*Final steps:*

Click the change button.

Resources spent on the operation:

Depends on the amount of data entered.

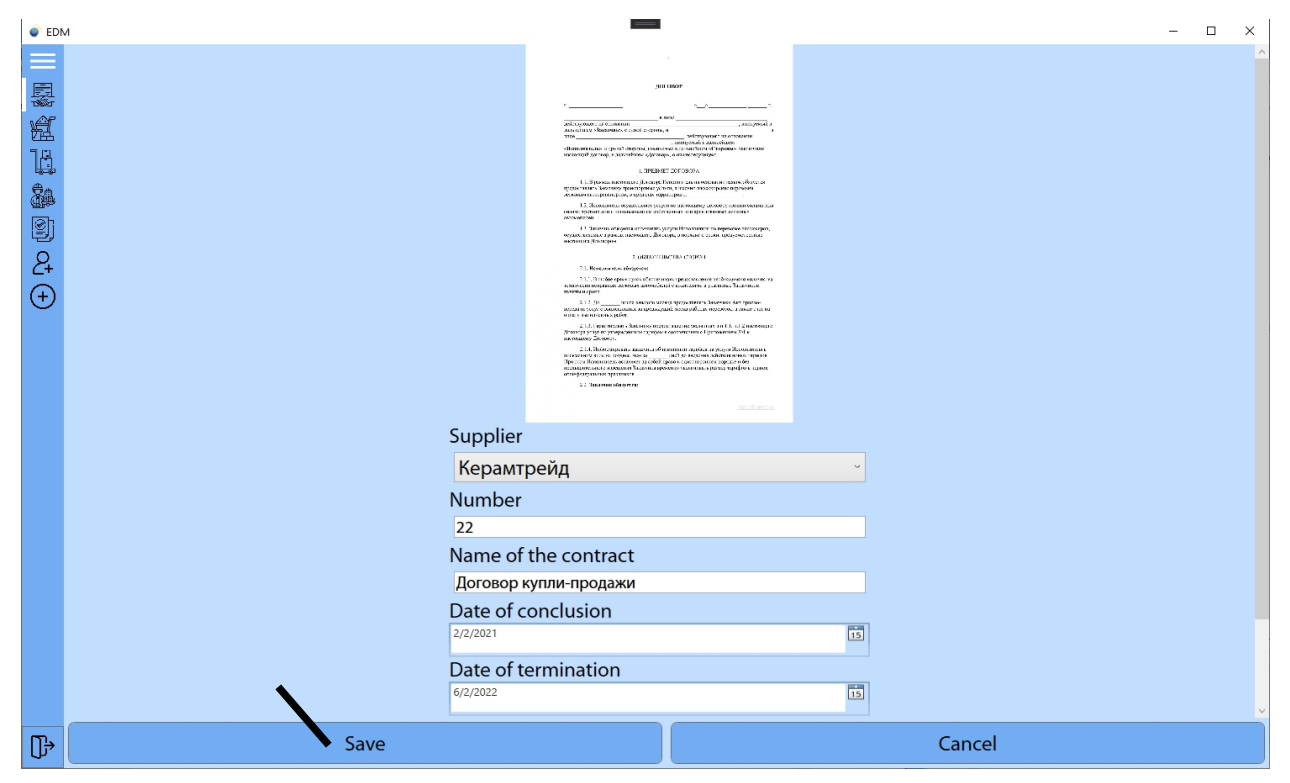

Figure Б.4 - The task "Edit the contract"

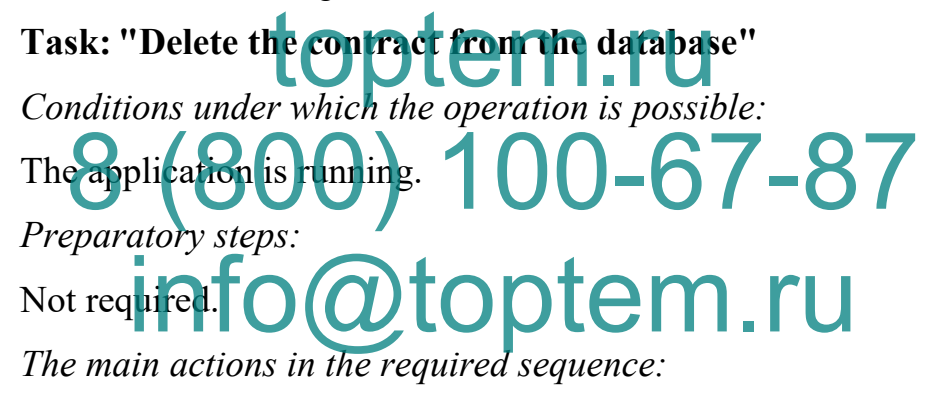

1. Select a contract from the database...

*Final steps:*

Click on the delete button...

*Resources spent on the operation:*

Depends on the amount of data entered.

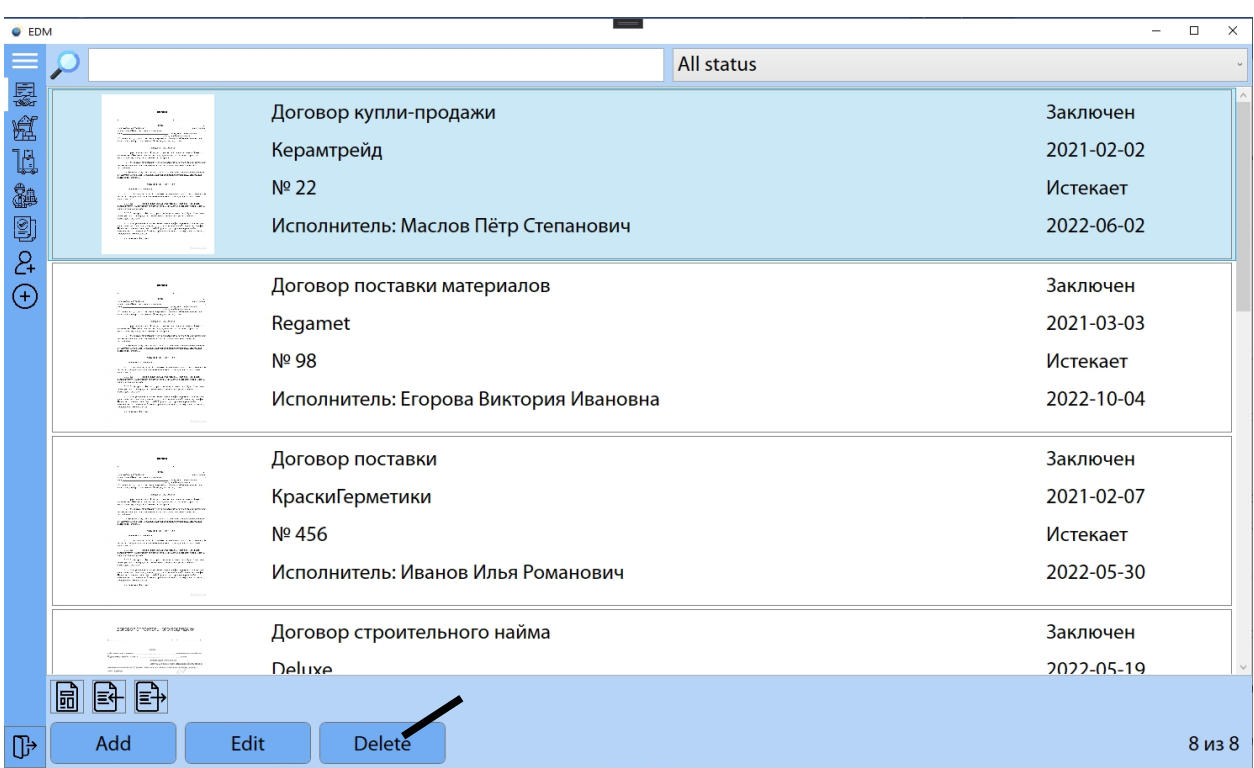

Figure Б.5 - The task "Delete the contract from the database"

ptem.ru **Emergency situations** Bevent & mefror in the Electronic Document Manage In the event of an error in the Electronic Document Management, the user is presented with an error message of a similar plan: info@toptem.ru $\times$ При работе с программой произошла ошибка! Обратитесь к администратору!  $\overline{OK}$ 

Figure Б.6 - Error

# **Руководство администратора (на английском языке)**

# **Program name**

Electronic document management program. The program is written in the C# programming language in the VisualStudio 2019 development environment.

# **Purpose of the program**

This program is designed to automate the workflow of an enterprise.

# **Program execution conditions**

The program was developed on a Windows 10 computer. Intel Core i5- 9400F processor, 64-bit operating system, keyboard and mouse. 256 GB of RAM. Under such conditions, the program will function. The .Net Framework 4.8 installed in the system and access to the MySql server are required. it operating extern, rey poard Phe systemail de des to the MySqLs over are required

The Electronic Document Management program takes up 242 MB (254,201,574 bytes) of disk space. **Program execution** info@toptem.ru

The software product requires a MySql database located on the server locally or remotely. To set up a connection to the database, you need to set the following parameters in the corresponding page:

- MySQL server address,
- Server Port,
- Username,
- User password,
- DB name.

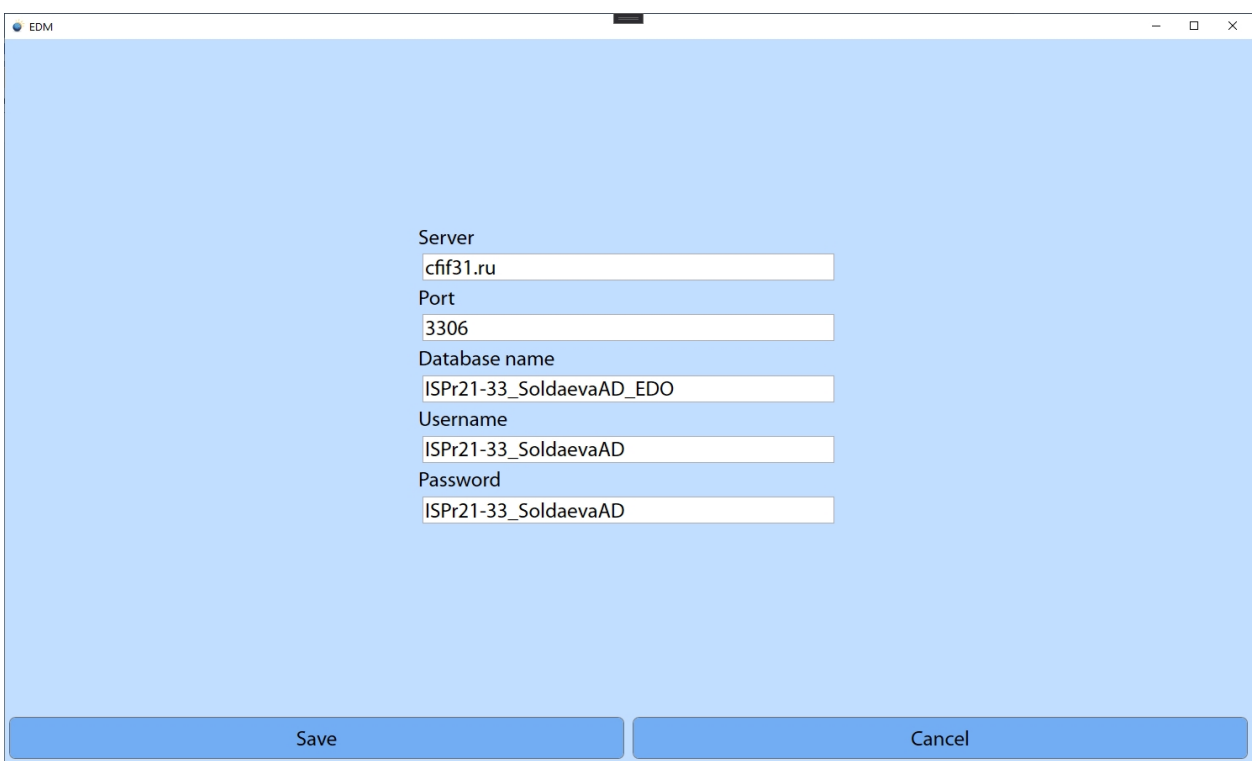

Figure В.1 - Configuring the connection to the base

**Beginning** of work Beginning of world protein. I'll<br>To start working with a new database, simply run the application and set the appropriate fields with all the data necessary to connect to the database, after which the application will automatically create the necessary tables and fields in the database. Inch if  $\log s$  ary, you can import a dump of the old database, or create data manually. **8 fields 8 b b all had data les sous 6 comme 8 h** Info@topt@nadunid

# **ПРИЛОЖЕНИЕ Г**

```
Документированный код программного продукта
    //Класс модели БД
    namespace EDODiplom.Database
    {
        public partial class EfModel : DbContext
        {
            private static EfModel Instance;
            public static EfModel Init()
            {
                if (Instance == null)
                    Instance = new EfModel();
                return Instance;
            }
            public EfModel()
                :
base($"server={Properties.Settings.Default.Server};" +
                       $"user
id={Properties. Settings. Default. Username}; + 0
                                               ttings.Default.Pa
ssword};
          info@toptem.ru
me}")
            {
            }
            public virtual DbSet<BuildObject> BuildObjects {
get; set; }
            public virtual DbSet<Client> Clients { get; set; }
            public virtual DbSet<Contract> Contracts { get; set;
}
            public virtual DbSet<Material> Materials { get; set;
}
            public virtual DbSet<Materials has Suppliers>
Materials has Suppliers { get; set; }
            public virtual DbSet<Materials_has_Supply>
Materials has Supply { get; set; }
            public virtual DbSet<MaterialType> MaterialTypes {
get; set; }
            public virtual DbSet<ObjectDocument> ObjectDocuments
{ get; set; }
            public virtual DbSet<Supplier> Suppliers { get; set;
}
            public virtual DbSet<Supply> Supplies { get; set; }
            public virtual DbSet<User> Users { get; set; }
                 topted.
```
}

}

# **//Класс BuildObject**

```
[Table("BuildObject")]
        public partial class BuildObject :
INotifyPropertyChanged
        {
          [System.Diagnostics.CodeAnalysis.SuppressMessage("Micro
soft.Usage",
"CA2214:DoNotCallOverridableMethodsInConstructors")]
            public BuildObject()
            {
                ObjectDocuments = new HashSet<ObjectDocument>();
                Supplies = new HashSet<Supply>();
            }
            public enum StatusBuildObject : sbyte
            {
                completed, //завершенные
                unfiniched, //незавершенные
                suspended, //приостановленые
            }
            [Key]
       8 (800) <sup>ID</sup>-8100-67-87
            [Required]
            [StringLength(45)]
                                                 set; }
             [Require
            private byte[] __ BuildObjectPhoto;
            public byte[] BuildObjectPhoto
            {
                get { return _BuildObjectPhoto; }
                set
                {
                     _BuildObjectPhoto = value;
                    PropChange("BuildObjectPhoto");
                }
            }
            public StatusBuildObject BuildStatus { get; set; }
            public int Clients id Client { get; set; }
            public virtual Client Client { get; set; }
  [System.Diagnostics.CodeAnalysis.SuppressMessage("Microsoft.Us
age", "CA2227:CollectionPropertiesShouldBeReadOnly")]
            public virtual ICollection<ObjectDocument>
ObjectDocuments { get; set; }
                 toptem.ru
          info@toptem.ru
```

```
[System.Diagnostics.CodeAnalysis.SuppressMessage("Mi
crosoft.Usage", "CA2227:CollectionPropertiesShouldBeReadOnly")]
            public virtual ICollection<Supply> Supplies { get;
set; }
            public event PropertyChangedEventHandler
PropertyChanged;
            public void PropChange([CallerMemberName] string
PropertyName = "")
            {
                if (PropertyChanged != null)
                    PropertyChanged.Invoke(this, new
PropertyChangedEventArgs(PropertyName));
            }
        }
    //Класс Client
     [Table("Client")]
        public partial class Client
        {
                                  deAnalysis.SuppressMessage("Mi
crosoft.Usage",
"CA2214:DoNotCallOverridableMethodsInConstructors")]
            p in q ant ()
            \{BuildObjects = new HashSet<BuildObject>();
            }
            [ key\bf{V}public int ID Client { get; set;
            [Required]
            [StringLength(100)]
            public string FIO { get; set; }
            [Required]
            [StringLength(45)]
            public string INN { get; set; }
            public long Phone { get; set; }
            [Required]
            [StringLength(45)]
            public string Adress { get; set; }
            [System.Diagnostics.CodeAnalysis.SuppressMessage("Mi
crosoft.Usage", "CA2227:CollectionPropertiesShouldBeReadOnly")]
            public virtual ICollection<BuildObject> BuildObjects
{ get; set; }
                 toptement
       8 (800) <sup>11</sup> (100-67-87
          info@toptem.ru
```

```
}
```
# **//Класс Contract**

```
[Table("Contract")]
            public partial class Contract : INotifyPropertyChanged
            {
                 public enum ContractStatus:sbyte
                  {
                       terminated, //рассторгнутые
                       processed, // обрабатываются
                       concluded //заключенные
                  };
                  [Key]
                 public int ID Contract { get; set; }
                 [Required]
                 [StringLength(45)]
                 public string Number { get; set; }
                  [Required]
                  [StringLength(45)]
                  public \left\{ s \right\} ing lame \left\{ \right. \left\{ s \right\} \left\{ s \right\} ; \left\{ s \right\}public DateTime Date of get set; b=DateTime.Now;
          8 800 \text{MeV} \text{m} \text{MeV} and \text{MeV} and \text{MeV} \text{MeV} \text{MeV} and \text{MeV} are \text{MeV} and \text{MeV} are \text{MeV} and \text{MeV} are \text{MeV} and \text{MeV} and \text{MeV} are \text{MeV} and \text{MeV} are \text{MeV}DateTime.Now;
              \mathsf{info} @ \mathsf{top}\ \mathsf{t} \mathsf{e}_\mathsf{m}\ \mathsf{r} \mathsf{U}_\mathsf{get}, \ \mathsf{s} \mathsf{et} \mapsto \mathsf{f}[Required]
                 private byte[] DocumentScan;
                 public byte[] DocumentScan {
                       get { return DocumentScan; }
                       set
                       {
                             DocumentScan = value;PropChange("DocumentScan");
                       }
                  }
                 public ContractStatus Status { get; set; }
                 public virtual Supplier Supplier { get; set; }
                 public event PropertyChangedEventHandler
PropertyChanged;
                 public void PropChange([CallerMemberName] string
PropertyName = "")
                  {
                       if (PropertyChanged != null)
                         toptem.ru
```

```
PropertyChanged.Invoke(this, new
PropertyChangedEventArgs(PropertyName));
             }
         }
     //Класс Material
      [Table("Material")]
        public partial class Material:INotifyPropertyChanged
         {
             [System.Diagnostics.CodeAnalysis.SuppressMessage("Mi
crosoft.Usage",
"CA2214:DoNotCallOverridableMethodsInConstructors")]
             public Material()
             {
                 Materials has Suppliers = new
HashSet<Materials has Suppliers>();
                Materials has Supply = newHashSet<Materials has Supply>();
                 MaterialTypes = new HashSet<MaterialType>();
             }
             [Key]
             public int ID [archial { get; set; }
             [Required]
             \left[\frac{1}{2}c_1\ln d\right]ength(45)8 (800) _{\rm s} (4) _{\rm Nam} Q<sub>ct</sub>, 67 -87the grande of
             private byte[l] LipageMaterial;
          info@topten.ru
                 get { return ImageMaterial; }
                 set
                 {
                      _ImageMaterial = value;
                     PropChange("ImageMaterial");
                 }
             }
             [StringLength(45)]
             public string Description { get; set; }
         [System.Diagnostics.CodeAnalysis.SuppressMessage("Micros
oft.Usage", "CA2227:CollectionPropertiesShouldBeReadOnly")]
            public virtual HashSet<Materials_has_Suppliers>
Materials has Suppliers { get; set; }
             [System.Diagnostics.CodeAnalysis.SuppressMessage("Mi
crosoft.Usage", "CA2227:CollectionPropertiesShouldBeReadOnly")]
             public virtual ICollection<Materials_has_Supply>
Materials has Supply { get; set; }
      [System.Diagnostics.CodeAnalysis.SuppressMessage("Microsof
                  toptem.ru
```

```
t.Usage", "CA2227:CollectionPropertiesShouldBeReadOnly")]
             public virtual ICollection<MaterialType>
MaterialTypes { get; set; }
             public event PropertyChangedEventHandler
PropertyChanged;
             public void PropChange([CallerMemberName] string
PropertyName = "")
             {
                 if (PropertyChanged != null)
                     PropertyChanged.Invoke(this, new
PropertyChangedEventArgs(PropertyName));
             }
         }
```
# **//Класс Materials\_has\_Suppliers**

```
[Table("Materials has Suppliers")]
       public partial class Materials has Suppliers
       {
               [Key]
               [Column(Order = 0)][DatabaseGenerated(DatabaseGeneratedOption.None)]
               public irt Materials ID Material { get; set; }
               [Key]
               \lceil (\lfloor \lfloor \lfloor \lfloor \lfloor \rfloor \rfloor \lfloor \lfloor \lfloor \lfloor \rfloor \lfloor \lfloor \lfloor \rfloor \lfloor \lfloor \rfloor \lfloor \lfloor \lfloor \rfloor \lfloor \lfloor \rfloor \lfloor \lfloor \rfloor \lfloor \lfloor \lfloor \rfloor \lfloor \lfloor \lfloortion.None)]
                                     suppliers ID Supplier { get; set; }
               puli\bm{U} decimal Waterial Price \{ get; set; \}public virtual Material Material { get; set; }
              public virtual Supplier Supplier { get; set; }
       }
                        toptement of the desert
    8 \left(\bigotimes_{i=1}^{k}\bigoplus_{\alpha\in\alpha}G_{i}\right)\right)\left(\bigotimes_{\alpha\in\alpha}G_{i}\right)\left(\bigotimes_{\alpha\in\alpha}G_{i}\right)\left(\bigotimes_{\alpha\in\alpha}G_{i}\right)\left(\bigotimes_{\alpha\in\alpha}G_{i}\right)info@toptem.ru
```
# **//Класс Materials\_has\_Supply**

```
[Table("Materials has Supply")]
 public partial class Materials has Supply
 {
     [Key]
     [Column(Order = 0)][DatabaseGenerated(DatabaseGeneratedOption.None)]
     public int Materials ID Material { get; set; }
     [Key]
     [Column(Order = 1)][DatabaseGenerated(DatabaseGeneratedOption.None)]
     public int Supply ID Supplier { get; set; }
```

```
public int Material Count { get; set; }
   public decimal Material Price { get; set; }
   public virtual Material Material { get; set; }
   public virtual Supply Supply { get; set; }
}
```
### **//Класс MaterialType**

```
[Table("MaterialType")]
                       public partial class MaterialType
                        {
                                    [System.Diagnostics.CodeAnalysis.SuppressMessage("Mi
crosoft.Usage",
"CA2214:DoNotCallOverridableMethodsInConstructors")]
                                  public MaterialType()
                                   {
                                             Materials = new HashSet<Material>();
                                   }
                                   [Key]
                                   [{\rm Key}] {\begin{tabular}{|l|l|} \hline [Key] \hline \end{tabular}} {\begin{tabular}{|l|l|} \hline \end{tabular}} {\begin{tabular}{|l|l|} \hline \end{tabular}} {\begin{tabular}{|l|l|} \hline \end{tabular}} {\begin{tabular}{|l|l|} \hline \end{tabular}} {\begin{tabular}{|l|l|} \hline \end{tabular}} {\begin{tabular}{|l|l|} \hline \end{tabular}} {\begin{tabular}{|l|l|} \hline \end{tabular}} {\begin{tabular}{|l|l|} \hline \end{tabular}} {\begin{tabular}{|l|l|} \hline \end{tabular[Required]
                                   [5t; \nvert n]engh(45)8 \left(\begin{array}{c} \text{[Cyl]} \\ \text{[Cyl]} \end{array}\right) b (4) \bigcirc \bigcirc \bigcirc \bigcirc \bigcirc \bigcirc \bigcirc \bigcirc \bigcirc \bigcirc \bigcirc \bigcirc \bigcirc \bigcirc \bigcirc \bigcirc \bigcirc \bigcirc \bigcirc \bigcirc \bigcirc \bigcirc \bigcirc \bigcirc \bigcirc \bigcirc \bigcirc \bigcirc \bigcirc \mathbf{D} \mathbf{D} \mathbf{D} \mathbf{D} \mathbf{D} \mathbf{D} \mathbf{D} \mathbf{D} \mathbf{D} \mathbf{D} \mathbf{D} \mathbf{D} \mathbf{D} \mathbf{D} \mathbf{D} \mathbf{D} \mathbf{D} \mathbf{D} \mathbf{D} \mathbf{D} \mathbf{D} \mathbf{D} \mathbf{D} \mathbf{D} \mathbf{info@toptem.ru.
                                   [System.Diagnostics.CodeAnalysis.SuppressMessage("Mi
crosoft.Usage", "CA2227:CollectionPropertiesShouldBeReadOnly")]
```

```
public virtual ICollection<Material> Materials {
get; set; }
```

```
//Класс ObjectDocument
```
}

```
[Table("ObjectDocument")]
        public partial class ObjectDocument :
INotifyPropertyChanged
         {
            public enum ObjectDocumentStatus : sbyte
             {
                 processed, // обрабатываются
```

```
raw //необработанные
                     }
                    [Key]
                    public int ID ObjectDocument { get; set; }
                    [Required]
                     [StringLength(45)]
                    public string ObjectName { get; set; }
                    [Required]
                    private byte[] ObjectScan;
                    public byte[] ObjectScan
                     {
                           get { return ObjectScan; }
                           set
                           {
                                  _ObjectScan = value;
                                 PropChange();
                           }
                     }
                     [Required]
                     public string DocumentNumber { get; set; }<br>[Required] \bigcup_{\text{[Regu1:req]}} \bigcup_{\text{[Regu1:req]}} \bigcup_{\text{[Regu1:req]}} \bigcup_{\text{[Regu1:req]}} \bigcup_{\text{[regu1:req]}} \bigcup_{\text{[regu1:req]}} \bigcup_{\text{[regu1:req]}} \bigcup_{\text{[regu1:req]}} \bigcup_{\text{[regu1:req]}} \bigcup_{\text{[regu1:req]}} \bigcup_{\text{[regu1:req]}} \big[Requ
                                              cumentStatus DocumentStatus { get;
set;
                                                                           \begin{bmatrix} \mathbf{b} & \mathbf{c} \\ \mathbf{c} & \mathbf{d} \end{bmatrix} { get; set; }
                 public Control BuildObject BuildObject { get; set; }
                                                                      public ent Handler
PropertyChanged;
                    public void PropChange([CallerMemberName] string
PropertyName = "")
                     {
                           if (PropertyChanged != null)
                                  PropertyChanged.Invoke(this, new
PropertyChangedEventArgs(PropertyName));
                    }
              }
           8 (800) 11000 n6. 1000 0
```
# **//Класс Supplier**

```
[Table("Supplier")]
         public partial class Supplier : INotifyPropertyChanged
         {
             [System.Diagnostics.CodeAnalysis.SuppressMessage("Mi
crosoft.Usage",
"CA2214:DoNotCallOverridableMethodsInConstructors")]
             public Supplier()
             {
```

```
Contracts = new HashSet<Contract>();
                Materials has Suppliers = new
HashSet<Materials has Suppliers>();
                 Supplies = new HashSet<Supply>();
             }
             [Key]
            public int ID Supplier { get; set; }
             [Required]
             [StringLength(45)]
            public string Title { get; set; }
             [Required]
             [StringLength(45)]
            public string Adress { get; set; }
            public double Phone { get; set; }
            [Required]
            private byte[] Photo;
            public byte[] Photo
             {
                 get { return _Photo; }
                 stoptem:ru
                 {
                     \Boxhoto = \Box\mathbf{P} op Change \Lambda}
             }
System.Diaghols: [Cs].Cobelaals.Suppress Suppressede("Microsoft.Usag
e", "CA222rpublic virtual ICollection<Contract> Contracts {
get; set; }
     [System.Diagnostics.CodeAnalysis.SuppressMessage("Microsoft
.Usage", "CA2227:CollectionPropertiesShouldBeReadOnly")]
            public virtual ICollection<Materials_has_Suppliers>
Materials has Suppliers { get; set; }
            [System.Diagnostics.CodeAnalysis.SuppressMessage("Mic
rosoft.Usage", "CA2227:CollectionPropertiesShouldBeReadOnly")]
            public virtual ICollection<Supply> Supplies { get;
set; }
            public event PropertyChangedEventHandler
PropertyChanged;
            public void PropChange([CallerMemberName] string
PropertyName = "")
             {
                 if (PropertyChanged != null)
                     PropertyChanged.Invoke(this, new
PropertyChangedEventArgs(PropertyName));
             }
                                   -67-87ind fo Colied top G terres lessage
```

```
}
     //Класс Supply
      [Table("Supply")]
         public partial class Supply
         {
             [System.Diagnostics.CodeAnalysis.SuppressMessage("Mi
crosoft.Usage",
"CA2214:DoNotCallOverridableMethodsInConstructors")]
            public Supply()
             {
                 Materials has Supply = newHashSet<Materials has Supply>();
             }
             [Key]
            public int ID Supply { get; set; }
            public int Suppliers ID Supplier { get; set; }
            public int BuildObject ID BuildObject { get; set; }
             public DateTine Date { get; set; }<br>public virtual BuildObject BuildOb
             public virtual BuildObject BuildObject { get; set; }
                                                    essMessage("Mi
                                                   IBeReadOnly")]
                            ICollection<Materials has Supply>
Materials h
                               bplier Supplier { get; set; }
         }
       8 (BOD) poiled Oler Ovis Pople
          info@toptem.ru
```
**//Класс User**

```
[Table("User")]
         public partial class User : INotifyPropertyChanged
         {
             [System.Diagnostics.CodeAnalysis.SuppressMessage("Mi
crosoft.Usage",
"CA2214:DoNotCallOverridableMethodsInConstructors")]
             public User()
             {
             }
             [Key]
             public int idUser { get; set; }
             [Required]
             [StringLength(45)]
             public string Password { get; set; }
```

```
[Required]
             [StringLength(45)]
            public string Login { get; set; }
             [Required]
             [StringLength(60)]
            public string FIO { get; set; }
            public int Role { get; set; }
             [Required]
            private byte[] UserPhoto;
            public byte[] UserPhoto
             {
                 get { return UserPhoto; }
                 set
                 {
                     _UserPhoto = value;
                     PropChange();
                 }
             }
            public event PropertyChangedEventHandler
PropertyChanged;
             public void PropChange([CallerMemberName] string
toptem.ru
PropertyName =
             {
                               anged !=
                     PropertyChanged.Invoke(this, new
Property
             }
         }
     //Класс страницы «Авторизация»
    namespace EDODiplom.Pages
     {
        /// <summary>
        /// Interaction logic for AutorizationPage.xaml
        // / </summary>
        public partial class AutorizationPage : Page
         {
            public string password = "";
            public AutorizationPage()
             {
                 InitializeComponent();
                 TbLogin.DataContext = this;
                 TbPass.DataContext = this;
                 if (Properties.Settings.Default.Localisation ==
"RU")
                     CbLocale.SelectedIndex = 0;
                 else
                     CbLocale.SelectedIndex = 1;
             }
       8 an e B.O.C. Sperty Changed 1.1 Pok (the 7
          info@toptem.ru
```

```
private void Login() {
                //Тернарное выражение
                string password = IsPassShow.IsChecked.Value ?
TbPass.Text : PbPass.Password;
                if (AuthClass.Auth(TbLogin.Text, password))
                {
                    NavigationService.Navigate(new MenuPage());
                }
                else
                    MessageBox.Show(Localisation.MessageLocalisa
tion.MessageAuth);
            }
            private void BtEntryClick(object sender,
RoutedEventArgs e)
            {
                Login();
            }
            private void CBPassCheck(object sender,
RoutedEventArgs e)
            {
                TBPass.Pass.Password;
            }
       8 (800) cBallecbirect Serier,
RoutedEventA:
            \overline{1}PbPass.Jassword = TbPass Tekt:
          info@toptem.rtu
            private void KeyBtDown(object sender, KeyEventArgs
e)
            {
                if (e.Key == Key.Enter)
                    if (!TbLogin.IsFocused)
                        Login();
            }
            private void BtLoginEnter(object sender,
KeyEventArgs e)
            {
                if (e.Key == Key.Enter)
                    if (IsPassShow.IsChecked.Value)
                        TbPass.Focus();
                    else
                        PbPass.Focus();
            }
```

```
private void BtSetting(object sender,
RoutedEventArgs e)
             {
                 NavigationService.Navigate(new SettingPage());
             }
             private void UpdateLocale()
             {
                 ResourceDictionary resourceDictionary;
                 if (Properties.Settings.Default.Localisation ==
"RU")
                  {
                      resourceDictionary = new ResourceDictionary
{ Source = new Uri("Localisation/Localisation-Ru.xaml",
UriKind.Relative) };
                 }
                 else
                  {
                      resourceDictionary = new ResourceDictionary
{ Source = new Uri("Localisation/Localisation-En.xaml",
UriKind.Relative) };
                  }
                  Thread.CurrentThread.CurrentCulture = new<br>
x (e).Sett(e):Offault.cocalisation);<br>Thread:currentThread.CurrentUICulture = n
CultureInfo(Properties.Sett\Omega: Default.Localisation);
                                           rentUICulture = newCultureInfo(Properties.Settings.Default.Localisation);
                          ion.Current.Resources.MergedDictionaries
.Clear(
                  Application.Current.Resources.MergedDictionaries
.Add(resourc
             }
             private void CbLocaleChange(object sender,
SelectionChangedEventArgs e)
             {
                 ComboBoxItem localItem = CbLocale.SelectedItem
as ComboBoxItem;
                 Properties.Settings.Default.Localisation =
localItem.Tag as string;
                 Properties.Settings.Default.Save();
                 UpdateLocale();
             }
             private void BtConnection(object sender,
RoutedEventArgs e)
             {
                 NavigationService.Navigate(new Connection2BD());
             }
         }
     }
       8 (800) 100 CHEAPER PLANT
           info@toptem.ru
```

```
//Класс страницы «Строительный объект»
```

```
namespace EDODiplom.Pages
    {
        /// <summary>
        /// Interaction logic for BuildObjectListPage.xaml
        // / </summary>
        public partial class BuildObjectListPage : Page
        {
            public BuildObjectListPage()
            {
                InitializeComponent();
                UpdateData();
                CbFilterBuild.SelectedIndex = 0;
            }
            private void UpdateData()
            {
                IEnumerable<BuildObject> buildObjects =
EfModel.Init().BuildObjects.Include(b=>b.ObjectDocuments).Includ
e(b=>b.Client).
                   Where(o =>
o.BuildObjectName.Contains(TbSearch.Text));
                                      ctedIndex > 0)
                                        Objects.Where(b =>
b.BuildStatus == (StatusBuildObject)(CbFilterBuild.SelectedIndex
- 1));
                       Objects.ItemsSource
buildObjec
                          dOb ects. Items. Count == 0)
                {
                    TbNotFound.Visibility = Visibility.Visible;
                }
                else
                {
                    TbNotFound.Visibility = Visibility.Hidden;
                }
                TbResultCount.Text = LvBuildObjects.Items.Count
+ " из " + EfModel.Init().BuildObjects.Count();
            }
            private void BtBuildObjectAddCLick(object sender,
RoutedEventArgs e)
            {
                NavigationService.Navigate(new
BuildObjectEditPage(new BuildObject()));
            }
            private void BtBuildObjectEditClick(object sender,
RoutedEventArgs e)
                 toptemasefet
       8 (800) 100-67-87
          info@toptem.ru
```
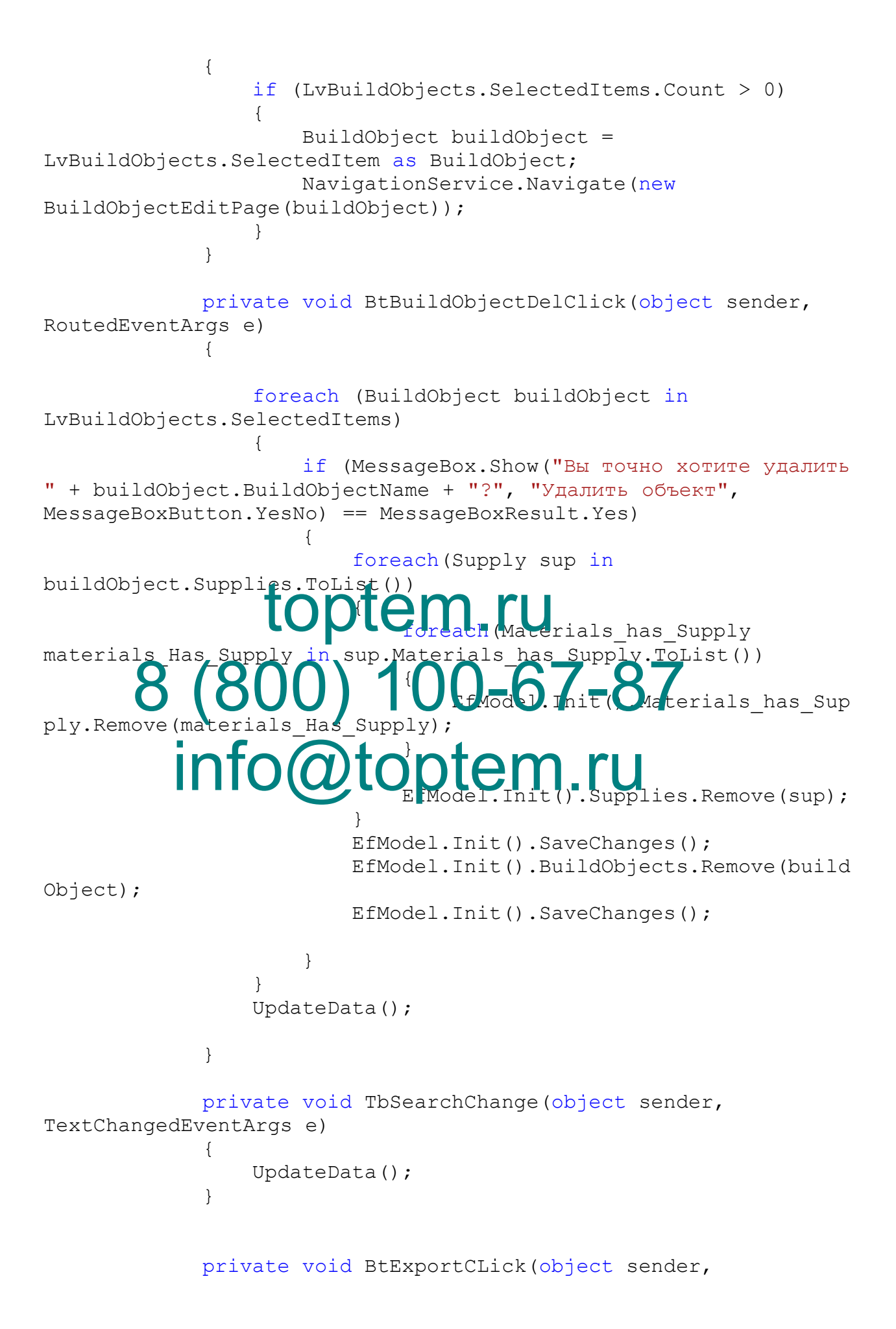

```
RoutedEventArgs e)
             {
                SaveFileDialog saveFile = new SaveFileDialog {
Filter = "Excel Files|*.xlsx" };
                if (saveFile.ShowDialog() == true)
                 {
                    ExportClass.BuildObjectExport(saveFile.FileN
ame);
                 }
                else
                    MessageBox.Show(Localisation.MessageLocalisa
tion.MessageExport);
            }
            private void BtImportBuildObject(object sender,
RoutedEventArgs e)
             {
                OpenFileDialog openFileDialog = new
OpenFileDialog { Filter = "Excel Files|*.xlsx" };
                if (openFileDialog.ShowDialog() == true)
                 {
                     ImportClass.ImportBuildObject(openFileDialog
.FileName);
                 }
                 else
                                   w(Localisation.MessageLocalisa
tion.Mes
                 UpdateData();
             }
             private void PageVi) (H<del>an</del>ge object sender,
DependencyPr
             {
                UpdateData();
             }
            private void FilterBuildChange(object sender,
SelectionChangedEventArgs e)
             {
                UpdateData();
             }
        }
    }
    //Класс «Договоры»
    namespace EDODiplom.Pages
     {
        /// <summary>
        /// Interaction logic for ContractListPage.xaml
        /// </summary>
        public partial class ContractListPage : Page
                  toptem.ru
                                      87-87
          info Coton dtempnieft
```

```
{
             public ContractListPage()
             {
                 InitializeComponent();
                 UpdateData();
                 CbFilter.SelectedIndex = 0;
             }
             private void UpdateData()
             {
                 IEnumerable<Contract> contracts =
EfModel.Init().Contracts
                      . Include (c \Rightarrow c. Supplier). Where (c \Rightarrowc.Name.Contains(TbSearch.Text));
                 if (CbFilter.SelectedIndex > 0)
                      contracts = contracts. Where (c \Rightarrow c. Status ==
(ContractStatus)(CbFilter.SelectedIndex - 1));
                 LvContracts.ItemsSource = contracts.ToList();
                 if (LvContracts.Items.Count == 0)
                  {
                                             = Visibility.Visible;
                  }
                  else
                  {
       8 (800) M_{\text{tr}} 100\pi 57 -87 M_{\text{lity.Hidden}}}
                 TbResult Count. Text = LyContracts. Items. Count + "
из " + EfMod<sup>21</sup>
             }
             private void TbSearchChange(object sender,
TextChangedEventArgs e)
             {
                 UpdateData();
             }
             private void BtContractAddCLick(object sender,
RoutedEventArgs e)
             {
                 NavigationService.Navigate(new
ContractEditPage(new Contract()));
             }
             private void BtContractEditClick(object sender,
RoutedEventArgs e)
             {
                 if (LvContracts.SelectedItems.Count > 0)
                 {
                      Contract contract = LvContracts.SelectedItem
                                  ThatFLUy
           in fo@totem.ru
```
as Contract; NavigationService.Navigate(new ContractEditPage(contract)); } } private void BtContractDelClick(object sender, RoutedEventArgs e)  $\left\{ \right.$ foreach (Contract contract in LvContracts.SelectedItems) { if (LvContracts.SelectedItems.Count > 0) { if (MessageBox.Show("Вы точно хотите удалить " + contract.Name + "?", "Удалить договор", MessageBoxButton.YesNo) == MessageBoxResult.Yes) { EfModel.Init().SaveChanges(); EfModel.Init().Contracts.Remove(cont ract); EfModel.Init().SaveChanges(); toptem.ru } } UpdateData(); } private *void* PageVi) H<del>an</del>ge object sender, DependencyPropertyChangedEventArgs e) { UpdateData(); } private void BtTemplateClick(object sender, RoutedEventArgs e) { NavigationService.Navigate(new TemplateDocxPage()); } private void BtExportContract(object sender, RoutedEventArgs e) { SaveFileDialog saveFile = new SaveFileDialog { Filter = "Excel Files|\*.xlsx" }; if (saveFile.ShowDialog() == true) { ExportClass.ContractExport(saveFile.FileName ); 8 (800<sub>p</sub>ta 1,00-67-87 info Coton dtempnieft

```
}
                 else
                      MessageBox.Show("Файл не выбран!");
             }
             private void BtImportContract(object sender,
RoutedEventArgs e)
             {
                 OpenFileDialog openFileDialog = new
OpenFileDialog { Filter = "Excel Files|*.xlsx" };
                 if (openFileDialog.ShowDialog() == true)
                  {
                      ImportClass.ImportContract(openFileDialog.Fi
leName);
                      UpdateData();
                  }
                 else
                      MessageBox.Show("Файл не выбран!");
             }
             private void FilterChange(object sender,
SelectionChangedEventArgs
             {
                  \bigcup_{\text{Update}}^{\text{LipatArg}}pata (e) m.ru
             }
         }
     }
     //Класс страницы «Материалы»
     namespace EDODiplom.Pages
     {
         /// <summary>
         /// Interaction logic for MaterialListPage.xaml
         // / </summary>
         public partial class MaterialListPage : Page
         {
             public MaterialListPage()
             {
                 InitializeComponent();
                 UpdateData();
                 List<MaterialType> materialTypes =
EfModel.Init().MaterialTypes.ToList();
                 materialTypes.Insert(0, new MaterialType {
MaterialTypeName = "Bce TMB" });
                 CbFilter.ItemsSource = materialTypes;
                 CbFilter.SelectedIndex = 0;
                 CbSort.Items.Add("Наименование");
                 CbSort.Items.Add("▲ Цена");
                 CbSort.Items.Add("▼ Цена");
                           100-67-87
                                          n.ru
```

```
CbSort.SelectedIndex = 0;
              }
             //Метод обновления данных
             private void UpdateData()
              {
                  IEnumerable<Material> materials =
EfModel.Init().Materials
                      .Include(m => m.MaterialTypes).Include(m =>
m.Materials_has_Suppliers)
                      .Where(m \Rightarrow m.Name.Contains(TbSearch.Text));
                  if (CbFilter.SelectedIndex > 0)
                      materials = materials.Mhere(m =>m.MaterialTypes.Select(mt => mt.ID_MaterialType).Contains(
                       (CbFilter.SelectedItem as
MaterialType).ID MaterialType));
                  switch (CbSort.SelectedIndex)
                  {
                      case 0:
                          materials = materials.OrderBy(m =>
m.Name) ;
                           break;
                      case 1:
                           materials =
materals. OrdePyDescending(m => m.Materials has Suppliers. Count
< 1 ? 0 \bullet m. Material \bullet has Suppliers. Min ms =>
ms.Material_Price));
                           break;
                      case 2:
                                                s.OrderBy(m =>
m. Materials has Suppliers. Count < 1 ? 0 :
m.Materials has Suppliers.Max(ms => ms.Material Price));
                          break;
                  }
                  LvMaterials.ItemsSource = materials.ToList();
                  if (LvMaterials.Items.Count == 0)
                  {
                      TbNotFound.Visibility = Visibility.Visible;
                  }
                  else
                  {
                      TbNotFound.Visibility = Visibility.Hidden;
                  }
                  TbResultCount.Text = LvMaterials.Items.Count + "
из " + EfModel.Init().Materials.Count();
              }
             private void TbSearchChange(object sender,
                                    1.ru
       S_{m} (a) \theta (e) \theta a) \theta supplement \theta at \theta is \theta is \theta is \thetainfo@toptem.ru
```
TextChangedEventArgs e) { UpdateData(); } private void SortChange(object sender, SelectionChangedEventArgs e) { UpdateData(); } private void FilterChange(object sender, SelectionChangedEventArgs e) { UpdateData(); } private void BtMaterialAddCLick(object sender, RoutedEventArgs e) { NavigationService.Navigate(new MaterialEditPage(new Material())); } <sup>}</sup> stoptem.LetterialDelLick(object sender, RoutedEventA:  $\overline{\mathcal{L}}$  $\binom{800}{1}$  ( $\binom{800}{1}$  (Material  $\binom{800}{1}$  material in  $\binom{87}{1}$ LvMaterials { .<br>Но хотите удалить  $"$  + material. Name + "?", "Удалить материал", MessageBoxButton.YesNo) == MessageBoxResult.Yes) { EfModel.Init().SaveChanges(); EfModel.Init().Materials.Remove(material ); EfModel.Init().SaveChanges(); } } UpdateData(); } private void BtMaterialEditClick(object sender, RoutedEventArgs e) { if (LvMaterials.SelectedItems.Count > 0) { Material material = LvMaterials.SelectedItem as Material; info@toptem.ru

```
NavigationService.Navigate(new
MaterialEditPage(material));
                 }
             }
             private void BtExportMaterial(object sender,
RoutedEventArgs e)
             {
                 SaveFileDialog saveFile = new SaveFileDialog {
Filter = "Excel Files|*.xlsx" };
                 if (saveFile.ShowDialog() == true)
                 {
                     ExportClass.MaterialExport(saveFile.FileName
);
                 }
                 else
                     MessageBox.Show("Файл не выбран!");
             }
             private void BtImportMaterial(object sender,
RoutedEventArgs e)
             {
                                         ialoq = newOpenFileDialog
                                alog.ShowDialog() == true)
                 {
                                                   enFileDialog.Fi
leName);
                     UpdateData();
                 \left\{ \right\}else
                     MessageBox.Show("Файл не выбран!");
             }
         }
     }
     //Класс страницы «Меню»
                  toptementel
       8 (800)<sub>rtcla</sub>00<sub>or</sub>67<sub>sterra</sub>87info@toptem.ru
```

```
namespace EDODiplom.Pages
{
    /// <summary>
    /// Interaction logic for MenuWindow.xaml
    // / </summary>
    public partial class MenuPage : Page
    {
        public MenuPage()
        {
            InitializeComponent();
            if(AuthClass.User.Role == 2)
```
{ MIBuilds.Visibility = Visibility.Visible; MIDocs.Visibility = Visibility.Visible; MIUser.Visibility = Visibility.Visible; MIConnection.Visibility = Visibility.Visible; } } private void ItemMaterials(object sender, RoutedEventArgs e) { FRnav.Navigate(new MaterialListPage()); } private void ItemContracts(object sender, RoutedEventArgs e) { FRnav.Navigate(new ContractListPage()); } private void ItemSuppliers(object sender, RoutedEventArgs e) {  $\mathbf{F}$   $\mathbf{r}$  av.  $\mathbf{N}$   $\mathbf{v}$   $\mathbf{A}$   $\mathbf{r}$   $\mathbf{A}$   $\mathbf{r}$   $\mathbf{A}$   $\mathbf{v}$   $\mathbf{v}$   $\mathbf{A}$   $\mathbf{r}$   $\mathbf{v}$   $\mathbf{v}$   $\mathbf{v}$   $\mathbf{v}$   $\mathbf{v}$   $\mathbf{v}$   $\mathbf{v}$   $\mathbf{v}$   $\mathbf{v}$   $\mathbf{v}$   $\mathbf{v}$  } private void ItemBuildObject(object sender, RoutedE { info@toptem.ru } private void ItemDocumentObject(object sender, RoutedEventArgs e) { FRnav.Navigate(new ObjectDocumentPage()); } private void BtExit(object sender, RoutedEventArgs e) { NavigationService.Navigate(new AutorizationPage()); } private void ItemUser(object sender, RoutedEventArgs e) { FRnav.NavigationService.Navigate(new SettingPage()); } toptem.ru  $8$ ta $(300)^1$  Iqm<sup>20</sup>0bj $87$ pje $87$ 

```
private void ItemConnection(object sender,
RoutedEventArgs e)
             {
                 NavigationService.Navigate(new Connection2BD());
             }
         }
     }
```

```
//Класс страницы «Строительная документация»
```

```
namespace EDODiplom.Pages
     {
        /// <summary>
        /// Interaction logic for ObjectDocumentPage.xaml
         // / </summary>
        public partial class ObjectDocumentPage : Page
         {
            public ObjectDocumentPage()
             {
                 InitializeComponent();
                 UpdateData();
                 CbFilterDocument.Items.Add("Все статусы");
                                  Ttems.Add("Обработан");
                                         \text{dd}("Необработан");
                 CaFilterDocument.SelectedIndex = 0;
             }
                        d UpdateData()
             \ddot{\tau}extDocuments =EfModel.Init().ObjectDocuments.Include(o => o.BuildObject).
                     Where (o =>
o.ObjectName.Contains(TbSearch.Text));
                 if (CbFilterDocument.SelectedIndex > 0)
                     objectDocuments = objectDocuments.Where (o =>
o.DocumentStatus ==
(ObjectDocumentStatus)(CbFilterDocument.SelectedIndex - 1));
                 LvObjectDocument.ItemsSource =
objectDocuments.ToList();
                 if (LvObjectDocument.Items.Count == 0)
                 {
                     TbNotFound.Visibility = Visibility.Visible;
                 }
                 else
                 {
                     TbNotFound.Visibility = Visibility.Hidden;
                 }
                 TbResultCount.Text =
                  Tritterpheument Items. A
       8 (800) 100-67-87
```

```
LvObjectDocument.Items.Count + " из " +
EfModel.Init().ObjectDocuments.Count();
             }
             private void TbSearchChange(object sender,
TextChangedEventArgs e)
             {
                 UpdateData();
             }
             private void BtObjectDocumentAddCLick(object sender,
RoutedEventArgs e)
             {
                 NavigationService.Navigate(new
ObjectDocumentEditPage(new ObjectDocument()));
             }
             private void BtObjectDocumentEditClick(object
sender, RoutedEventArgs e)
             {
                 if (LvObjectDocument.SelectedItems.Count > 0)
                 {
                  ObjectDocument objectDocument =<br>toptedit masservice.wavigate(new
LvObjectDocument.SelectedItem as ObjectDocument;
                                          vigate (new
ObjectDocumen
                 }
             }
                                          tDelClick(object sender,
RoutedEven
             {
                 foreach (ObjectDocument objectDocument in
LvObjectDocument.SelectedItems)
                 {
                     if (LvObjectDocument.SelectedItems.Count >
0)
                     {
                         if (MessageBox.Show("Вы точно хотите
удалить " + objectDocument.ObjectName + "?", "Удалить документ",
MessageBoxButton.YesNo) == MessageBoxResult.Yes)
                         {
                             EfModel.Init().SaveChanges();
                             EfModel.Init().ObjectDocuments.Remov
e(objectDocument);
                             EfModel.Init().SaveChanges();
                         }
                     }
                 }
                 UpdateData();
             }
       8 (800) 100-67-87
          info@toptementDelClic
```

```
private void BtExportObjectDocument(object sender,
RoutedEventArgs e)
             {
                SaveFileDialog saveFile = new SaveFileDialog {
Filter = "Excel Files|*.xlsx" };
                if (saveFile.ShowDialog() == true)
                 {
                    ExportClass.ObjectDocumentExport(saveFile.Fi
leName);
                }
                else
                    MessageBox.Show("Файл не выбран!");
            }
            private void BtImportObjectDocument(object sender,
RoutedEventArgs e)
            {
                OpenFileDialog openFileDialog = new
OpenFileDialog { Filter = "Excel Files|*.xlsx" };
                if (openFileDialog.ShowDialog() == true)
                 {
                     ImportClass.ImportObjectDocument(openFileDia
log.FileName);
                     Updateda ();
                 }
toptem.ru
                 else
                     MessageBok.Show("\rhoайл не выбр\mu!");
             }
             p<mark>rivate (oil Filler) angeDocument(object sender,</mark>
SelectionCha
            {
                UpdateData();
            }
            private void BtTemplateDocumentClick(object sender,
RoutedEventArgs e)
             {
            }
        }
    }
    //Класс страницы «Поставщики»
    namespace EDODiplom.Pages
     {
        /// <summary>
        /// Interaction logic for SupplierListPage.xaml
        /// </summary>
        public partial class SupplierListPage : Page
       8 (800s) age to 800 . "8 THE 85PH
          info Qtoptement
```
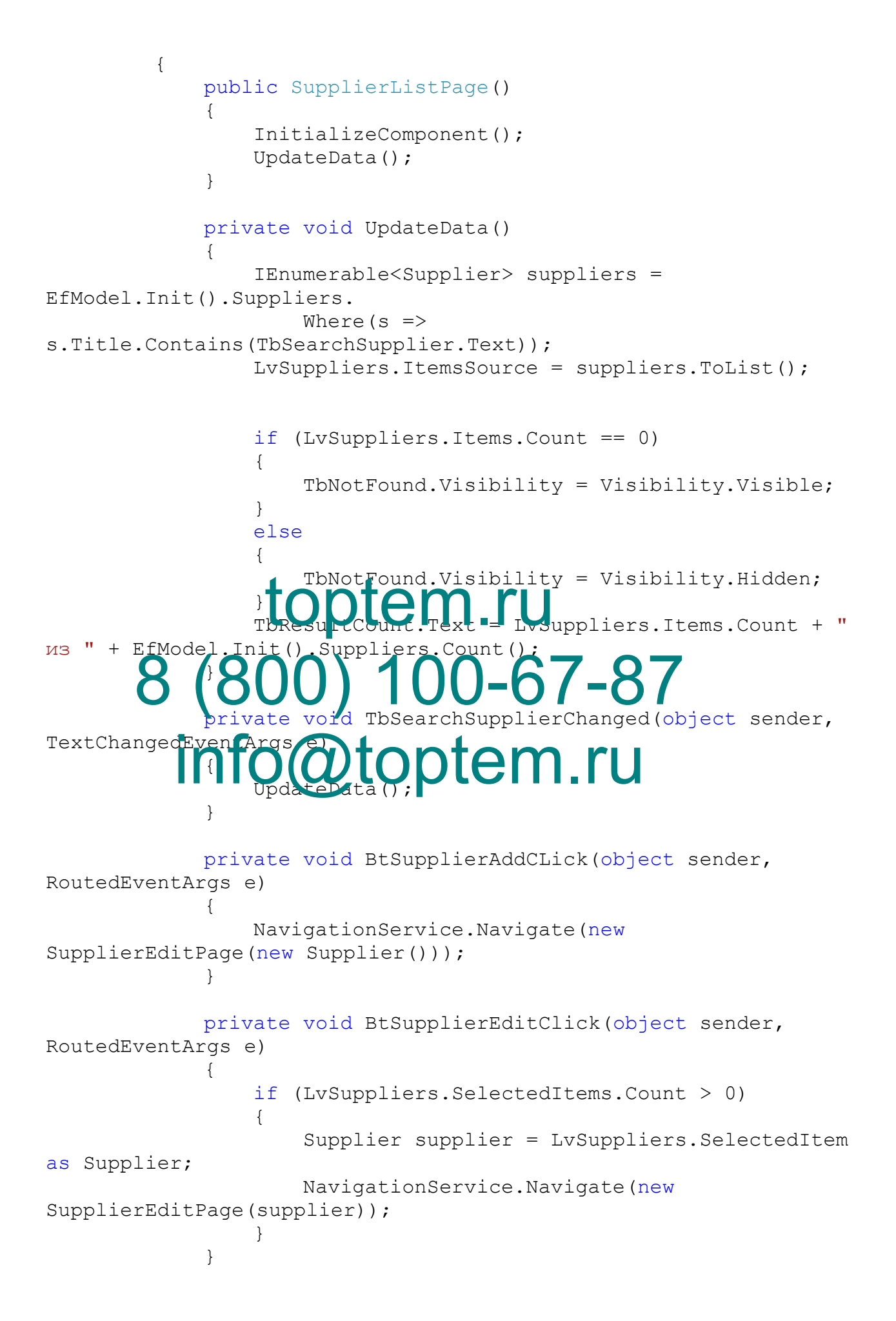

```
private void BtSupplierDelClick(object sender,
RoutedEventArgs e)
             {
                foreach (Supplier supplier in
LvSuppliers.SelectedItems)
                 {
                     if (MessageBox.Show("Вы точно хотите
удалить" + supplier.Title + "?", "Удалить поставщика",
MessageBoxButton.YesNo) == MessageBoxResult.Yes)
                     {
                         EfModel.Init().SaveChanges();
                        EfModel.Init().Suppliers.Remove(supplier
);
                        EfModel.Init().SaveChanges();
                     }
                 }
                UpdateData();
            }
            private void BtExportSupplier(object sender,
RoutedEventArgs e)
             {
                                               SaveFileDialog {
Filter =
                 \int f \, ds veFi1e.ShowDialog() == true)
                 }
                             ass.SupplierExport(saveFile.FileName
);
                 \left\{ \right\}else
                    MessageBox.Show("Файл не выбран!");
             }
            private void BtImportSupplier(object sender,
RoutedEventArgs e)
             {
                OpenFileDialog openFileDialog = new
OpenFileDialog { Filter = "Excel Files|*.xlsx" };
                if (openFileDialog.ShowDialog() == true)
                 {
                     ImportClass.ImportSupplier(openFileDialog.Fi
leName);
                    UpdateData();
                 }
                else
                    MessageBox.Show("Файл не выбран!");
             }
            private void PageVisChange(object sender,
DependencyPropertyChangedEventArgs e)
                 toptem.ru
       8 (800) Fine Complete 807 = 807
          info@toptem.ru
```

```
{
              UpdateData();
         }
    }
}
```
## **//Класс страницы «Заполнения шаблона»**

```
namespace EDODiplom.Pages
     {
         /// <summary>
         /// Interaction logic for TemplateDocxPage.xaml
         /// </summary>
         public partial class TemplateDocxPage : Page
         {
             TemplateItem templateItem = new TemplateItem();
             public TemplateDocxPage()
             {
                 InitializeComponent();
                 DataContext = templateItem;
             }
             privat<mark>e void BtFillobject</mark> sender, RoutedEventArgs
e)
             \lambdaSay FileDialog saveFile = new SaveFileDialog {
Filter
                             : ShowDialog() == true)
                 {
          info@toptementhouse
 , templateItem);
                 }
                 else
                     MessageBox.Show("Не все поля заполнены!");
             }
             private void BtCancelClick(object sender,
RoutedEventArgs e)
             {
                 if (NavigationService.CanGoBack)
                     NavigationService.GoBack();
             }
         }
     }
     //Класс авторизации
    namespace EDODiplom.Classes
     {
         static class AuthClass
                  toptem.ru
       8 \int_{D} (800) Pl _{D} Dia \int_{D} O P E \delta 7 new 8 \sqrt{F}
```

```
{
            public static User User { get; private set; }
            public static bool Auth(string login, string
password)
             {
                User = EfModel.Init().Users.FirstOrDefault(u =>
u. Login == login && u. Password == password);
                return User != null;
             }
         }
    }
    //Класс экспорта
    namespace EDODiplom.Classes
    {
        static class ExportClass
         {
            public static void BuildObjectExport(string
filename)
             {
                XLWorkbook workbook = new XLWorkbook();
                 IXLWorksheet worksheet =
workbook.AddWorksh
                 worksheet.Column(1).Width = 50;
                 worksheet.Column(2).Width = 50;
                 \text{Vol} isleet.Column(3). Width = 50;
                 Wrksheet.Column(4).Width = 50,
                       text{eet.Column(5)}.Width = 50;
                 IXLRow row0 = worksheet.Row(1);
          info@toptem.ru
                row0.Cell(2).Value = "Наименование";
                row0.Cell(3).Value = "Фотография";
                row0.Cell(4).Value = "ФИО Клиента";
                row0.Cell(5).Value = "ИД Клиента";
                List<BuildObject> buildObjects =
EfModel.Init().BuildObjects.ToList();
                for (int i = 0; i < buildObjects. Count; i++)
                 {
                    BuildObject buildObject = buildObjects[i];
                     IXLRow row = worksheet.Row(i + 2);
                     row.Cell(1).Value =
buildObject.ID_BuildObject;
                     row.Cell(2).Value =
buildObject.BuildObjectName;
                 tt Morksheet worksheet
       8 (806 et. c) 1 m 3 Milth = 587
```

```
MemoryStream stream = new
MemoryStream(buildObject.BuildObjectPhoto);
```

```
worksheet.AddPicture(stream).MoveTo(row.Cell
(3)).WithSize(150,150);
                       row.Cell(4).Value = buildObject.Client.FIO;
                       row.Cell(5).Value =
buildObject.Clients_id_Client;
                       row.Cell(6).Value = String.Join(",",
buildObject.ObjectDocuments.Select(o => o.ObjectName));
                       row. Height = 100;
                   }
                   workbook.SaveAs(filename);
              }
              public static void ContractExport(string filename)
              {
                   XLWorkbook workbook = new XLWorkbook();
                   IXLWorksheet worksheet =
workbook.AddWorksheet("Contract");
                   worksheet.Column(1).Width = 50;
                   worksheet.Column(2).Width = 50;
                   worksheet.Column(3).Width = 50;
                   worksheet.Column(4).Width = 50;<br>w<mark>irksheet</mark> (2umn(6).Width = 50;
                                              h = 50;W0 = Worksheet.Row(1)
                   f \circ \gamma'.Cell(1).Value = MД Договора';
                   \text{IoW} \text{Le} 1 (2). \text{Va} \text{Le} \text{Ve} \text{Ve}\texttt{Value} = " \texttt{Idra";}Поставщика";
                   \texttt{row0.}Cell(\texttt{5}). \texttt{val}. \texttt{rel} "Скан \texttt{top} вора";
                   List<Contract> contract =
EfModel.Init().Contracts.ToList();
                   for (int i = 0; i < contract. Count; i++)
                   {
                       Contract contract = contract [i];
                       IXLRow row = worksheet.Row(i + 2);
                       row.Cell(1).Value = сontract.ID_Contract;
                       row.Cell(2).Value = сontract.Number;
                       row.Cell(3).Value = сontract.Name;
                       row.Cell(4).Value = сontract.Date;
                       MemoryStream stream = new
MemoryStream(contract.DocumentScan) ;
                       worksheet.AddPicture(stream).MoveTo(row.Cell
(6)).WithSize(150, 150);
                       row.Cell(5).Value =
contract. Suppliers ID Supplier;
        8 (800e)^{1/4}. (1.8e)^{1/2} (0.8e)^{1/2}info@topterented.com
```

```
row. Height = 100;
                 }
                 workbook.SaveAs(filename);
             }
             public static void MaterialExport(string filename)
             {
                 XLWorkbook workbook = new XLWorkbook();
                 IXLWorksheet worksheet =
workbook.AddWorksheet("Material");
                 worksheet.Column(1).Width = 50;
                 worksheet.Column(2).Width = 50;
                 worksheet.Column(3).Width = 50;
                 worksheet.Column(4).Width = 50;
                 worksheet.Column(5).Width = 50;
                 IXLRow row0 = worksheet.Row(1);
                 row0.Cell(1).Value = "ИД Материала";
                 row0.Cell(2).Value = "Наименование";
                 row0.Cell(3).Value = "Фотография";
                 row0.Cell(4).Value = "Описание";
                 L stewater \Delta materials =
EfModel.Init()
                                     materials.Count; i++){
                     Mt\frac{1}{2}rial \frac{1}{2} materials[1];
                                  worksheet.Row(i + 2);.Value = material.ID Material;
                                                  .Name;
                     MemoryStream stream = new
MemoryStream(material.ImageMaterial);
                     worksheet.AddPicture(stream).MoveTo(row.Cell
(3)).WithSize(150, 150);
                     row.Cell(4).Value = material.Description;
                     row.Cell(5).Value = String.Join(", ",
material.Materials has Suppliers.Select(ms => ms.Supplier.Title
+ " - " + ms.Material_Price));
                     row. Height = 100;
                 }
                 workbook.SaveAs(filename);
             }
             public static void ObjectDocumentExport(string
filename)
             {
                  topten.ru
       8 (800)<sub>t</sub>)rial00<sub>a</sub>67<sub>dter87</sub>
          info@toptematerial
```

```
XLWorkbook workbook = new XLWorkbook();
                 IXLWorksheet worksheet =
workbook.AddWorksheet("ObjectDocument");
                worksheet.Column(1).Width = 50;
                worksheet.Column(2).Width = 50;
                worksheet.Column(3).Width = 50;
                worksheet.Column(4).Width = 50;
                worksheet.Column(5).Width = 50;
                 IXLRow row0 = worksheet.Row(1);
                 row0.Cell(1).Value = "ИЛ Локумента";
                 row0.Cell(2).Value = "Наименование";
                 row0.Cell(3).Value = "Скан документа";
                 row0.Cell(4).Value = "ИД Строительного объекта";
                List<ObjectDocument> objectDocuments =
EfModel.Init().ObjectDocuments.ToList();
                 for (int i = 0; i < objectDocuments. Count; i+1)
                 {
                     ObjectDocument objectDocument =
objectDocuments[i];
                     IXLRow row = worksheet.Row(i + 2);
                     row.Cell(1) Value =
objectDocument
                     row.Cel1(2).Value =
objectDoc
                           Stream stream
MemoryStream(objectDocument.ObjectS
                     worksheet Ak F<del>re</del>thie stream).MoveTo(row.Cell
(3)). WithSiz
                     row.Cell(4).Value =
objectDocument.BuildObject_ID_BuildObject;
                     row. Height = 100;
                 }
                workbook.SaveAs(filename);
             }
            public static void SupplierExport(string filename)
             {
                 XLWorkbook workbook = new XLWorkbook();
                 IXLWorksheet worksheet =
workbook.AddWorksheet("Supplier");
                worksheet.Column(1).Width = 50;
                worksheet.Column(2).Width = 50;
                worksheet.Column(3).Width = 50;
                worksheet. Column (4). Width = 50;
                worksheet.Column(5).Width = 50;
                  toped.com row = worksheet
       8 (800) 100-67-87
          am(obfectDcunerit.objectScan);
```

```
IXLRow row0 = worksheet.Row(1);
                row0.Cell(1).Value = "ИД Поставщика";
                row0.Cell(2).Value = "Наименование";
                row0.Cell(3).Value = "Адрес";
                row0.Cell(4).Value = "Телефон";
                row0.Cell(5).Value = "Фотография";
                List<Supplier> suppliers=
EfModel.Init().Suppliers.ToList();
                for (int i = 0; i < suppliers. Count; i+1{
                    Supplier supplier = suppliers[i];
                    IXLRow row = worksheet.Row(i + 2);
                    row.Cell(1).Value = supplier.ID_Supplier;
                    row.Cell(2).Value = supplier.Title;
                    row.Cell(3).Value = supplier.Adress;
                    row.Cell(4).Value = supplier.Phone;
                    MemoryStream stream = new
MemoryStream(supplier.Photo);
                    worksheet.AddPicture(stream).MoveTo(row.Cell
(5)).WithSize(150, 150);
                 toptem.ru
                }
                workbook.SaveAs(filename);
            }
        }
    }
    //Класс импорта
    namespace EDODiplom.Classes
     {
        class ImportClass
        {
            public static void ImportBuildObject(string
filename)
            {
                XLWorkbook xLWorkbook = new
XLWorkbook(filename);
                IXLWorksheet worksheet =
xLWorkbook.Worksheets.ElementAt(0);
                Dictionary<string,
ClosedXML.Excel.Drawings.IXLPicture> PicturesByCellAddress
                     = new Dictionary<string,
ClosedXML.Excel.Drawings.IXLPicture>();
                foreach (ClosedXML.Excel.Drawings.IXLPicture pic
in worksheet.Pictures)
                {
       8 (800<sup>*</sup>)<sup>.sa</sup>r00-67-87
                      2toptem.ru
```

```
PicturesByCellAddress.Add(
                          pic.TopLeftCell.Address.RowNumber + ":"
+ pic.TopLeftCell.Address.ColumnNumber,
                         pic);
                 }
                 for (int i = 2; i <worksheet.RangeUsed().Rows().Count() + 1; i++)
                 {
                      IXLRow row = worksheet.Row(i);
                     BuildObject build = new BuildObject
                      {
                          ID BuildObject = 0,BuildObjectName =
Convert.ToString(row.Cell(2).Value),
                         BuildObjectPhoto =
PicturesByCellAddress[i + ":" + 3]. ImageStream. ToArray(),
                          Clients id Client =
Convert.ToInt32(row.Cell(5).Value),
                      };
                  IEnumerable<ObjectDocument> objectDocuments
= row.Cell(6)..Select(b =[Init().ObjectDocuments.
FirstOrL ault \odot \odot \odot \odot \odot \odot \odot \odot \odotforeach (var objectdocument in
objectDocume
                      \mathcal{L}k<mark>uill</mark>O) <mark>etDoc</mark>uments.Add(objectdocument
);
                      }
                     EfModel.Init().BuildObjects.Add(build);
                 }
                 EfModel.Init().SaveChanges();
             }
             public static void ImportContract(string filename)
             {
                 XLWorkbook xLWorkbook = new
XLWorkbook(filename);
                 IXLWorksheet worksheet =
xLWorkbook.Worksheets.ElementAt(0);
                 Dictionary<string,
ClosedXML.Excel.Drawings.IXLPicture> PicturesByCellAddress
                       = new Dictionary<string,
ClosedXML.Excel.Drawings.IXLPicture>();
       Bau t 800 D bject Name Chim 6 = 0.18 m V
           info@toptem.ru
```

```
foreach (ClosedXML.Excel.Drawings.IXLPicture pic
in worksheet.Pictures)
                    {
                        PicturesByCellAddress.Add(
                             pic.TopLeftCell.Address.RowNumber + ":"
+ pic.TopLeftCell.Address.ColumnNumber,
                             pic);
                    }
                    for (int i = 2; i <worksheet.RangeUsed().Rows().Count(); i++)
                    {
                         IXLRow row = worksheet.Row(i);
                        Contract contract = new Contract
                         {
                             ID Contract = 0,Number =
Convert.ToString(row.Cell(2).Value),
                             Name =Convert.ToString(row.Cell(3).Value),
                             Date = row.Cell(4). GetDateTime(),
                     toppliers_ID_Supplier =
Convert.ToInt32(ro
                                                  cturesByCellAddress[i +
":" + 6].Image
                         };
        \mathcal{B} \mathcal{B} \mathcal{B} \mathbb{R} \mathbb{R} \mathbb{R} \mathbb{R} \mathbb{R} \mathbb{R} \mathbb{R} \mathbb{R} \mathbb{R} \mathbb{R} \mathbb{R} \mathbb{R} \mathbb{R} \mathbb{R} \mathbb{R} \mathbb{R} \mathbb{R} \mathbb{R} \mathbb{R} \mathbb{R} \mathbb{R} \mathbb{}
                    EfMode, Init().SaveChanges();
               }
               public static void ImportMaterial(string filename)
               {
                    XLWorkbook xLWorkbook = new
XLWorkbook(filename);
                    IXLWorksheet worksheet =
xLWorkbook.Worksheets.ElementAt(0);
                    Dictionary<string,
ClosedXML.Excel.Drawings.IXLPicture> PicturesByCellAddress
                         = new Dictionary<string,
ClosedXML.Excel.Drawings.IXLPicture>();
                    foreach (ClosedXML.Excel.Drawings.IXLPicture pic
in worksheet.Pictures)
                    {
                        try
                         {
                             PicturesByCellAddress.Add(
                                  pic.TopLeftCell.Address.RowNumber +
":" + pic.TopLeftCell.Address.ColumnNumber,
                                  pic);
            info@toptem.ru
```

```
}
                     catch
                     {
                     }
                 }
                for (int i = 2; i <worksheet.RangeUsed().Rows().Count() + 1; i++)
                 {
                     IXLRow row = worksheet.Row(i);
                    Material material = new Material
                     {
                         ID Material = 0,Name =
Convert.ToString(row.Cell(2).Value),
                         ImageMaterial = PicturesByCellAddress[i
+ ":" + 3].ImageStream.ToArray(),
                         Description =
Convert.ToString(row.Cell(4).Value),
                     };
                  List<Supplier> suppliers =
EfModel.Init().Sup
                                          has Suppliers>
materials Has
row.Cel1. Selett(ms =>
                                 Materials has Suppliers
                             \left\{ \right.Supplier =
suppliers. FirstOrDefaut(s \Rightarrow s. Title. Trim() = ms.Split('-','–')[0].Trim()).ID_Supplier,
                                Material Price =
Convert.ToDecimal(ms.Split('-', '–')[1].Trim())
                             }
                          );
                     foreach (var materialHasSuppliuerItem in
materials Has Suppliers)
                     {
                       material.Materials_has_Suppliers.Add(mate
rialHasSuppliuerItem);
                     }
                     EfModel.Init().Materials.Add(material);
                 }
                EfModel.Init().SaveChanges();
            }
            public static void ImportObjectDocument(string
filename)
       8 (800) selevels 67-87
          info@toptem.rrind
```

```
{
                 XLWorkbook xLWorkbook = new
XLWorkbook(filename);
                 IXLWorksheet worksheet =
xLWorkbook.Worksheets.ElementAt(0);
                 Dictionary<string,
ClosedXML.Excel.Drawings.IXLPicture> PicturesByCellAddress
                      = new Dictionary<string,
ClosedXML.Excel.Drawings.IXLPicture>();
                 foreach (ClosedXML.Excel.Drawings.IXLPicture pic
in worksheet.Pictures)
                 {
                     PicturesByCellAddress.Add(
                         pic.TopLeftCell.Address.RowNumber + ":"
+ pic.TopLeftCell.Address.ColumnNumber,
                         pic);
                 }
                 for (int i = 2; i <worksheet.RangeUsed().Rows().Count(); i++)
                 {
                  topped Manuel Poster (i);
                                           Document = nevObjectDocument
                     \left\{ \right.ID_ObjectDocument = 0,
                              ctName
Convert.ToS
                          CbjectScar = PicturesByCellAddress[i +
     3].Imag
                         BuildObject ID BuildObject =
Convert.ToInt32(row.Cell(4).Value),
                     };
                     EfModel.Init().ObjectDocuments.Add(objectDoc
ument);
                 }
                 EfModel.Init().SaveChanges();
             }
             public static void ImportSupplier(string filename)
             {
                 XLWorkbook xLWorkbook = new
XLWorkbook(filename);
                 IXLWorksheet worksheet =
xLWorkbook.Worksheets.ElementAt(0);
                 Dictionary<string,
ClosedXML.Excel.Drawings.IXLPicture> PicturesByCellAddress
                      = new Dictionary<string,
ClosedXML.Excel.Drawings.IXLPicture>();
       8 (800) 1D 1D 000 507-87
          String(row Colder) Valut)<br>magestream.co.zray() Steel polur Say
```

```
foreach (ClosedXML.Excel.Drawings.IXLPicture pic
in worksheet.Pictures)
                 {
                     PicturesByCellAddress.Add(
                         pic.TopLeftCell.Address.RowNumber + ":"
+ pic.TopLeftCell.Address.ColumnNumber,
                         pic);
                 }
                 for (int i = 2; i <worksheet.RangeUsed().Rows().Count(); i++)
                 {
                     IXLRow row = worksheet.Row(i);
                     Supplier supplier = new Supplier
                     {
                         ID Supplier = 0,
                         Title =
Convert.ToString(row.Cell(2).Value),
                         Adress =
Convert.ToString(row.Cell(3).Value),
                         Phone =
Convert.ToDouble(row.Cell(4).Value),<br>5].ImageStream.ToArray()
                                  PicturesByCellAddress[i + ":" +
5].ImageStream
                     };
       8 (800) _{\text{Meal}} 100-5u\Omega Ters. \Omega (supplier);
                 }
                 EfMode, Init().SaveChanges();
             }
           info@toptem.ru
```
## **ПРИЛОЖЕНИЕ Д**

ФЛЕШКА С МАТЕРИАЛАМИ

**Флешка с материалами**

## toptem.ru 8 (800) 100-67-87 info@toptem.ru